# **NAVAL POSTGRADUATE SCHOOL Monterey, California**

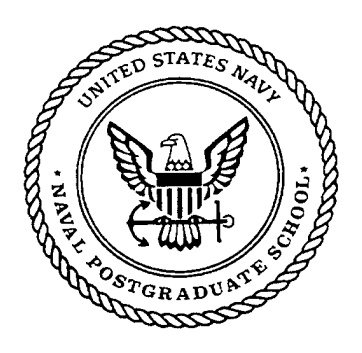

## **THESIS**

**INTEROPERABILITY AND SECURITY SUPPORT FOR HETEROGENEOUS COTS/GOTS/LEGACY COMPONENT-BASED ARCHITECTURE**

by

Tam M. Tran James 0. Allen

September 2 000

Thesis Advisor: Thesis Co-Advisor: Luqi Mantak Shing

Approved for public release; distribution is unlimited.

A REAGAN AND AND USE

**Reproduced From Best Available Copy 20001031 066**

## **REPORT DOCUMENTATION PAGE** *Form Approved*

*OMB No. 0704-0188*

Public reporting burden for this collection of information is estimated to average <sup>1</sup> hour per response, including the time for reviewing instruction, searching existing data sources, gathering and maintaining the data needed, and completing and reviewing the collection of information. Send comments regarding this burden estimate or any other aspect of this collection of information, including suggestions for reducing this burden, to Washington headquarters Services, Directorate for Information Operations and Reports, 1215 Jefferson Davis Highway, Suite 1204, Arlington, VA 22202-4302, and to the Office of Management and Budget, Paperwork Reduction Project (0704-0188) Washington DC 20503.

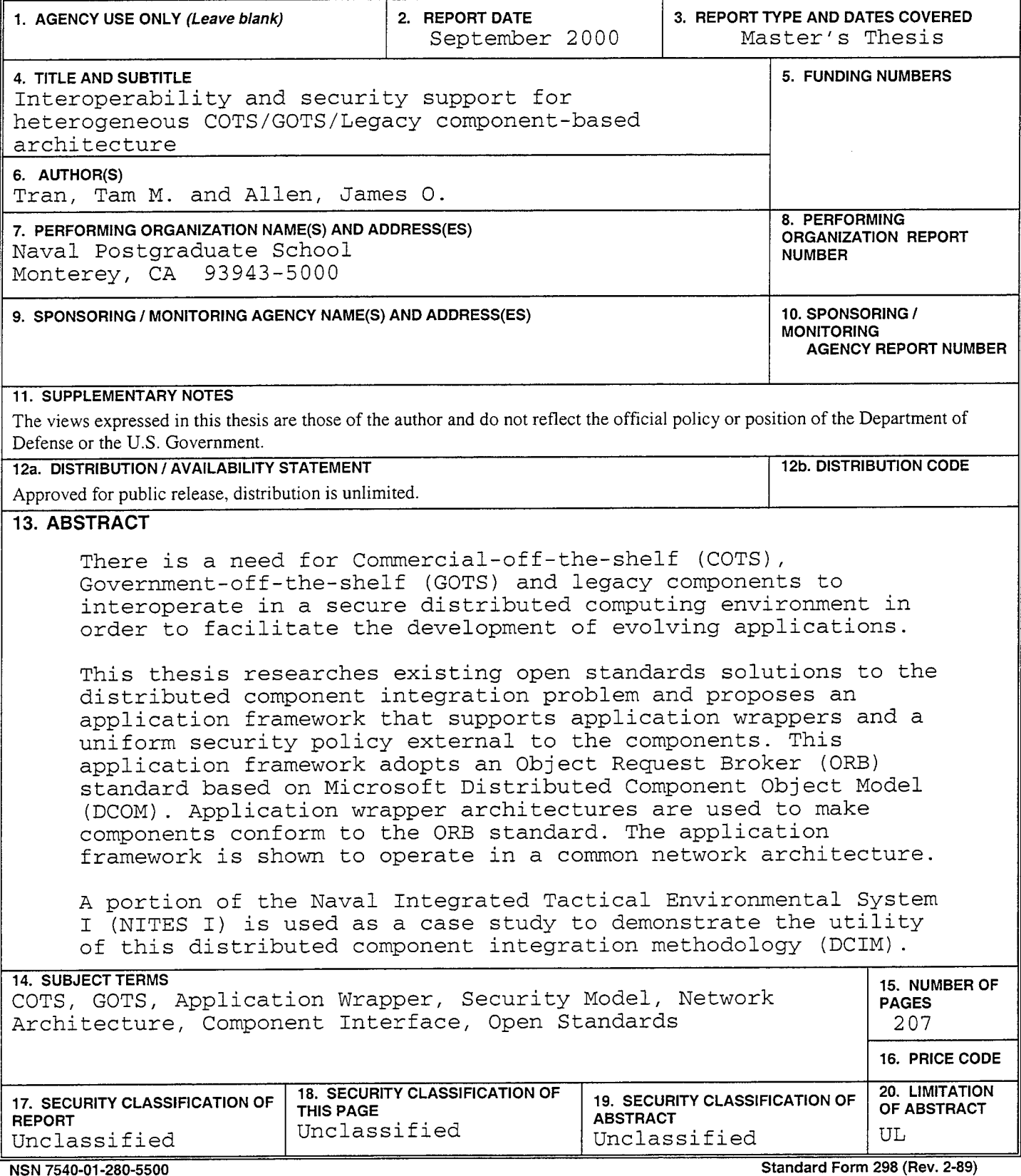

**Prescribed by ANSI Std. 239-18**

## **Approved for public release; distribution is unlimited**

**INTEROPERABILITY AND SECURITY SUPPORT FOR HETEROGENEOUS COTS/GOTS/LEGACY COMPONENT-BASED ARCHITECTURE**

> Tam M. Tran B.S., San Diego State University, 1996

James 0. Allen B.A., University of California Los Angeles, 1970

> Submitted in partial fulfillment of the Requirements for the degree of

#### **MASTER OF SCIENCE IN SOFTWARE ENGINEERING**

from the

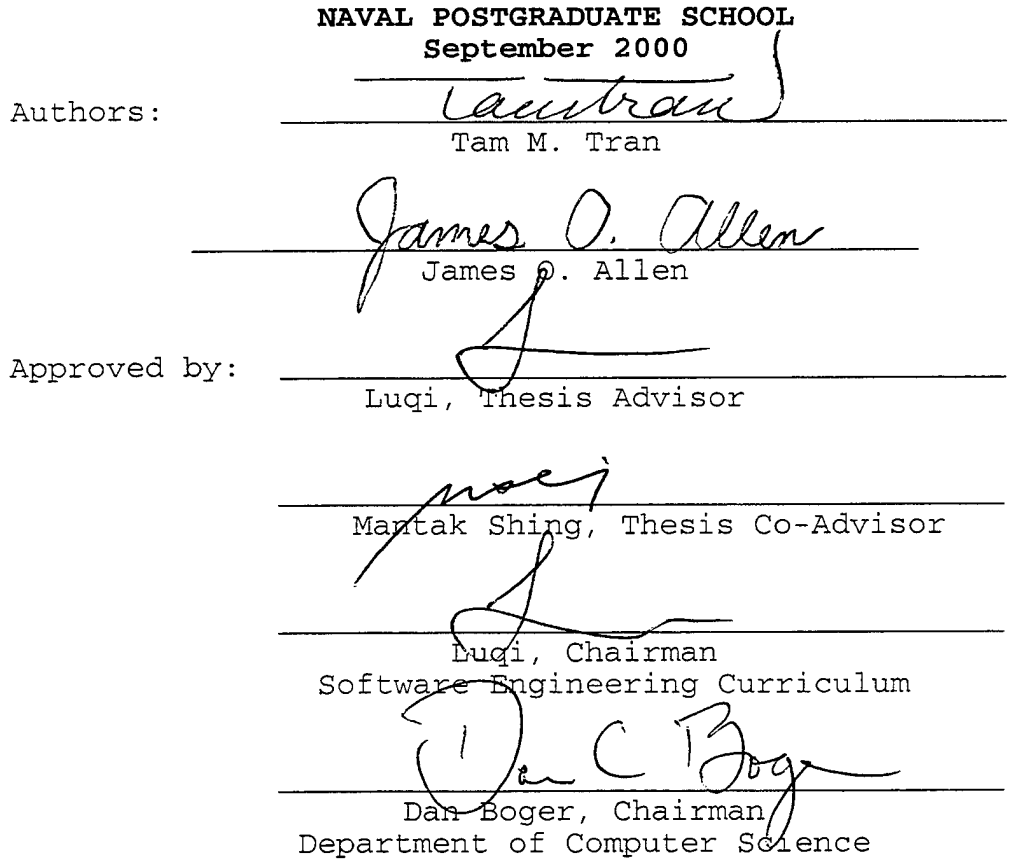

#### **ABSTRACT**

There is a need for Commercial-off-the-shelf (COTS), Government-off-the-shelf (GOTS) and legacy components to interoperate in a secure distributed computing environment in order to facilitate the development of evolving applications.

This thesis researches existing open standards solutions to the distributed component integration problem and proposes an application framework that supports application wrappers and a uniform security policy external to the components. This application framework adopts an Object Request Broker (ORB) standard based on Microsoft Distributed Component Object Model (DCOM). Application wrapper architectures are used to make components conform to the ORB standard. The application framework is shown to operate in a common network architecture.

A portion of the Naval Integrated Tactical Environmental System I (NITES I) is used as a case study to demonstrate the utility of this distributed component integration methodology (DCIM).

v

## **TABLE OF CONTENTS**

 $\bar{\beta}$ 

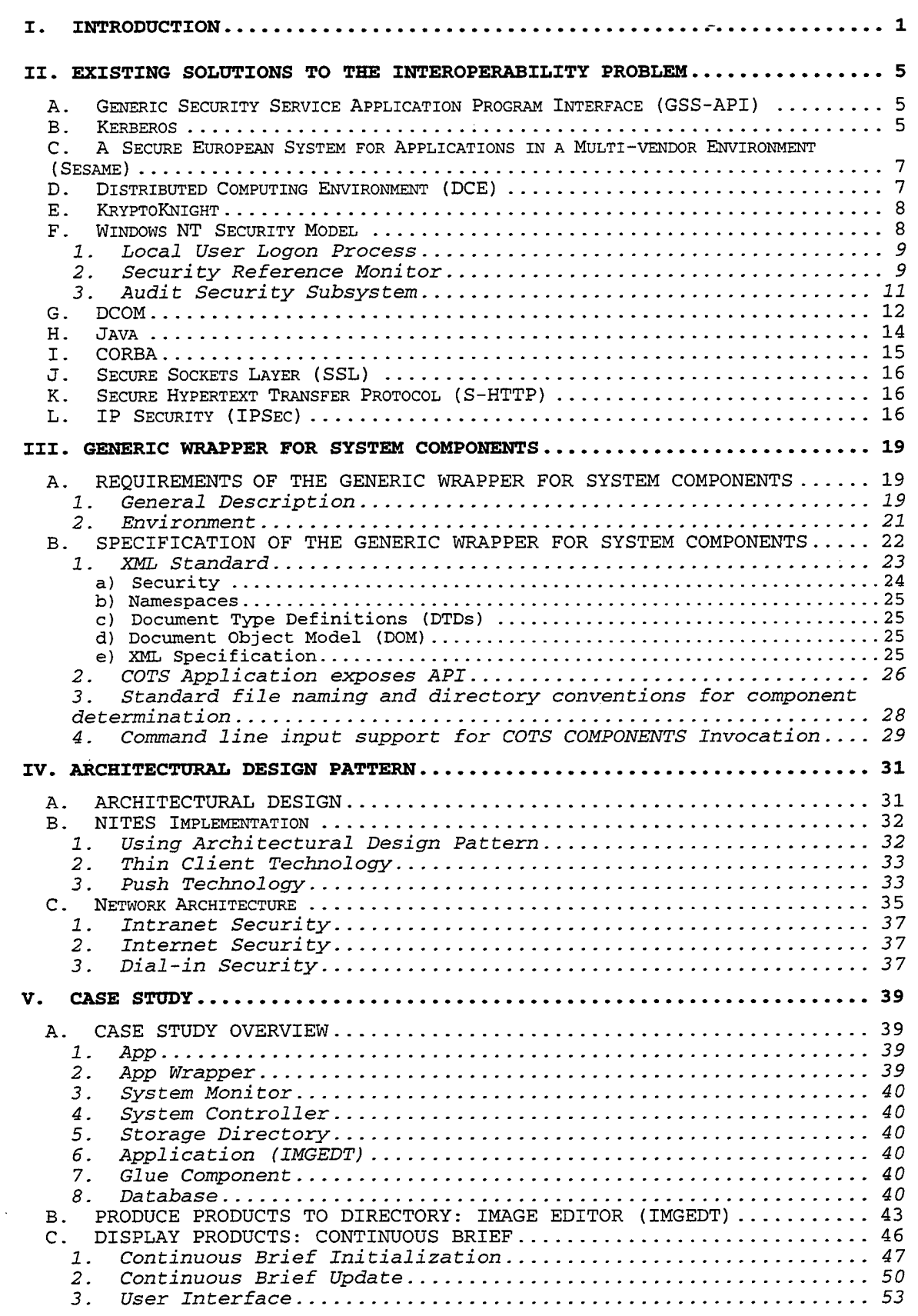

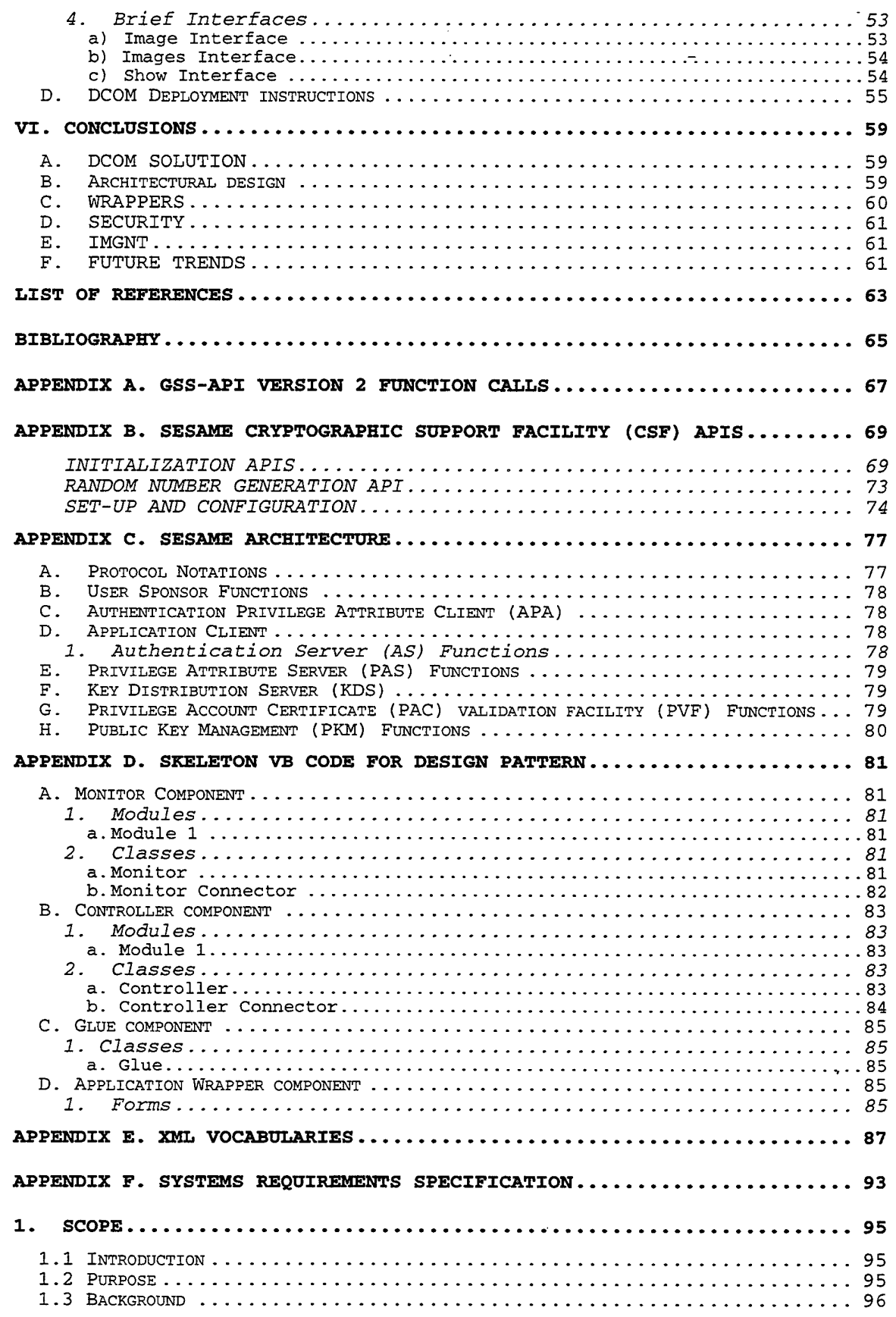

l.

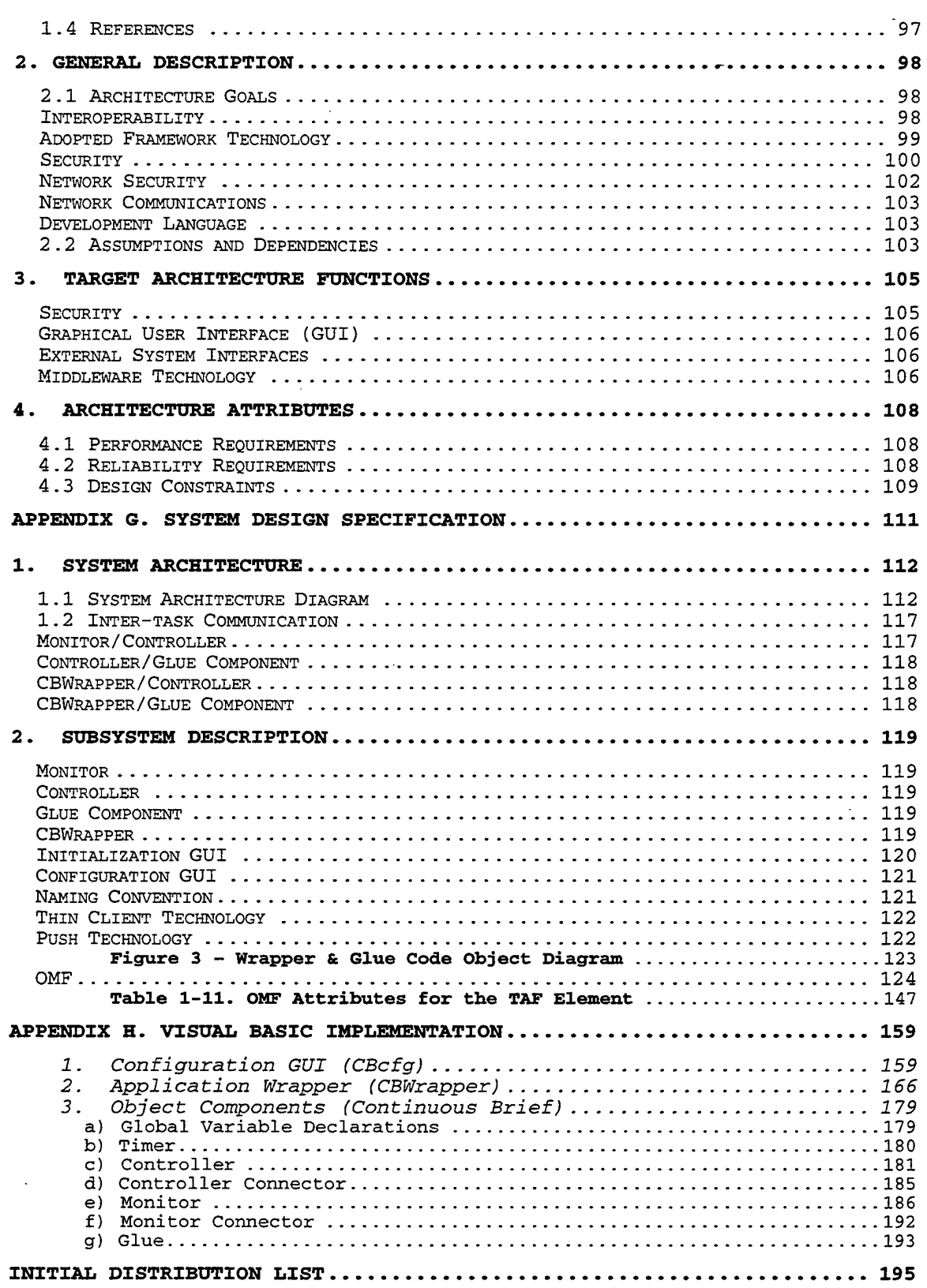

 $\ddot{\phantom{0}}$ 

 $\hat{\boldsymbol{\beta}}$ 

 $\sim$ 

 $\sim$  100  $\pm$  1

 $\hat{\mathcal{L}}$ 

l,

 $\alpha$ 

## ACKNOWLEGEMENT

The authors wishes to thank Dr. Valdis Berzins and Dr. Mantak Shing for their guidance in this project.

#### **I. INTRODUCTION**

There is a need for Commercial-off-the-shelf (COTS) , Government-off-the-shelf (GOTS) and legacy components to inter-operate in a secure distributed computing environment in order to facilitate the development of evolving applications.

This thesis researches existing open standards solutions to the distributed component integration problem and proposes an application framework that supports application wrappers and a uniform security policy external to the components. This application framework adopts an Object Request Broker (ORB) standard based on Microsoft Distributed Component Object Model (DCOM). Application wrapper architectures are used to make components conform to the ORB standard. The application framework is shown to operate in a common network architecture.

A portion of the Naval Integrated Tactical Environmental System I (NITES I) is used as a case study to demonstrate the utility of this distributed component integration methodology (DCIM). The System Requirement Specification (SRS), System Design Specification (SDS) and Visual Basic Implementation, found in the appendices, are the results of a collaborative effort with graduate students Karen Gee and Thomas Nguyen.

 $\mathbf{1}$ 

Unified Modeling Language (UML) methodology is used in the formal specification of the system.

The Joint C4ISR Battle Center (JBC) Study considered several approaches to solving the interoperability problem, including wrappers, messaging, data mediators, data replicators, data translators, and ORBs, and evaluated each approach using the following criteria: performance, reliability, speed to field, cost, extendibility, COTS support, security and standards. The empirical scores for each criterion of each approach are plotted on a Kiviat graph. The JBC Study, published at the Naval Post Graduate School in 1999, recommends a solution in the context of ORBs, but with caveats. Re-evaluation is needed, as new products are available. Background and training of personnel is an important consideration in selecting a solution. [Ref. 1] This thesis also recommends the ORB approach and focuses on Microsoft Distributed Component Object Model (DCOM) with emphasis on setting security policy external to the component. Legacy applications are made DCOM compliant by wrapping the application within a DCOM component. Custom applications wrappers need to be designed, which is consistent with the findings of the JBC study.

This thesis is organized into the following chapters:

- Chapter II researches existing solutions to the distributed component integration problem.
- Chapter III proposes a methodology that can be used to transform desktop legacy applications into distributed web based applications.
- Chapter IV presents a design pattern application framework encompassing security and wrappers that is applied to the case study.
- Chapter V discusses the portion of the NITES system used as case study to validate the usefulness of the proposed methodology.
- Chapter VI presents the lessons learned and conclusions from the case study.

THIS PAGE IS INTENTIONALLY LEFT BLANK

 $\hat{\boldsymbol{\beta}}$ 

ł,

 $\hat{\mathcal{L}}$ 

 $\sim$ 

## **II. EXISTING SOLUTIONS TO THE INTEROPERABILITY PROBLEM**

## **A. GENERIC SECURITY SERVICE APPLICATION PROGRAM INTERFACE (GSS-API)**

GSS-API is emerging as an Internet standard for securing applications. GSS-API is embedded in Common Object Request Broker Architecture (CORBA), Kerberos, Distributed Computing Environment/Remote Procedure Call (DCE/RPC), Sequence Packet Exchange (SPX), KryptoKnight, and SOCKS [Ref. 2] . GSS-API is popular because it is an interface specification that is independent of implementation mechanism, independent of placement, and independent of communication protocol. The interface specification is a product of the IETF Common Authentication Technology Working Group. Version 2 of GSS-API has 37 function calls broken down into 4 categories: Credential Management, contextlevel, per-message and support.

GSS-API assumes the application establishes a connection to a service, messages are transferred to and from the service, and the service will not request another external service on behalf of the user.[Ref. 2]

#### **B. KERBEROS**

Kerberos was developed in the 1980's at MIT to provide additional security for the Athena system. The primary goals were to provide single logon to a network of

application servers and protect authentication from masquerading attacks. Kerberos is an implementation mechanism for GSS-API. Kerberos assumes the client, network and server cannot be trusted and that a third party key distribution center (KDC) is needed to store secret keys. The KDC is composed of two logical entities, the authentication server (AS) and the ticket-granting server (TGS) . The AS is responsible for authenticating the user and providing the user a ticket to access the TGS. The user sends its identity, server and nonce. A nonce is a randomly generated one-time value that is used to counter a replay attack. The AS responds with a session key, server and nonce encrypted using the user's secret key and a ticket encrypted with the server's secret key. The TGS is responsible for granting the user a ticket to access the requested server for a limited period of time. The user sends to the server an authenticator encrypted with the session key and the ticket obtained from TGS. The server decrypts the ticket to obtain the session key which in turn is used to decrypt the authenticator. Typically the authenticator has a timestamp that must be within 5 minutes of the current time. To provide mutual authentication the server returns the authenticator encrypted with the session key. Strong authentication is achieved because secret keys were never passed in the clear. [Ref. 3]

Kerberos has several weaknesses. The user's secret key is stored in the host's memory during AS exchange. Kerberos is vulnerable to password guessing attacks. Registering each service with the KDC does not scale. Applications must be modified to take advantage of Kerberos.

## **C. A SECURE EUROPEAN SYSTEM FOR APPLICATIONS IN A MÜLTI-VENDOR ENVIRONMENT (SESAME)**

Sesame is the European substitute for Kerberos. Sesame implements all the specified security services. Sesame architecture can be divided into 4 major entities: client, security server, application server and support components. GSS-API calls need to be added to the client and application server entities in places where messages are being sent and received. The C source code for Sesame V4 for Redhat Linux V5 is available at www.cosic.east.kuleuven.ac.be/sesame. There is a project underway to convert Sesame to Java in order to improve portability.[Ref. 2]

#### **D. DISTRIBUTED COMPUTING ENVIRONMENT (DCE)**

The Open Systems Foundation (OSF) specification for DCE includes facilities for security, directory services, time services, threads and remote procedure calls.

DCE 1.2 is compatible with Kerberos V5 so single logon and mutual authentication services are available. DCE uses Access Control Lists (ACLs) for authorization. Role based authorization is not available. Like Kerberos, DCE/RPC uses

a session key to provide secure communication services between the client and server. A rich set of APIs, including GSS-API is available to the programmer. These APIs provide data confidentiality and integrity services.[Ref. 2]

The DCE web site is www.camb.opengroup.org/tech/dce.

#### **E. KRYPTOKNIGHT**

KryptoKnight has been under development at IBM' since 1992. Kerberos influenced the design of this system. Similar security services include single logon per user, mutual authentication, key distribution and data integrity and confidentiality. Role based authorization is not provided. The 2-party, 3-party and inter-domain protocols are designed to minimize network usage and computer processing.[Ref. 2]

The KryptoKnight web page is www.zurich.ibm.com/~sti/qkk/extern/krvptokniaht

## **F. WINDOWS NT SECURITY MODEL**

The goal of any multitasking and networked operating system security is to ensure that system resources such as memory, files, devices and CPUs cannot be accessed without authorization.

The NT security model has three major components: the logon process, the security reference monitor, and other security subsystems.

#### **1. Local User Logon Process**

Each user has an account on a local machine that is managed by administrators using the Security Accounts Manager (SAM) . In a NT server environment, each user may also have a domain account. The Primary Domain Controller (PDC) and the Backup Domain Controller (BDC) are responsible for authenticating the user. Once authenticated, the user has access to any machine on the network that allows access to domain users. The trusted domain relationship is one-way and not transitive.

Each user may be assigned to one or more groups. If the number of users exceeds the number of groups, assigning users to groups and privileges and permissions to groups reduces the administrator's task of managing security policy.

#### **2**. **Security Reference Monitor**

The reference monitor is responsible for authorizing access to any NT object and audit generation. The reference monitor accesses all NT objects consistently and uniformly. User mode processes pass an object handle to system services operating in kernel mode. There are 23 NT object types: adapter, controller, desktop, device, directory, driver, event, eventPair, file, IOCompletion, key, mutant, port, process, profile, section, semaphore, symbolicLink, thread,

timer, token, type, and windowStation. Each object type has a set of attributes that are common to all object types and a set of attributes specific to the object type. The object manager uses the common attributes to provide the following services: close, duplicate, query object, query security, set security, wait for single object, wait for multiple objects.

Each NT object has a security descriptor attribute which defines the permissions, auditing and ownership of an object. The corresponding structures are named Discretionary Access Control List (DACL), System Access Control List (SACL), and Owner Security Ids (OwnerSID). Each entry in the list is named an Access Control Entry (ACE) . The owner controls a DACL ACE. The security administrator controls a SACL ACE. An ACE can contain a collection of access rights that may be generic, standard or specific. Generic access rights are read, write, execute and all (read, write, execute). Generic access rights can be mapped to standard access rights that are delete access, read access to security descriptor, read, write, execute, synchronize, write DAC, write Owner, required, and all.

In summary a user access token includes a Security ID (SID), a list of privileges and a list of group SIDs. An object security descriptor includes an owner SID, DACL, and SACL.[Ref. 4]

## **3. Audit Security Subsystem**

The following table describes the types of events that

can be audited in Windows NT.[Ref. 5]

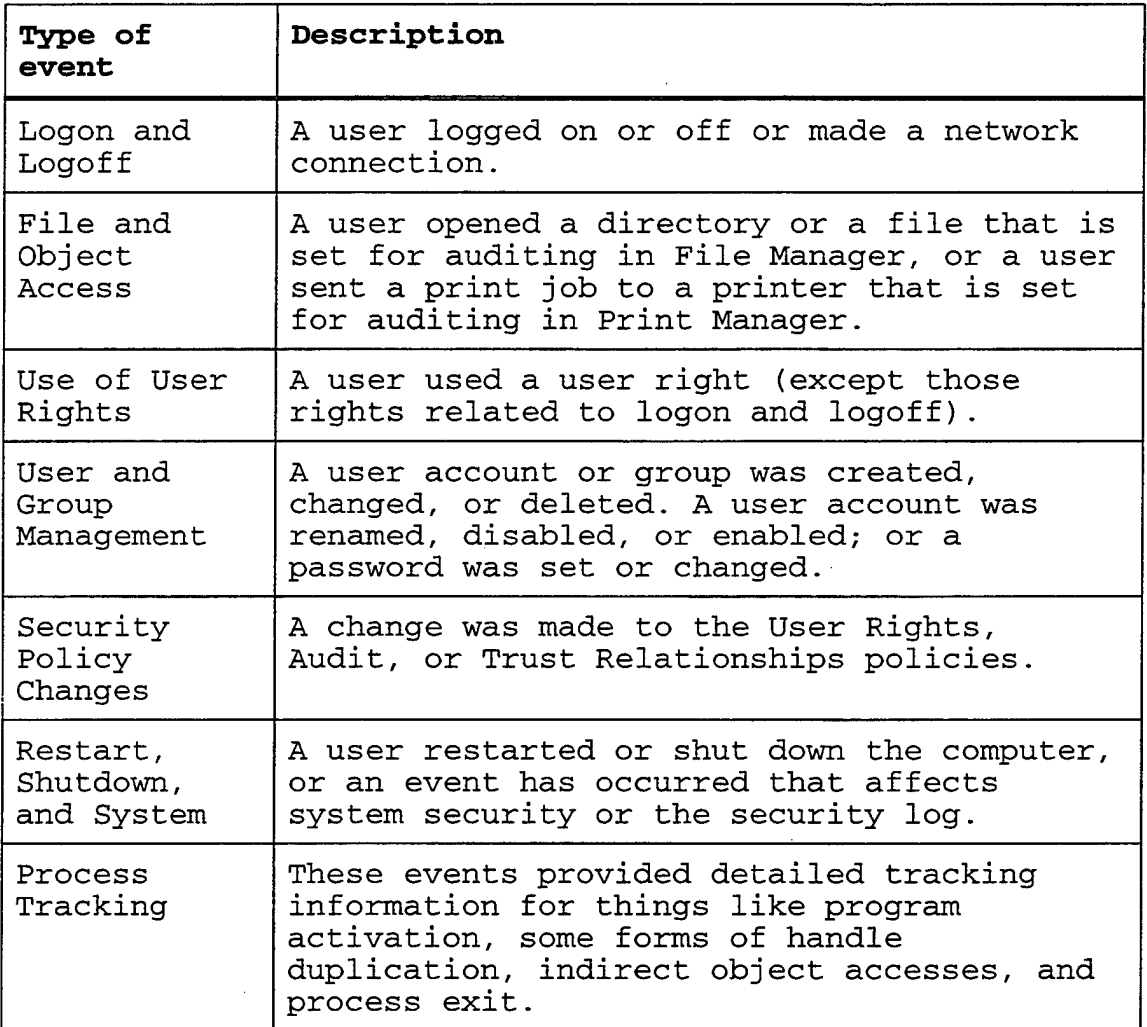

Table 1.1 Windows NT Event Types for Audit

The Event Viewer utility formats and displays audit event records.

Audit event records include header information that is present in all event records. The following list describes this common information.

- The time the event was generated.
- The SID of the subject that caused the event to be generated. If possible, Event Viewer translates this SID to an account name for display. The SID is the impersonation ID if the subject is impersonating a client, or the primary ID if the subject is not impersonating.
- The name of the system component or module that submitted the event. For security audits this is always Security.
- The module-specific ID of the specific event.
- The event type, either Success Audit or Failure Audit.
- The event category, used to group related events such as logon audits, object access audits, and policy change audits.[Ref. 5]

#### **6. DCOM**

Figure 1.1 shows the overall DCOM architecture. The client uses an interface, represented by a lollipop, to access a service provided by a remote component. Using DCE RPC and common security providers makes DCOM available on

other platforms including Apple Macintosh, Sun Solaris, Linux, AIX, and MVS.

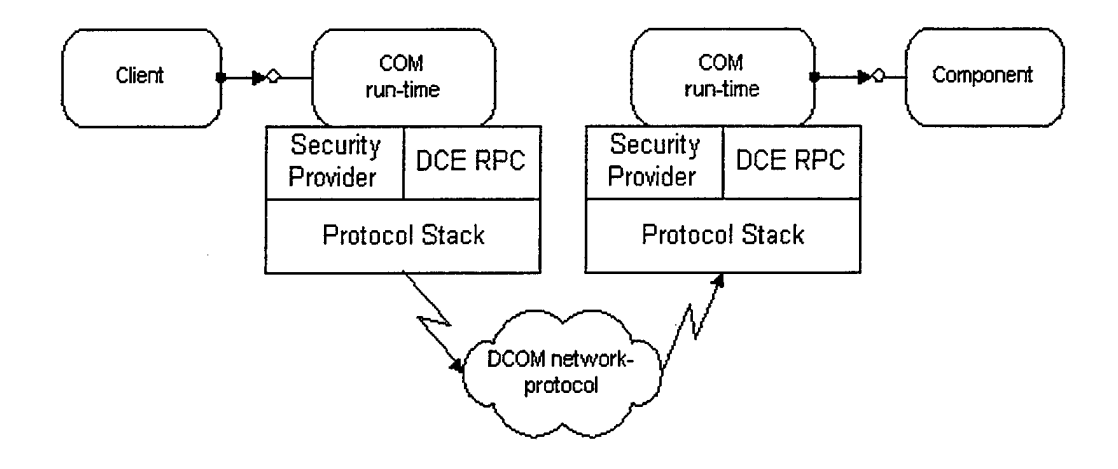

Figure 1.1. Overall DCOM Architecture [Ref. 5]

DCOM can provide security services for COTS components externally by using the DCOM configuration tool or by embedding security API calls within components. The primary DCOM security services fall into three categories: access, launch and call. Access security checks for privilege to connect to a running object. Launch security checks for privilege to create an object. Call security checks for privilege to access a component interface.

Each client has a security context that encapsulates security services. Security features, such as mutual authentication, can be selected just by setting a property value.

DCOM can impersonate the client on a server machine to allow nested client-server architecture. Impersonation can also be used to control access to individual properties and methods of components.

DCOM is layered on Object Remote Procedure Call (ORPC) which is an extension of DCE RPC. These services are accessible through the WIN32 Security Support Provider Interface (SSPI). DCOM can also accommodate multiple third party security providers.

DCOM uses Windows NT NTLM, Kerberos V5 or Distributed Password Authentication (DPA) authentication protocols.

DCOM uses SSL/PCT protocols to provide integrity and confidentiality services for communication connections.

DCOM uses the Windows Registry and the ACL facilities of the Windows NT operating system. DCOM is also available on Macintosh and UNIX platforms.[Ref. 4]

#### H. JAVA

Java 1.1 applets run in a virtual machine on a host machine. The assumption is that all applets are un-trusted unless accompanied by a digital signature. The virtual machine protects the host from un-trusted applets utilizing the "sandbox" approach. This means the capabilities of Java applications that are potentially harmful to the host are restricted in applets. For example, an applet may not access the host file system.

The java.lang.SecurityManager class implements the applet security restrictions. A security policy is created by instantiating and registering a security manager object. A potentially harmful operation causes an exception that is handled by a security manager method.

## **I**. **CORBA**

The Common Object Services specification (CORBASec) describes security related tasks and requirements needed for CORBA.

A CORBA ORB, ORBacus, from Object Oriented Concept Inc. has been used to implement some specified security services. ORBacus currently provides the Security Level 1 functionality of CORBASec. Security Level 1 provides security services for applications that are unaware of security including mutual authentication, confidentiality and integrity.

The messages exchanged are encapsulated in the Secure Inter-ORB Protocol (SECIOP) message format. SECIOP provides a standard for maintaining security and interoperability between ORBs. Each end maintains its state following the rules of the SECIOP Context Management finite state machine.

The security functionality underneath is that of Kerberos V5 and is accessed through a Java binding of the GSS-API.

#### **J. SECURE SOCKETS LAYER (SSL)**

SSL is positioned between the TCP/IP application and connections layers enabling multiple services such as Telnet, HTTP and FTP to establish secure connections without modification to the services. SSL utilizes RSA Public/Private key architecture. The server identity is validated to the client by x.509 digital certificates. Optionally the client identity can also be validated to the server. The server has access to an LDAP compliant key directory server.[Ref. 6]

#### **K. SECURE HYPERTEXT TRANSFER PROTOCOL (S-HTTP)**

S-HTTP permits parties to negotiate symmetric or asymmetric keys, key management technique, message formats, and cryptographic strength. S-HTTP allows for multiple trust models to be negotiated between client and server. Security features are specific to the HTTP protocol.[Ref. 3]

#### **L. IP SECURITY (IPSEC)**

IPSec provides for secure transfer of IP packets across an untrusted network. IPSec resides at the network layer of the OSI model. IPSec is transparent to protocols at higher layers in the OSI model. IPSec is an open standard for encryption on an IP network.

Two one-way security associations (SA) between hosts or gateways store security parameters (Source IP, cryptographic algorithm, cryptographic keys, user or gateway name, data

sensitivity level, transport layer protocol, source and destination ports). Unique SA key includes security parameter index (SPI), IP destination, and security protocol, either Association Header (AH) or Encapsulated Security Payload (ESP). With ESP, the enclosed packet(tunneling) is encrypted, so original source and destination addresses could be unregistered.[Ref. 7]

THIS PAGE IS INTENTIONALLY LEFT BLANK

 $\sim$ 

 $\ddot{\phantom{a}}$ 

 $\sim$   $\sim$ 

 $\mathcal{L}^{\text{max}}$ 

## **III. GENERIC WRAPPER FOR SYSTEM COMPONENTS**

## **A. REQUIREMENTS OF THE GENERIC WRAPPER FOR SYSTEM COMPONENTS**

#### **1. General Description**

The security services designed for commercial applications often focus on data integrity while military applications focus on data confidentiality. In order for COTS components to operate in a military environment, the commercial security services must be carefully selected to achieve military security requirements. The next section contains a list of security services applicable to the military environment that are also available in various combinations within commercial products. A methodology shall be developed to transform classes of legacy modules into reusable components using the wrapper architecture.

Components shall pass messages transparently across language, operating systems and network boundaries.

A common set of security services across operating systems will simplify implementation of a security policy.

The following security services shall be available to the customer:

• Single logon for users

- Mutual authentication
- Auditing
- Key distribution
- Role based Access Control
- Data confidentiality
- Data integrity
- Data availability
- Non-repudiation

The single logon for users means the user needs to identify him once per session. It is the responsibility of the security services to protect and distributed the authentication information of a user. Mutual authentication ensures proper identification of the user to the system and the system to the user. Auditing means significant security events are recorded for later analysis. Significant security events shall include login, logout, password change, and access validation.

Key distribution provides a secure transport mechanism for encryption keys.

Role based access control assigns roles to users and privileges to roles, thereby simplifying access control if the number of roles is less than the number of users.

Data confidentiality means data is disclosed according to a policy.

Data integrity means the recipient gets the intended data.

Data availability means the user has access to the data when needed.

Non-repudiation means the sender of a message cannot later deny he sent the message.

#### **2**. **Environment**

The classes of projects targeted by this thesis typically operate in an environment with the following conditions:

- Components pass messages synchronously or asynchronously.
- Components may have real-time constraints.
- A hierarchy of interacting COTS, GOTS and custom components may be assembled to form an application.
- Implementation will be dependent on the security services of the host operating systems.
- Security policies need to evolve and policy implementations need to be manageable in a distributed computing environment.

- Some components may be in binary executable form where compile or link is not possible. Other components may be re-linked but not recompiled. Other components may not be relinked but substitution of dynamic load libraries (DLL) is possible. Other components may be modified at the source code level and recompiled.
- The security services will not be exported outside of the United States.
- Attacks can come from inside or outside an organization.
- This security system must be adaptable to counter new kinds of security attacks.
- The target systems will operate at a single level of security at no higher than the discretionary access control level (C2).

## **B. SPECIFICATION OF THE GENERIC WRAPPER FOR SYSTEM COMPONENTS**

Wrappers that need to exchange self-describing content over a network can use XML. Utilization of XML within wrappers makes data transport mechanism independent of language or operating system. Following is a description of the XML standard.

#### **1. XML Standard**

XML is an emerging standard for transferring data among distributed components in web applications. Industry has been quick to agree on XML vocabularies. NITES has developed a nationally recognized vocabulary for meteorological data. See Appendix E for XML meteorological vocabulary and sources for other vocabularies.

XML offers the following desirable features:

- XML describes data that can be specified in a lexical tree structure. Unlike directed graphs, trees can be efficiently traversed.
- XML and HTML share the same level in the WEB architecture. Both can use the secure HTML mechanism and the digital signature mechanism.
- XML specification is the product of the World Wide Web Consortium (W3C) and is recognized as a standard for distribution of data over the Internet.
- All content is encoded in the specified Unicode character set. There is no need to wrap vendor specific data formats.
- Industry specific XML vocabularies make content available to any compliant application.

• XML vocabularies are extensible without affecting earlier versions.

Any DoD joint application should consider evolving to XML. Some common steps to gradually incorporate XML into an existing project include:

- Categorize the types on information the system handles. Examples are personnel, weather, tactical, and logistics.
- Search for existing XML standards in categories.
- If there are no XML standards within a category, organize a standards committee, and produce an industry wide standard.
- Develop components to transform existing messages, records, etc. into XML entities. A one-time transformation is usually preferable to repeated run-time transformations.
- Use existing tools to provide additional transformations such as record set to XML.
- Use security zones of the browser to implement security policy. Use XML parser imbedded in browser to extract information for presentation.

#### **a) Security**

The security zone features have been extended in Internet Explorer 5 (IE5) to provide security services

for the embedded XML parser. The zones include local, Internet, local intranet, trusted site, and restricted site in order of trustworthiness. The originating zone may access a zone that is equal or less trustworthy.[Ref. 5]

#### **b) Namespaces**

XML namespace specification developed by World Wide Web Consortium (W3C) is implemented on IE5. This allows developers to define unique element names using a registered qualifier.

#### **c) Document Type Definitions (DTDs)**

DTDs utilize XML to describe rules to validate an XML document. DTDs are an optional section of the XML document.

#### **d) Document Object Model (DOM)**

The DOM provides a standard way to programmatically construct and traverse any XML document. The XML document is composed of objects with attributes and methods. DOM can be applied to the task of transforming an ActiveX Data Object (ADO) record set into an XML document. Interfaces are defined for the DOM and all XML objects.

#### **e) XML Specification**

The XML specification is on the Web at URL www.w3.org/xml. Production rules are in the Extended

Backus-Naur Format (EBNF). An annotated version is at Web site www.xml.com/xml/pub/axml/axmlintro.html. The design goals for XML are:

- XML shall be straightforwardly usable over the Internet.
- XML shall support a wide variety of applications.
- XML shall be compatible with SGML.
- It shall be easy to write programs which process XML documents.
- The number of optional features in XML is to be kept to the absolute minimum, ideally zero.
- XML documents should be human-legible and reasonably clear.
- The XML design should be prepared quickly.
- The design of XML shall be formal and concise.
- XML documents shall be easy to create.
- Terseness in XML markup is of minimal importance. [Ref. 8]

## **2. COTS Application exposes API**

DCOM and CORBA use an Interface Definition Language (IDL) to name and describe an interface containing public attributes, methods and events. There is a many-to-many relationship between interfaces and

components. A component may implement one or more interfaces. The interface serves as a contract between the component developer and user.

How do you ensure each interface has a unique name when many independent activities are creating interfaces? One solution is to use a routine that will always generate a different name each time it is called. DCOM uses this solution to generate unique class and interface names. Once an interface has been assigned a name it will never change. There is no way to modify an interface and use its original name. This guarantees that all legacy code will never need to be changed because an interface has been modified.

DCOM interfaces are language and platform independent. For example, a component written in Visual Basic and running on a Windows NT platform can use a component written in C++ and running on a Unix platform.

DCOM and CORBA require each component to implement the Unknown interface. From this interface, all interfaces implemented by the component can be dynamically discovered.

Dynamic discovery and use of an interface is known as late binding. Use of a priori knowledge of implemented interfaces is known as early binding. DCOM and CORBA both support early and late binding. There is a performance penalty for using late binding.
Microsoft Visual Basic hides many interface details. The development environment generates the IDL from the class implementation. The unique IDL name is automatically generated. The clause "with events" will enable receipt of events. The Unknown interface is automatically generated.

Microsoft Word, Excel and Powerpoint are examples of COTS components that expose an API. In the case study the Powerpoint API is used by the application wrapper.

## **3. Standard file naming and directory conventions for component determination**

On Windows NT there is a many-to-one relationship between a file type and an application. For example, the file type PPT is associated with the PowerPoint application.

NITES imagery applications generate TIF, GIF, and MIF file types. PowerPoint is capable of processing the above file types.

Middleware wrappers can take advantage of standard file naming conventions " and directory conventions to integrate components. For example, if a COTS application periodically generates an imagery file to a known directory, middleware can poll the directory for new files with a file type of interest and pass the file to a consumer of the file type.

## **4. Command line input support for COTS COMPONENTS Invocation**

UNIX and DOS have popularized starting an application and passing switches and parameters on a command line. This same mechanism can be used from within a program to start another program. A wrapper can use this mechanism to integrate independent COTS applications.

A chaining model is used when the calling program terminates after execution. An asynchronous model is used when the calling and called programs operate in parallel. A synchronous model is used when the calling program waits for completion of the called program.

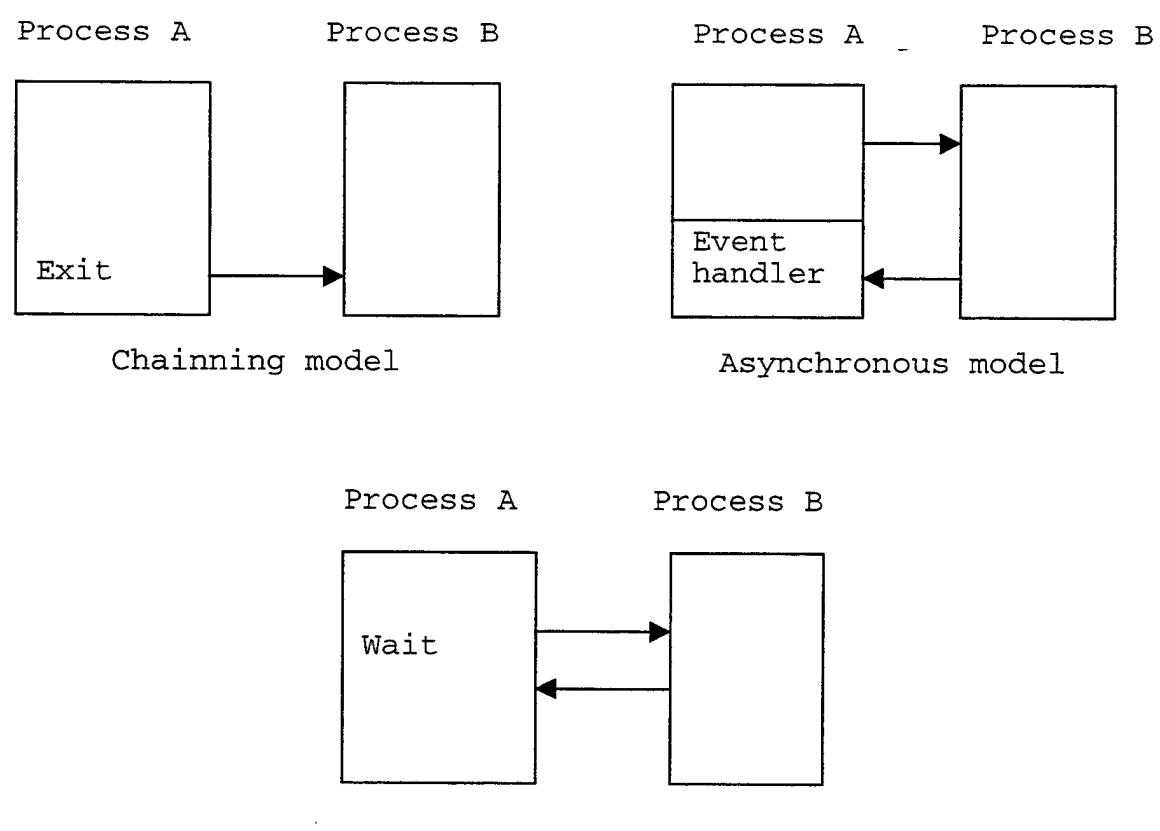

 $\sim$ 

Synchronous model

Figure 3.1. Wrapper calling models

## **IV. ARCHITECTURAL DESIGN PATTERN'**

# **A. ARCHITECTURAL DESIGN**

The architectural design pattern represented in Figure 4.1 is common to many IT systems including NITES and USCG National Distress Response System Modernization Program (NDRSMP).

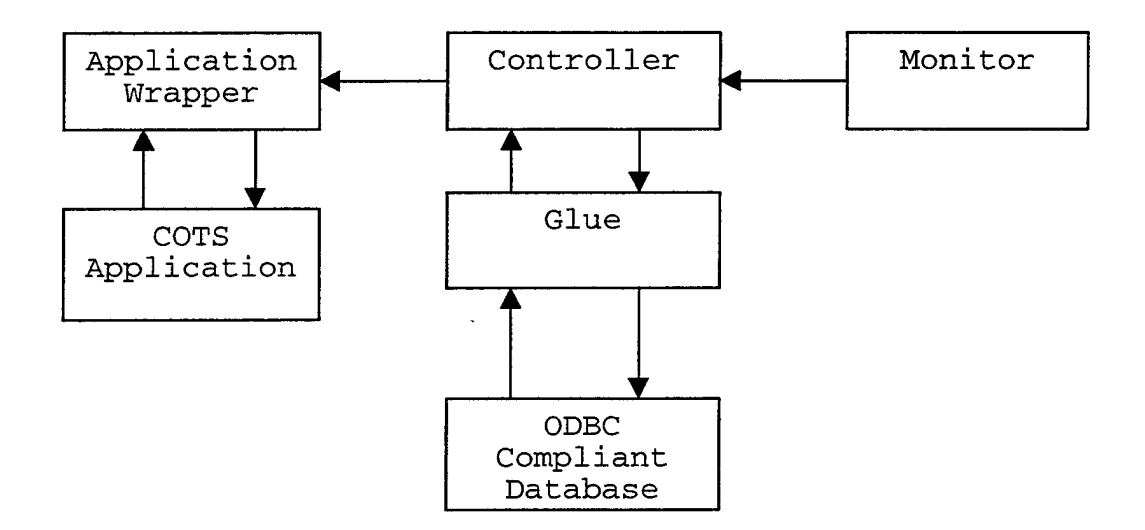

Figure 4.1. Architectural Design Pattern

The realization of this architecture on a network of Windows NT machines running DCOM, IIS, Internet Explorer and optionally a UNIX relational database server machine, satisfies the requirements of the previous section.

In NITES, the object is a TIF file containing a satellite image. In NDRSMP, the object is a WAV file

containing a voice segment. The Monitor component is responsible for detecting the presence of a new object. The controller component is responsible for coordinating multiple concurrent asynchronous activities. The glue component is responsible for storing and retrieving objects from a ODBC compliant relational database. The Application Wrapper is responsible for making the object available to a COTS viewer application.

## **B. NITES IMPLEMENTATION**

# **1. Using Architectural Design Pattern**

A Windows NT DCOM solution in Visual Basic (VB) was used in NITES to implement the architectural design pattern. See Appendix D for the skeleton VB code. The launch, access and permission security features were set external to each component using DCOMCNFG utility. The DCOMCNFG utility was also used to set the location of each component and user account assigned to the component. The automation data types were used to make marshaling and un-marshaling of data transparent to each component. Migration from a desktop application to an Internet Explorer 5 (IE) was performed to reduce maintenance. Client components can be maintained on the server and automatically downloaded to the client. Migration is accomplished by

converting the project type from standard executable to an ActiveX control using Microsoft Visual Studio. The key to generic wrapper design is to use standard objects. Standard objects include widely used file extensions such as Tagged Image File Format (TIFF) and WAV, XML meta data, and record sets. There are COTS plug-in viewers for each of the above standard object types.

#### **2. Thin Client Technology**

The web based application wrapper is implemented using modern thin client technology. When a user opens a HTTP page from a browser, the wrapper is then automatically downloaded and installed on the client machine. Once the wrapper is up and running, all images needed for creating the brief are dynamically downloaded from the server using the OpenURL method. OpenURL uses the current open HTTP connection to transfer image files. The continuous brief is created on the client machine using the PowerPoint APIs. The PowerPoint is used to display the brief.

#### **3. Push Technology**

The advantage of using push technology is that the client does not need to poll the server periodically for new data. The server notifies its clients (wrapper) when new data (images) arrive. The wrapper receives the notification and compares the image type with the type

being showed. If the image types match, the wrapper downloads a new set of images from the server and updates the brief.

## **C. NETWORK ARCHITECTURE**

Figure 4.2 depicts network architecture similar to many systems including NITES. The network is composed of an intranet divided into four sub-nets, a router connecting the four sub-nets and providing a connection to the internet service provider, and a dial-in access server. Two sub-nets separate the traffic of two user groups. Security and packet wrapper options within this network architecture are characterized. The components in the architectural design pattern are typically deployed on the web server and user computers.

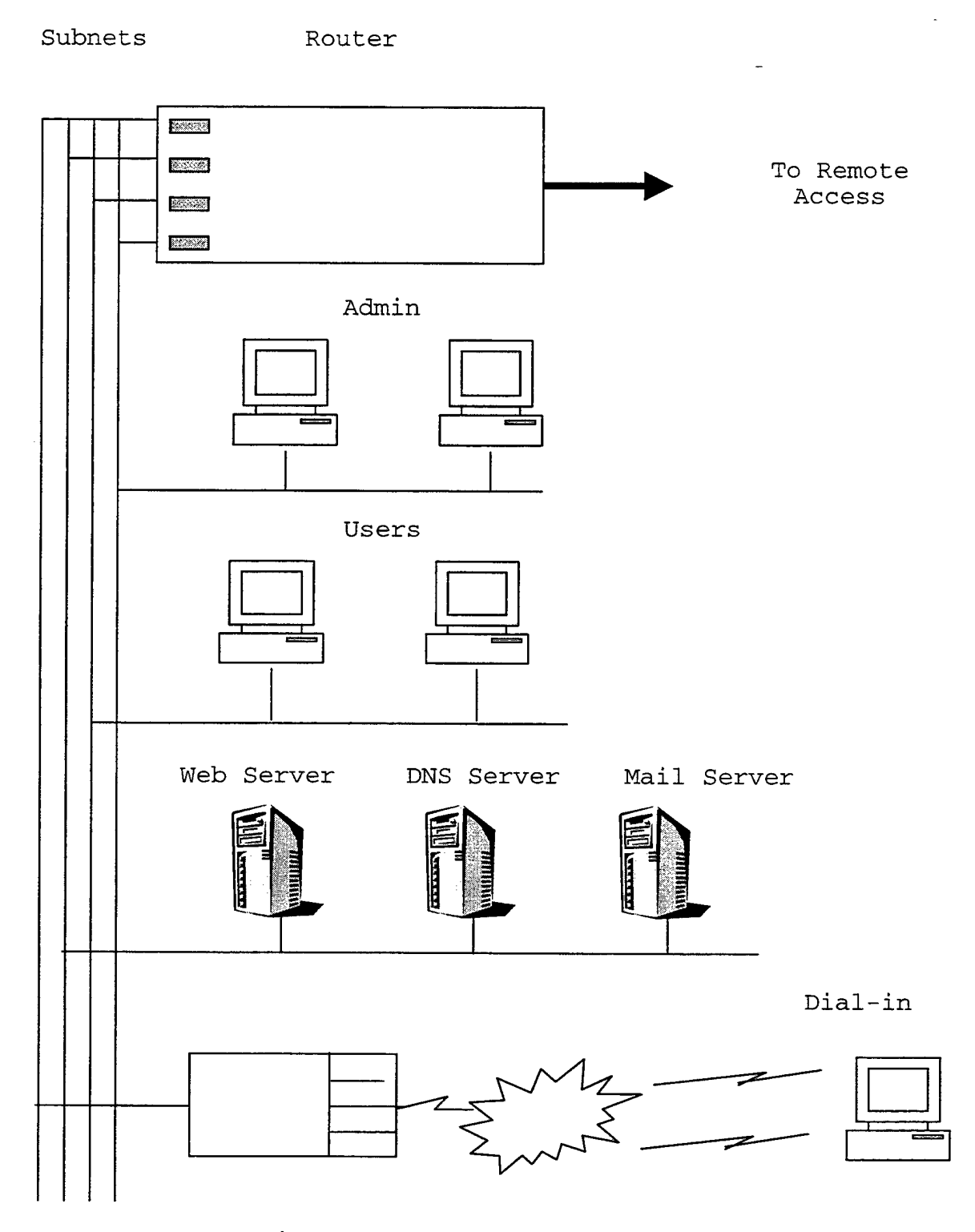

 $\bar{z}$ 

Figure 4.2. Network Architecture

#### **1. Intranet Security**

A hierarchical network architecture formed with routers offers traffic isolation and additional security. Using ACLs and IP filters on the router Ethernet interfaces can control traffic flow across subnets. Some routers, including the popular Cisco router, are capable of protecting against IP spoofing.

### **2**. **Internet Security-**

Standard security mechanisms are available at different layers of the OSI Network Model. Point-to-point tunneling protocol (PPTP), Layer 2 tunneling protocol (L2TP), Frame Relay, and Asynchronous transfer mode (ATM) are available at the Data link layer. IP security (IPSec) and Generic routing encapsulation (GRE) are available at the Network layer. S0CKSv5, SSL and TLS are available at the session layer.

## **3. Dial-in Security-**

Some authentication schemes, such as password authentication protocol (PAP), transfer passwords in the clear and are vulnerable to snooping. Stronger authentication schemes are available.

The dial-in access server is a convenient place to host authentication schemes for mobile users. Remote Authentication Dial-in User Service (RADIUS) is a draft standard that covers protocols for a centralized access

server. RADIUS allows for one-time token authentication schemes.

Windows NT provides Challenge Handshake Authentication Protocol (CHAP). Client and server share a common secret key. A unique session key is negotiated without transferring the secret key in the clear. A unique session key limits the usefulness of replay attacks to the current session.

#### **V. CASE STUDY**

#### **A. CASE STUDY OVERVIEW**

A subset of the operational NITES system was chosen for the case study. This subset is representative of the issues involved in the integration of COTS software components where only the executables are available.

The case study covers the wrapper and security aspects of component integration.

The wrapper transforms COTS applications into a COM/DCOM component enabling interfaces with infrastructure components as shown in Figure 5.2.

#### 1. **App**

The App is the COTS application that provides the APIs used by the App Wrapper to integrate with other components.

## **2**. **App Wrapper**

The App Wrapper is the software code developed to add, modify, and hide functionality from COTS, GOTS or legacy software components to align them with the overall system requirements and architecture. In the design, wrapper and glue code technology is being implemented to enable the COTS applications to adhere to the existing NITES architecture.

### **3. System Monitor**

The Monitor component is responsible for detecting the presence of a new object.

## **4. System Controller**

The controller component is responsible for coordinating multiple concurrent asynchronous activities. The controller runs on the application server. It serves two functions within the system, handling notifications from the monitor and the glue component.

### **5**. **Storage Directory**

The Storage Directory is a target directory that is accessed by the IMGEDT application and the Glue component. This is the location for the data temporarily stored before being updated to, or retrieved from the database.

### **6. Application (IMGEDT)**

IMGEDT is a COTS application that generates the satellite images.

### **7**. **Glue Component**

The glue component is responsible for storing and retrieving objects from an ODBC compliant relational database.

## **8**. **Database**

The Database is an OBDC compliant relational database that is available for storing and retrieving data.

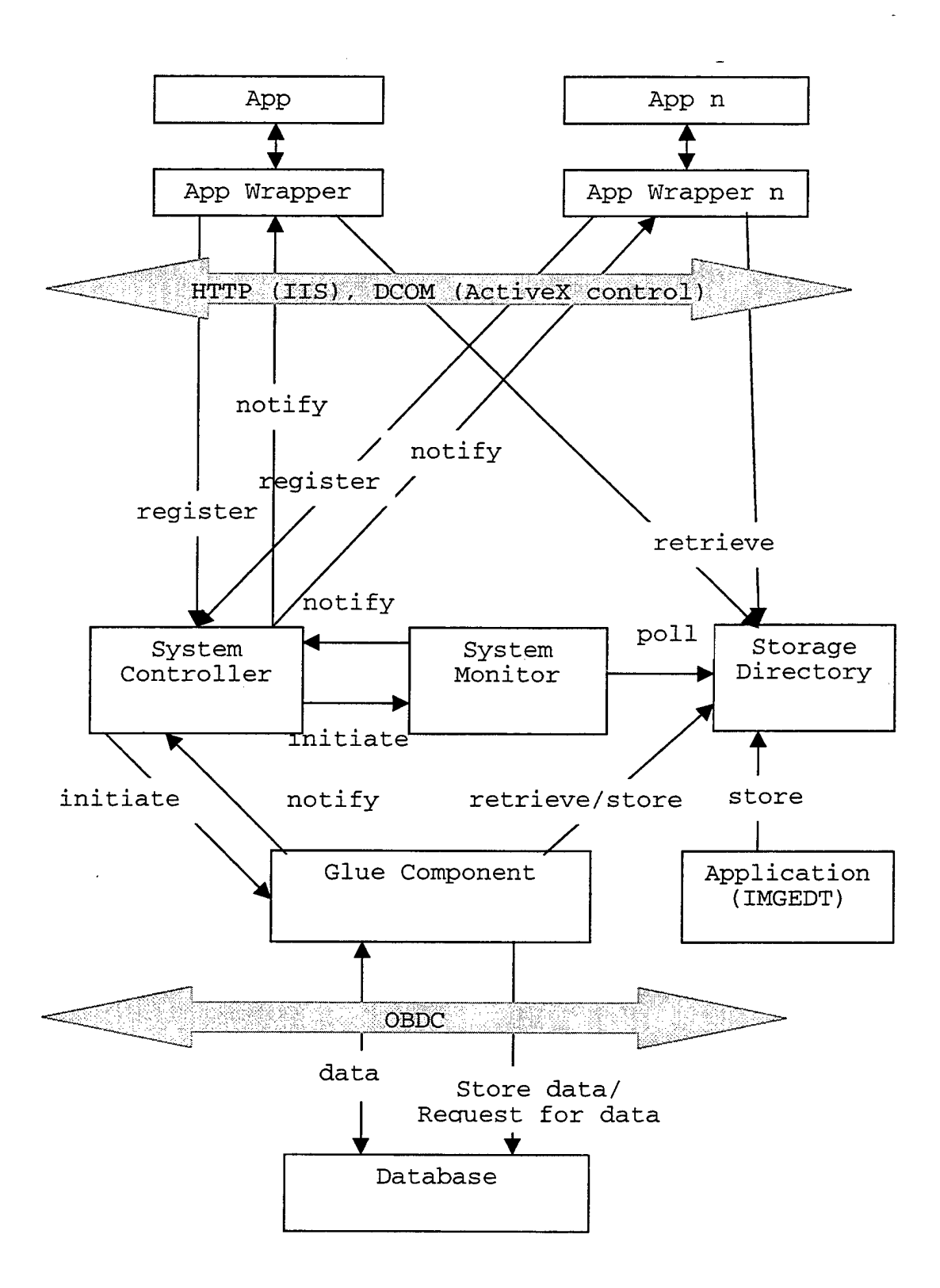

Figure 5.2 Component Integration DCOM Wrappers

Component security is based on external DCOM security features. External DCOM security provides the following advantages over internal DCOM security:

- Source code, object code or DLLs are not required. External security can be used when only executables are available.
- Since security policy is not embedded within components, components may be reused in security environments.
- Security policy can be implemented without writing any code or understanding component internals.

The case study focuses on two COTS applications within the operational NITES system. The first application, called image editor, produces a product. The second application, called continuous brief, presents a product. The image editor creates a file in a known directory. The file extension identifies the file type. The file is saved in a central relational database. This conforms to a design philosophy of NITES that each application interfaces with the database and not with each other.

The continuous brief loops through a set of the latest weather satellite images. The satellite images are extracted from the database. Continuous brief parameters include the

number of images, viewing duration of each image, and image viewing dimensions.

Each application fits the three-tiered architecture of presentation, logic, and database. The presentation and logic tiers run on a PC with Windows NT. The database tier runs on Sun Solaris. COM/DCOM is used to interface logic components on the PC. ADO/ODBC is used to interface to the relational database.

The Extensible Markup Language (XML) is used to wrap the data products in the relational database.

#### **B. PRODUCE PRODUCTS TO DIRECTORY: IMAGE EDITOR (IMGEDT)**

IMGEDT is a legacy NITES application that will be used to demonstrate the effectiveness of the design pattern produce products to directory. It is assumed only the executable is available, dynamic link library (DLL) substitution is not an option, and driver chaining will not be used.

IMGEDT is a Windows NT desktop application with no network or database connectivity. IMGEDT is capable of opening an image file, editing an image file and saving an image file to the local directory system.

The user signs on locally using id and password. The user has system privileges and object permissions to execute IMGEDT, read an image file and store an image file to a

directory. Windows NT provides authentication and access control services.

Figure 5.3 shows the product producer sequence diagram. It is the responsibility of the System Monitor to poll the IMGEDT target directory for new or updated image files. It is assumed the IMGEDT target directory is located on a shared drive within an intranet and that the shared drive is accessible to the System Monitor. When a file is detected, the System Monitor initiates the sequence to store the image on a remote relational database.

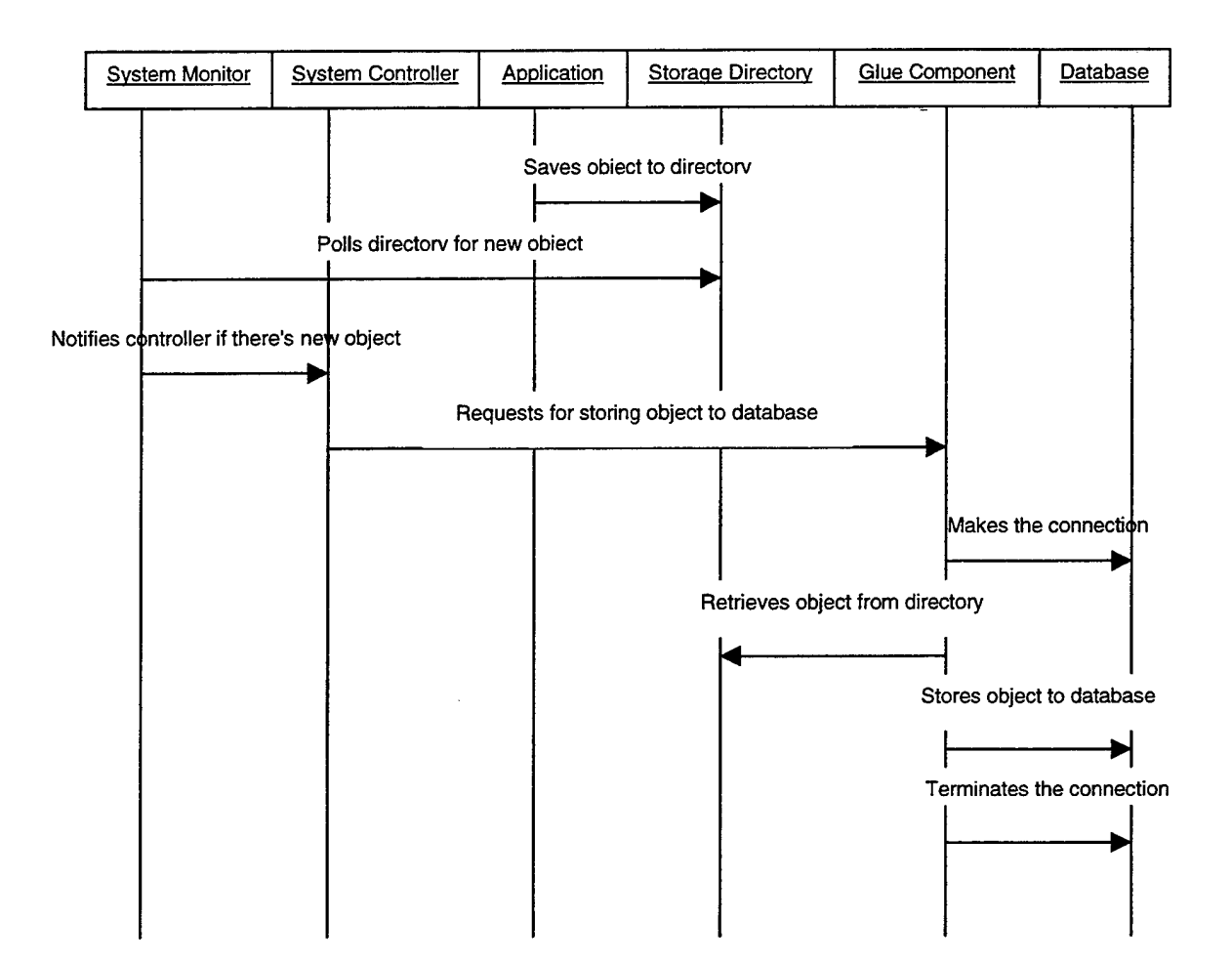

Figure 5.3 Store object into Database

Following is a detailed explanation of each step in the sequence diagram.

Ļ,

- 1. The application saves an object to the storage directory.
- 2. Concurrent to step 1, the system monitor periodically polls the storage directory for a new or updated object.
- 3. Access to the object is allowed only if the system monitor has read permission.
- 4. The system monitor notifies the system controller if there is new object.
- 5. The glue component establishes a remote connection to the relational database.
- 6. The glue component updates the database.
- 7. The relational database commits the object to the database after the command is successfully processed.
- 8. The glue component terminates the remote connection to the relational database.

## **C. DISPLAY PRODUCTS: CONTINUOUS BRIEF**

The goals of the continuous brief case study are:

- 1. Prove that the presented wrapper and security architecture is feasible in the context of an existing system.
- 2. Measure performance impact due to security and wrappers.
- 3. Formalize the case study into a pattern for future projects.

The continuous brief is composed of the following objects:

- 1. Web Browser
- 2. PowerPoint as an ActiveX Document embedded within a browser.

- 3. PowerPoint Application wrapper that utilizes PowerPoint API.
- 4. Control that coordinates activities within the system
- 5. Communications that provide inter-component messaging facilities.
- 6. Database that provides storage and retrieval of row sets using SQL.
- 7. IMGNT application that interfaces with the database for storing and retrieving images.

# **1. Continuous Brief Initialization**

Figure 5.4 shows the sequence of actions performed by cooperating objects to initialize the continuous brief.

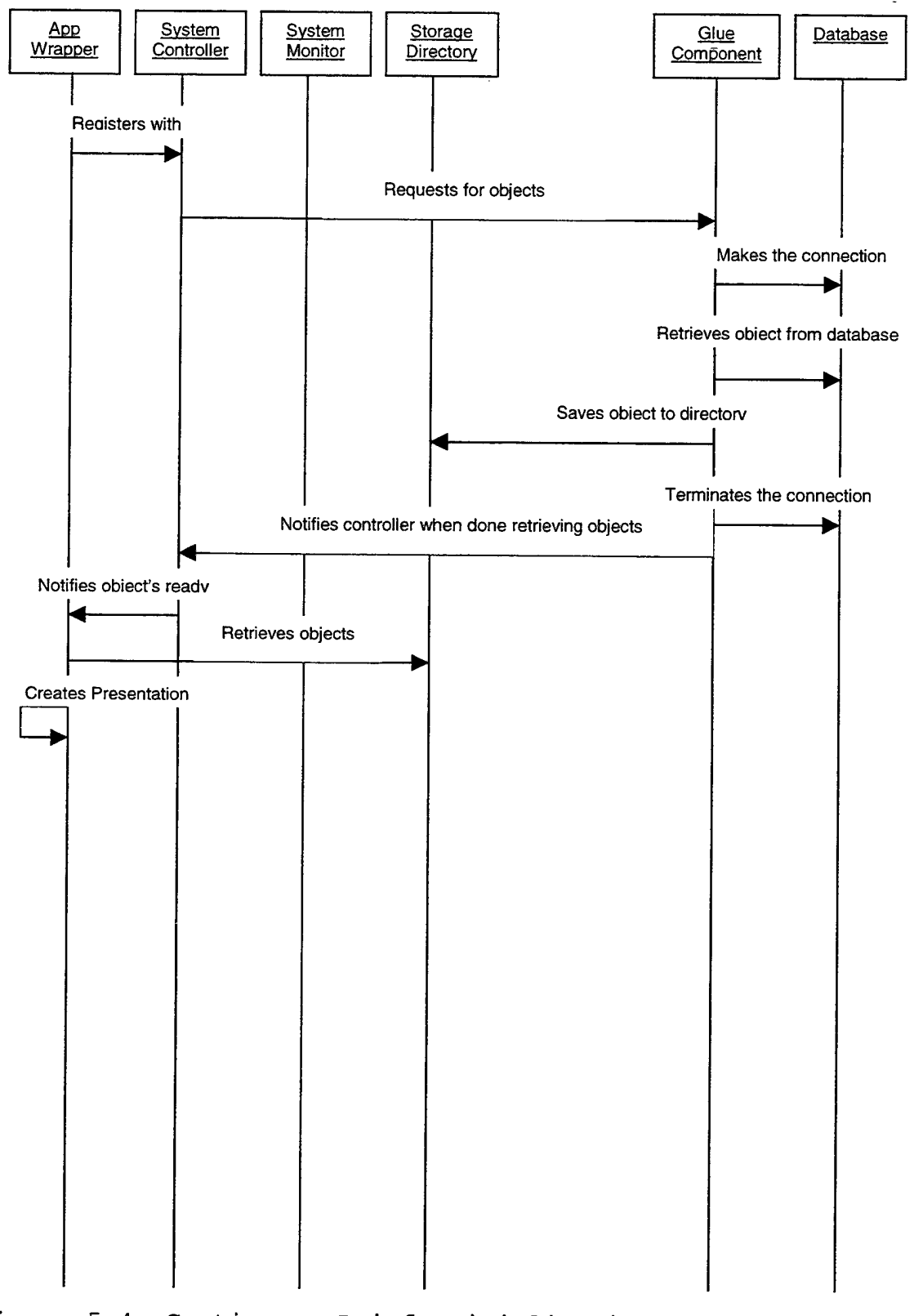

Figure 5.4. Continuous Brief Initialization Sequence Diagram

Following is a description of the diagram:

- 1. User registers to the web server. User authentication scheme will depend on user role and user location.
- 2. If user is authenticated, the web server sends the Initialization GUI home page containing parameters to be filled in.
- 3. The user fills in the number of images starting from the most current, the display duration of each image in seconds and the height and width of the display area. Default values are 24 images, 0 second duration, and display area equal to the screen size.
- 4. The web Server initiates the application wrapper and passes input parameters.
- 5. The application wrapper registers interest in new satellite images with the controller. The controller will notify all registered application wrappers when a new satellite image has been stored into the database.
- 6. The application wrapper requests the latest requested number of images from the database.

- 7. The glue component transforms the request into an asynchronous database query.
- 8. The database returns the requested images in a tif, jpeg or mif file format. The time the satellite image was photographed is part of the file name.
- 9. The glue component saves the requested images to the storage directory.
- 10. The application wrapper downloads the images via the current HTTP connection.
- 11. The application wrapper uses the PPT API to generate and show a continuous brief.

## **2**. **Continuous Brief Update**

Figure 5.5 shows the sequence of actions performed by cooperating objects to update the continuous brief.

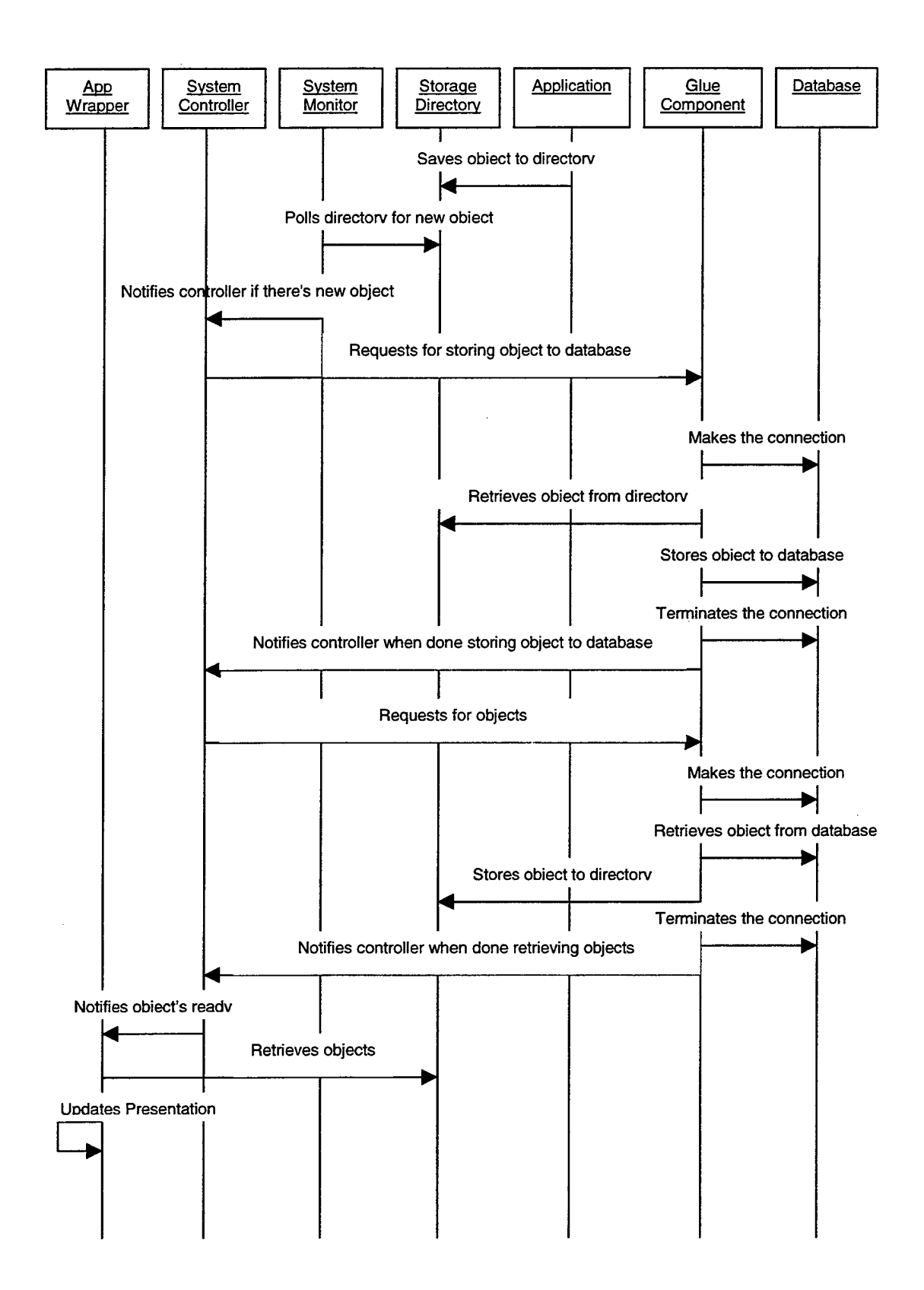

Figure 5.5 Continuous Brief Update *Sequence* Diagram

It is assumed that the App wrapper is embedded in the browser on the client machine. Following is a description of the diagram:

- 1. The Application saves new object to the storage directory.
- 2. The system monitor notifies system controller there is new object.
- 3. Controller forwards request to Glue component.
- 4. Glue component marshals request for database query and sends request using ODBC protocol.
- 5. Database processes request and stores the new object.
- 6. Glue component notifies controller that a new object has been inserted into the database.
- 7. System controller requests Glue component for objects.
- 8. Glue component initiates retrieval of objects from database.
- 9. Glue component notifies system controller when retrieval is completed.
- 10. Controller notifies registered App wrappers that new objects are available.

11. App wrapper updates presentation with new objects. The Observer Pattern, as described in *Design Patterns,* also classifies this type of application. The subject is the satellite image section of the database and the

observer is the application wrapper. The loose coupling between the database and the wrapper allows multiple wrappers to receive notification of a new satellite image.

## **3. User Interface**

Before the brief is started, the user is prompted for the following parameters:

- The type of brief. Default is visual.
- Number of images in brief (1-99). Default 24
- Duration of each image (0-20 seconds). Default 0.
- Image display dimensions (height and width in twips). Default is window size.

These parameters initialize the brief via the brief interfaces. Buttons are used to start and stop the brief. A reset button restores input parameters to default values.

## **4. Brief Interfaces**

#### **a) Image Interface**

The image interface is mapped to the PowerPoint shape object interface. Each image in the brief share the following properties:

SetWidth (twips width);

Sets the width of the display area in twips for the image.

SetHeight (twips height);

Sets the height of the display area in twips for the image.

Each image is sized to fit the display area.

# **b) Images Interface**

The images interface is mapped to the PowerPoint slides object interface. The interface manages the images in the brief.

SetNumberOfImages (integer nlmages);

Sets the number of images in the brief. Addlmage (picture image);

> Adds the given image to the end of the brief. The images should be added in time sequence from the oldest to the newest.

# **c) Show Interface**

The show interface is mapped to the PowerPoint show object interface. The interface manages the sequential display of each image in the brief.

SetlmageDuration (integer seconds);

Sets the number of seconds that each slide is diplayed.

StartShow ();

Display images from first to last and repeat image sequence until show is stopped.

StopShow ();

Stop continuous brief.

## **D. DCOM DEPLOYMENT INSTRUCTIONS**

The Visual Basic development environment provides tools to create a deployment package for ActiveX Exe remote servers. The remote server check box inside the project/properties/component section needs to be checked. Making the project using Files/Make creates an executable file (EXE), assigns a globally unique class ids and interfaces ids, and registers the component on the local machine. To avoid creation of new global identifiers each time the component is made, set the version compatibility to binary compatibility using the projects/properties/component pane. New global identifiers are only necessary when the interface definition changes. The package and deployment wizard steps you through the process of creating a deployment package. Since the target machine does not usually contain a development environment, the Visual Basic run time environment must be included in the deployment package. If the remote server component creates other components, the Visual Basic Reference file (VBR) and Type

Library (TLB) must also be included in the deployment package.

Transfer the deployment package to the target machine and execute the setup application. Setup will register the component in the registry, copy dependent files to the appropriate system directory and update the programs folder. Run DCOMCNFG on the server machine. The DCOM server check box needs to be checked in order for the DCOM server to run. Find the application name from the list of applications, and select properties. The location is local machine. The security setting controls user roles that have privileges to launch, attach or change ownership of the remote server. The identification section is used to enter the user account and user password that will be used to launch the component. The protocol section is used to list the protocols to use in priority sequence.

Run DCONCNFG on the client machine. The DCOM server check box needs to be checked in order for the DCOM server to run. Find the server application name from the list of applications, and select properties. The location is the name of the remote server machine. The security setting controls user roles that have privileges to launch, attach or change ownership of the client component. The identification section is used to enter the user account and user password that will be used to launch the component.

The protocol section is used to list the protocols to use in priority sequence.

The client is now ready to launch or attach to the remote server component. There is no need to manually start the server component. When the client creates a new the server component, the server component is launched on the remote machine.

Use the internet package option of the Package and Deployment Wizard to deploy an ActiveX control to the Web Server. This creates a CAB file containing the control and its dependencies. The CAB file is compressed to reduce download time. During the initial download, the ActiveX control is saved and registered on the client. Subsequent references to the control are resolved locally.

THIS PAGE IS INTENTIONALLY LEFT BLANK

 $\bar{\gamma}$ 

 $\mathcal{A}$ 

 $\sim$ 

#### **VI. CONCLUSIONS**

The following conclusions are based on application of the distributed component integration methodology (DCIM) to the case study.

## **A. DCOM SOLUTION**

DCOM is a natural choice for this implementation. The host machine is a PC running Windows NT and DCOM is bundled with the OS. There is familiarity with DCOM from prior projects. Visual Basic development environment hides lowlevel plumbing from the developer. Security policy can be defined external to the component implementation. The existing design pattern template fit the design of the continuous brief application.

DCOM proved to be a quick and efficient way to implement a robust continuous brief application. Components were tested in the VB debug environment. Then executables were tested on a single machine. Finally, the system was distributed to the Web server machine. No source code changes were made to execute in these three configurations.

## **B. ARCHITECTURAL DESIGN**

The architectural design with accompanying VB application framework skeleton code proved to simplify implementation. The details of object creation, push technology, client registration for service, event

processing, browser based components, asynchronous object execution, and polling were provided by the framework.

The framework was extended to poll a directory, make asynchronous database queries, add arguments to events, wrap PowerPoint and add a user interface. The developer is able to focus on the application without being distracted by plumbing details.

# **C**. **WRAPPERS**

Three types of wrappers were used in the implementation of the continuous brief: file type in directory, object, and COTS API. The monitor component of the architectural design was extended to periodically check for a new satellite image file in a directory specified by the configuration utility. The object wrapper used the file name structure to extract image time, type and location. The PowerPoint API was used show the continuous brief. Even though the show could have been easily implemented using a Java applet, PowerPoint could simplify future extensions such as image cropping and image titling.

To eliminate the need for PowerPoint on each client, the show could have been generated on the server and sent to the client for viewing. Microsoft provides a web based PowerPoint viewer free of charge.

#### **D. SECURITY**

The external security features of DCOM proved to simplify implementation of security policy; however Windows NT Service Pack 5 does not expose DCE encryption to external DCOM security. Single user logon, user privileges based on role and discretionary access control were available.

## **E. IMGNT**

Administrative problems precluded the use of ImgNT to retrieve selected images from a database and store in a directory. The system had not been installed on an unclassified system, Visual Basic was not available, and ImgNT patches had not been made. It is assumed that ImgNT had already stored requested images to a directory.

#### **F. FUTURE TRENDS**

The value of the results of this thesis is time sensitive. Research on this thesis began in April 1999. Since that time Microsoft has released Windows 2000, SPAWAR has unveiled a public key infrastructure for e-mail, SPAWAR has a draft security policy, a network centric architecture has been deployed to the USS Coronado, CORBA has a wider selection of commercial ORBs, new standards for wireless communications have been developed, Linux is gaining support from many communities, security measures are receiving higher priority and many other innovations.

The distributed component integration methodology described in the thesis will remain in the mainstream for the foreseeable future. Independently designed components will need custom integration using some form of wrapper. Network administrators will require implementation of security policy using tools external to the application.

### **LIST OF REFERENCES**

- [1] Berzins V., Luqi, Schultes B. *JBC Report,* Naval Post Graduate School, 1999
- [2] Ashley,P., Practical Intranet Security, Kluwer Academic Publishers, 1999
- [3] Summers Rita C, *Secure Computing^* McGraw-Hill, <sup>1997</sup>
- [4] Grimes, R., Professional DCOM Programming, WROX, 1997
- [5] Microsoft Corporation, *Entire Collection,* MSDN Library, 1996
- [6] Krause M.,*Handbook of Information Security Management,* Auerbach, 1999
- [7] Phaltankar K., Implementing Secure Intranets and Extranets, Artech House, 2000
- [8] Moultis N., Kirk C., *XML Black Book,* Coriolis Technology-Press, 1999
- [9] Szyperski, Clemens, *Component Software,* Addison-Wesley, 1998
THIS PAGE IS INTENTIONALLY LEFT BLANK

 $\cdot$ 

# **BIBLIOGRAPHY**

Berzins and Lugi, *Software Engineering with Abstractions,* Addison-Wesley, 1991

Douglas B., Real-Time UML, Addison-Wesley, 1998

Gamma E., Helm R., Johnson R., Vlissides J., *Design Patterns CD,* Addison-Wesley, 1995

http://www.esat.kuleuven.ac.be/cosic/sesame3 2.html

THIS PAGE IS INTENTIONALLY LEFT BLANK

 $\ddot{\phantom{0}}$ 

### **APPENDIX A. GSS-API VERSION 2 FUNCTION "CALLS**

## CREDENTIAL MANAGEMENT

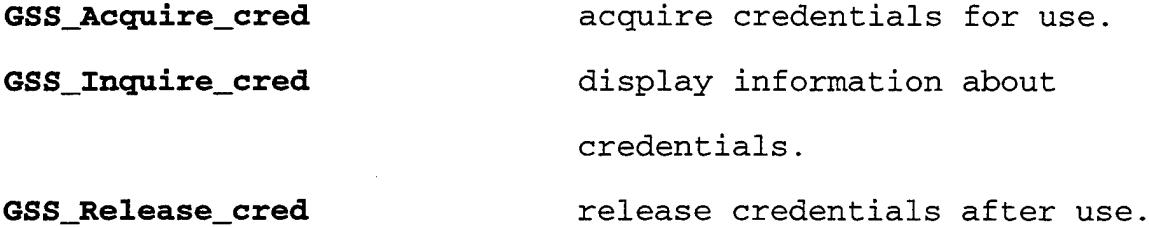

CONTEXT-LEVEL CALLS

**GSS\_Init\_sec\_context** initiate outbound security **GSS\_Accept\_sec\_context** accept inbound security **GSS\_Delete\_sec\_context GSS\_Process\_context\_token** process received control **GSS Context time** context. context flush context. token on context. indicate validity time remaining in context.

PER-MESSAGE CALLS

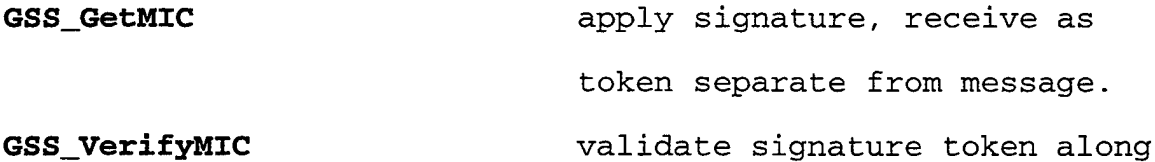

**GSS\_Wrap GSS\_Unwrap** with message. sign, optionally encrypt and encapsulate. decapsulate, decrypt if needed, validate signature.

SUPPORT CALLS

 $\bar{z}$ 

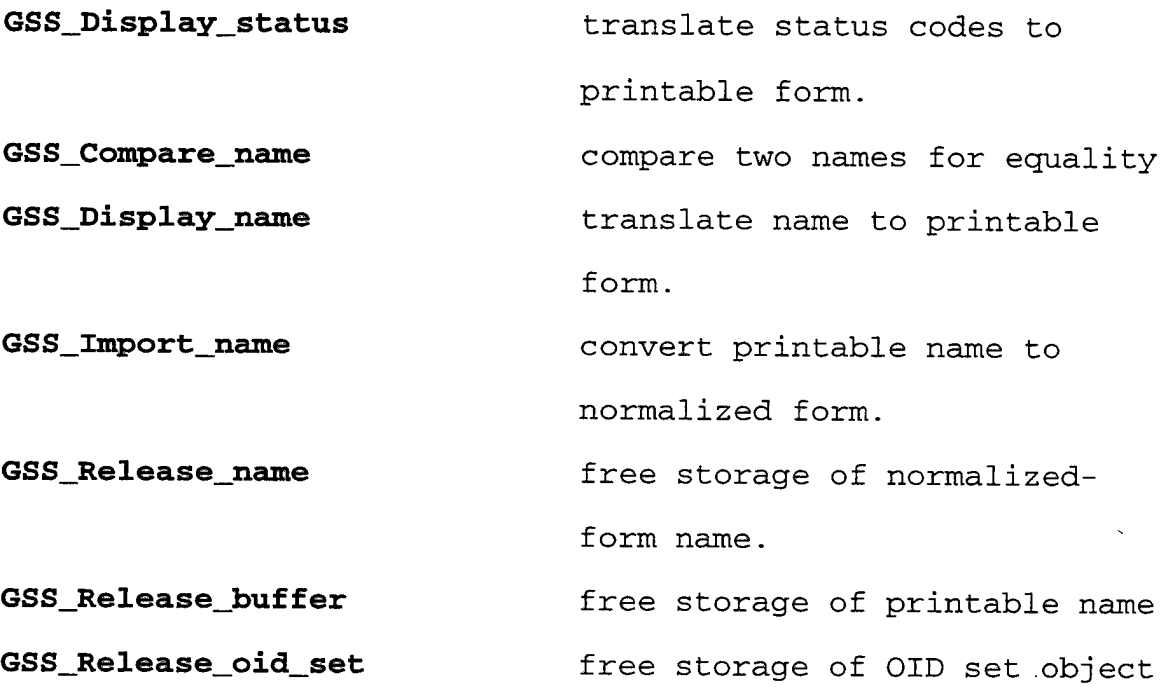

# **APPENDIX B. SESAME CRYPTOGRAPHIC SUPPORT FACILITY (CSF) APIS INITIALIZATION APIS**

# **csf\_get\_qos**()

Returns the list of allowed pairs of algorithms with associated key length, for a given quality of service, within a given CSF domain such as "quality of service". The first algorithm and key length pair represent the default.

A quality of service is

- A service (integrity or confidentiality),
- A strength (weak, medium or strong),
- A class of algorithms (symmetric or asymmetric)

# **csf\_begin()**

Starts CSF up for a given algorithm. This API is used to initialize internal data for a software algorithm, or to set-up a hardware device.

# **csf\_end()**

Turns off CSF for a given algorithm. This API is used to free internal data for a software algorithm, or to shut down a hardware device.

### Key generation APIs

A key handle is generated by these APIs. **csf\_gen\_asym\_key\_pair()**

Generates an asymmetric key pair with the key length, key data and the reversible cryptographic algorithm as parameters.

#### **csf\_gen\_sym\_key**()

Generates a symmetric key with the key length, key data and the reversible cryptographic algorithm as parameters.

# **csf\_derive\_secret\_key**()

This API is used to derive a secret key of a given key length from a string or a basic key, using an irreversible encryption algorithm and a seed.

# Key handling

# **csf\_init\_key**()

Initializes the key to be used by the CSF module. An indication on the way the key is stored (hardware, software, smart card ...), on the way the key is used (encryption, decryption, signature key or a key to check a signature) and the key itself or a reference of that key is given in input. It returns an opaque key handle to be used by subsequent calls to CSF APIs.

# **csf\_release\_key**()

Releases an opaque key handle.

# **csf\_read\_key\_info**()

Allows to retrieve a key or a key reference from a key handle.

# **csf\_get\_key\_data()**

Allows to retrieve key data (key usage and optionally key validity time, initial vector) from a key handle. Crypto context APIs

# **csf\_init\_context**()

Initializes a crypto context from a CSF key handle and a pair of algorithms (reversible or irreversible) and associated key length. This context contains elements (hardware or software) to be used in data protection operations. It returns an opaque context handle to be used by subsequent data protection CSF APIs.

If the crypto context already exists, it is modified according to the input parameters.

# **csf\_create\_owf\_context**()

Creates a CSF context, only usable for an irreversible encryption algorithm which does not use any key, such as MD4 or MD5. No key handle is needed to use this interface.

# **csf\_release\_context**()

Releases an opaque CSF context handle.

# **csf\_duplicate\_context**()

Duplicates an existing crypto context. A new context handle is generated. The new context can then be modified by a call to csf\_init\_context().

# **csf\_retrieve\_key\_from\_context**()

Returns the key handle attached to a crypto context. **csf\_query\_context()**

Returns the pair of algorithms (irreversible + reversible) with associated key length and the quality of service attached to a crypto context.

Data protection APIs

# **csf\_encrypt** ()

Generates an encrypted text from a clear text and a crypto context (including a key, a reversible algorithm and optionaly initial vectors).

### **csf\_decrypt**()

Generates a clear text from an encrypted text using a crypto context (including a key and a reversible algorithm). **csf\_generate\_check\_value**()

Generates a signature from a clear text using a crypto context (including a key (private or secret), an irreversible algorithm and a reversible one).

# **csf\_verify\_check\_value**()

Checks the signature of a clear text using a crypto context (including a key (public or secret), an irreversible algorithm and a reversible one).

### **csf\_owf**()

Generates an irreversibly encrypted text from a clear text using a crypto context (including an irreversible algorithm).

Import/export APIs

**csf\_extract\_key()**

Packs the key and all data relative to the key (key usage, key validity) into an exportable format. This package has to be sent to the remote machine. csf\_restore\_key() has then to be called on this machine to restore the key information.

# **csf\_restore\_key**()

Creates a key handle from a package obtained by an earlier call to csf\_extract\_key(), usually on another machine.

# **csf\_extract\_context**()

Packs the key and all data relative to the crypto context (key usage, key validity, pair of algorithms) into an exportable format. This package has to be sent to the remote machine. csf\_restore\_context() has then to be called on this machine to restore the context information.

### **csf\_restore\_context**()

Creates a key handle from a package obtained by an earlier call to csf\_extract\_key(), usually on another machine.

### **RANDOM NUMBER GENERATION API**

### **csf\_gen\_rand\_num** ()

Generates a random number of a given length.

Free routines

# **free\_key\_info**()

Free a key (A key\_info\_t structure).

# **free\_key\_data()**

Free key data (a key\_data\_t structure).

# **free\_algo\_id** ()

Free an algorithm (an algo\_identifier\_t structure).

# **free\_algo\_id\_pair**()

Free a pair of algorithms (an algo\_id\_pair\_t structure).

# **free\_algo\_id\_pair\_list** ()

Free a list of algorithms (an algo\_id\_pair\_list\_t structure).

# **free\_algo\_list\_except\_one**()

Free a list of algorithms, except one pair in the list. **SET-UP AND CONFIGURATION**

Set-up and configuration of the CSF module is done by a control program called csfcp.

The CSF administrator is the only person authorized to run this program.

csfcp is be used to:

- Configure the quality of service, within the local domain. A list of allowed pairs of algorithm identifiers (irreversible or reversible) is to be associated to each qos.
- Configure the quality of service which is to be used to communicate between two CSF domains. A subset of the local qos configuration can be chosen and then sent to the second domain.

Set-up all the algorithms available under CSF. For all available algorithms, the choice between hardware and software is made, for key storage and algorithm implementation.

THIS PAGE IS INTENTIONALLY LEFT BLANK

# **APPENDIX C. SESAME ARCHITECTURE**

# **A. PROTOCOL NOTATIONS**

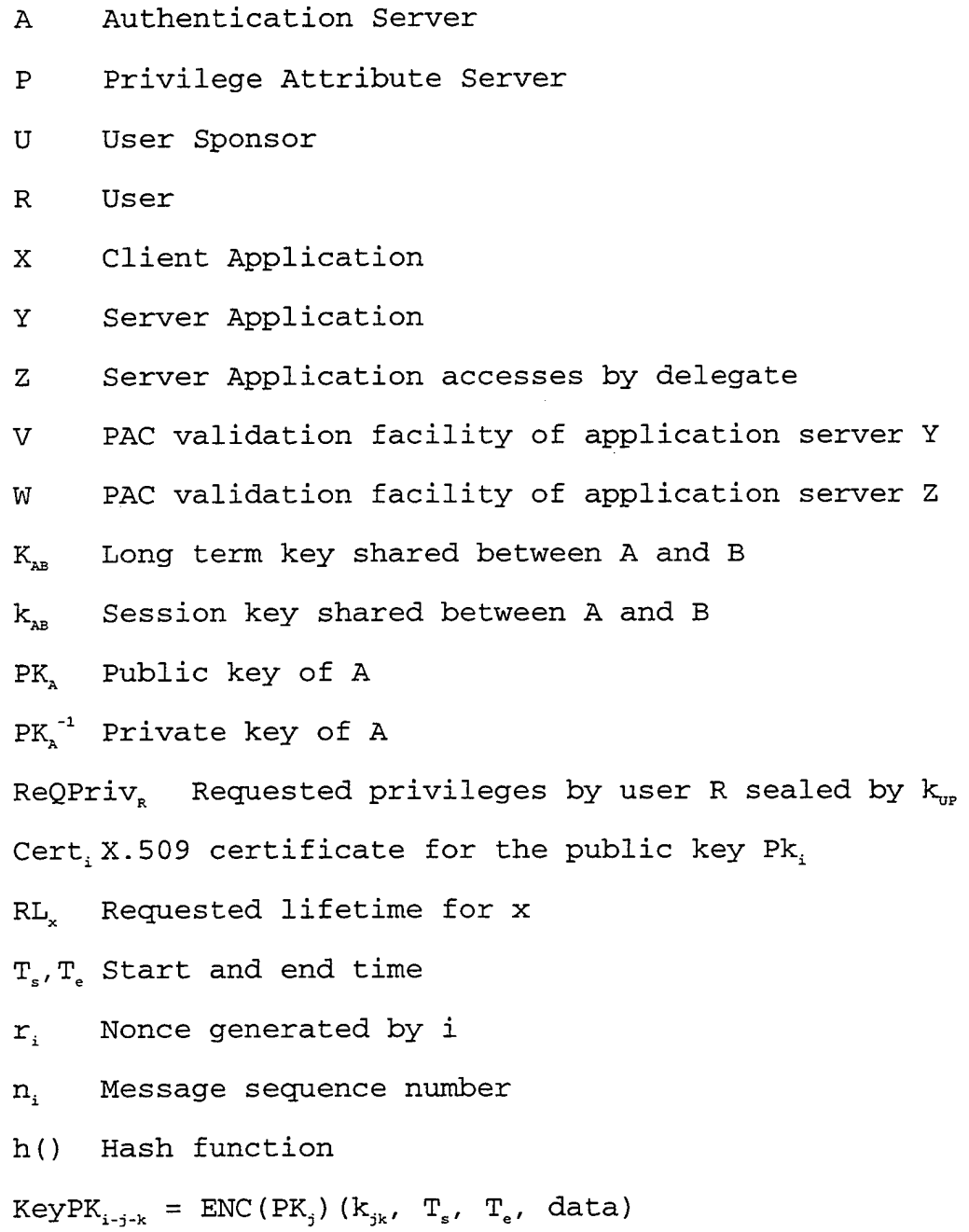

 $KeyPK_{i-k} = ENC(PK_k) (k_{ik}, T_k, T_k, data)$  $AuthSK_{i-j} = ENC(k_{ij})$  (j, t<sub>i</sub>, data)  $\text{AuthPK}_{i-j}$  = SIGN(Pk<sub>i</sub><sup>-1</sup>)(j, t<sub>i</sub>,  $\text{KeyPK}_{i-j}$ )

# **B. USER SPONSOR FUNCTIONS**

- Sends an authenticator SIGN( $PK_R^{-1}$ )( $A, t_R, Key(PK_{R-A})$  to the Authentication Server.
- Decrypts the incoming key package from AS using the user's private key.
- Sends a request for a PAC to the privilege attribute server. The request contains the requested lifetime of the PAC, TGT, session key authenticator ENC ( $k_{n-p}$ ) (P,  $t_{n}$ , data).

# **C. AUTHENTICATION PRIVILEGE ATTRIBUTE CLIENT (APA)**

The APA is developed by a programmer using the GSS-API. The User Sponsor uses this API to communicate with the authentication server and privilege attribute server to obtain authentication and credentials. See Appendix A for a description of GSS-API.

# **D. APPLICATION CLIENT**

Every application client needs to be modified to include GSS-API.

# **1. Authentication Server (AS) Functions**

Checks the X.509 certificate for the public key of user (Cert,) .

Verifies the authenticator portions of Cert.

Returns an authentication which includes the Primary Principal Identifier (PPID) as part of the ticket granting ticket (TGT), and an authenticator containing the public key of the privilege attribute server (PAS)

TGT<sub>s</sub> = ENC(K<sub>ap</sub>)(R, U, T<sub>s</sub>, T<sub>e</sub>, k<sub>rp</sub>)

PAC<sub>s</sub> = SIGN(PK $^{-1}$ ) (user role attributes, PPID<sub>r</sub>, PV<sub>r</sub>,  $D TQ<sub>s</sub>$ , data)

### **E. PRIVILEGE ATTRIBUTE SERVER (PAS) FUNCTIONS**

Supplies PAC as specified in ECMA 219 Security in Open Systems, 2<sup>nd</sup> edition, March 1996. European Computer Manufactures Association

### **F. KEY DISTRIBUTION SERVER (KDS)**

- For the intra-domain case use Kerberos V5 model.
- For the inter-domain case use X.509 certificates.

# **6. PRIVILEGE ACCOUNT CERTIFICATE (PAC) VALIDATION FACILITY (PVF) FUNCTIONS**

- Validate PAC
- Key Management

### **Support Components**

- Audit
- Record security relevant events using appropriate identities.

# **H. PUBLIC KEY MANAGEMENT (PKM) FUNCTIONS**

- Manage public and private keys using PGP solution
- Establish symmetric keys between parties <sup>i</sup> and *j* using public-key standard X.509.

<sup>i</sup> sends <sup>a</sup> session key to *j* encrypted with j's public key. *i* sends an authenticator using its private key.  $J$ authenticates the message signature by applying i's public key and comparing the message with the message signature. The session key is now available to both parties.

**APPENDIX D. SKELETON VB CODE FOR DESIGN PATTERN**

**A. MONITOR COMPONENT**

**1. Modules**

**a. Module 1**

Option Explicit Public gMonitor As Monitor Public glngUseCount As Long

' Reference to monitor

Global reference count

# **2. Classes**

### **a. Monitor**

Option Explicit

Private mFormForTimer As FormForTimer Private WithEvents mTimerForMonitor As Timer

Public Enum Enumeration  $enum1 = 1$ enum $2 = 2$ 

enum $3 = 3$ 

End Enum

' Event that passes all automation data types supported by ' proxy and stub Event MonitorActivity( \_

> bool As Boolean, \_ chr As Byte,  $_{-}$ sfloat As Single, \_ dfloat As Double, \_ sint As Integer,  $_{-}$ lint As Long,  $_{-}$ enum123 As Enumeration, \_ str As String, \_ money As Currency, \_ datetime As Date)

Private Sub Class\_Initialize() ' Start Monitor Timer

' Create instance of form Set mFormForTimer = New FormForTimer Load mFormForTimer

' Connect timers' events to associated event procedures ' in Monitor Set mTimerForMonitor = mFormForTimer.TimerForMonitor End Sub Private Sub Class\_Terminate() ' Terminate Monitor Set mTimerForMonitor = Nothing Unload mFormForTimer Set mFormForTimer = Nothing End Sub Private Sub mTimerForMonitor\_Timer() • Process Timer Event Dim bool As Boolean Dim chr As Byte Dim sfloat As Single Dim dfloat As Double Dim sint As Integer Dim lint As Long Dim enuml23 As Enumeration Dim str As String Dim money As Currency Dim datetime As Date '<insert monitor task> ' Signal clients that monitor has detected activity RaiseEvent MonitorActivity(bool, \_ chr, \_ sfloat, \_ dfloat, \_ sint, \_ lint, \_ enum $123,$ str,  $_{-}$ money, \_ datetime) End Sub

**b. Monitor Connector**

Option Explicit

7

Public Property Get Monitor() As Monitor ' Get reference to ' monitor

```
Set Monitor = gMonitor
End Property
Private Sub Class_Initialize() ' Create Monitor and
                                * reference count
   If gMonitor Is Nothing Then
      Set gMonitor = New Monitor
   End If
   glngUseCount = glngUseCount + 1
End Sub
Private Sub Class Terminate() ' Terminate Monitor when
                                 ' reference count = 0
   glngUseCount = glngUseCount - 1
   If glngUseCount = 0 Then
      Set gMonitor = Nothing
  End If
End Sub
```
#### **B. CONTROLLER COMPONENT**

#### **1. Modules**

# **a. Module 1**

Option Explicit Public gController As Controller (1) Reference to controller Public glngUseCount As Long Global reference count

### **2. Classes**

#### **a. Controller**

Option Explicit

Event ControllerEvent() and the Sent to AppWrapper(s)

Public WithEvents mglue As Glue ' WithEvents causes glue to ' run asynchronously Private WithEvents mMonitor As Monitor ' Get Monitor events

' Multiple connections to single monitor Private mMonitorConnector As MonitorConnector

Private Sub Class Initialize() ' Connect to Monitor

Set mMonitorConnector = New MonitorConnector Set mMonitor = mMonitorConnector.Monitor

End Sub

' Receive event from Monitor' Private Sub mMonitor\_MonitorActivity( \_ bool As Boolean, \_ chr As Byte, \_ sfloat As Single, \_ dfloat As Double, \_ sint As Integer,  $\overline{\phantom{a}}$ lint As Long,  $_{-}$ enum123 As Enumeration, \_ str As String, \_ money As Currency, \_ datetime As Date) Set mglue = New Glue Call mglue.StartGlue asynchronously End Sub ' Glue runs Private Sub mglue\_glueDone ' Asynchronous glue component is done Set mglue = Nothing RaiseEvent ControllerEvent End Sub **b. Controller Connector** Option Explicit Public Property Get Controller() As Controller Set Controller = gController End Property Private Sub Class\_Initialize() ' Initialize Controller ' and reference count If gController Is Nothing Then Set gController = New Controller End If glngUseCount = glngUseCount + 1 End Sub Private Sub Class\_Terminate() ' Terminate controller when reference count = <sup>0</sup> glngUseCount = glngUseCount - 1 If glngUseCount = <sup>0</sup> Then Set gController = Nothing End If End Sub

#### **C. GLUE COMPONENT**

#### **1. Classes**

# **a. Glue**

Option Explicit

Event GlueDone() ' Sent when glue task done

Public Sub StartGlue() ' Start glue task ' <Insert glue task here> RaiseEvent GlueDone End Sub

### **D. APPLICATION WRAPPER COMPONENT**

### **1. Forms**

Option Explicit

Private WithEvents mController As Controller Private mControllerConnector As ControllerConnector

Private Sub Form\_Load() ' Connect to controller Set mControllerConnector = New ControllerConnector Set mController = mControllerConnector.Controller

End Sub

' Receive Controller event Private Sub mController ControllerEvent()

Textl.Text = "Received Controller Notification" ' <insert interface with COTS application> End Sub

THIS PAGE IS INTENTIONALLY LEFT BLANK

 $\mathbb{R}^2$ 

 $\sim$   $^{-1}$ 

 $\mathbf{r}$ 

### **APPENDIX E. XML VOCABULARIES** -

The following list contains sources for some existing XML vocabularies:

Mathematical Markup Language (MathML) can be found at URL www.w3.org/Math

Web Interface Definition Language (WIDL) can be found at URL www.webmethods.com/technology/widl\_description.html The Nites I Meteorological Vocabulary Observation Markup Format(OMF): <!— <!DOCTYPE OMF SYSTEM "OMF.dtd" [ —> <!-- Weather Observation Definition Format DTD --> <!-- This is the OMF XML DTD. It can be referred to using the formal public identifier -//METNET//OMF 1.0//EN For description, see OMF.html

\$Id: 0MF.dtd,v 3.8 1999/10/25 18:18:31 oleg Exp oleg \$ --> -- Weather Observation Definition Format --> -- Basic attributes --> ENTITY % TStamp-type "NMTOKEN"> ENTITY % TRange-type "CDATA"> ENTITY % TStamp "TStamp %TStamp-type; #REQUIRED"> ENTITY % TRange "TRange %TRange-type; #REQUIRED"> ENTITY % LatLon "LatLon CDATA #REQUIRED"> ENTITY % LatLons "LatLons CDATA #REQUIRED"> ENTITY % BBox-REQD "BBox CDATA #REQUIRED"> ENTITY % BBox-OPT "BBox CDATA #IMPLIED"> ENTITY % Bid "Bid NMTOKEN #REQUIRED"> ENTITY % SName "SName CDATA #REQUIRED"> ENTITY % Elev "Elev NMTOKEN #IMPLIED"> -- Basic elements --> ELEMENT VALID (#PCDATA)> <! ATTLIST VALID %TRange; > -- A collection of weather observation reports --> ELEMENT Reports ( METAR <sup>|</sup> SPECI <sup>|</sup> UAR <sup>|</sup> BTSC <sup>|</sup> SYN )\*: ATTLIST Reports %TStamp;>

```
<!-- Common report attributes -->
<!ENTITY % ReportAttrs
"%TStamp; %LatLon; %BId; %SName; %Elev;
Vis NMTOKEN #IMPLIED
Ceiling NMTOKEN #IMPLIED
">
<!— METAR and SPECI reports -->
<!ELEMENT METAR (#PCDATA)>
<!ATTLIST METAR %ReportAttrs;>
<!ELEMENT SPECI (#PCDATA)>
<!ATTLIST SPECI %ReportAttrs;>
<!-- A collection of weather hazard advisories -->
<!ELEMENT Advisories ( SIGMET | AIRMET | WW )* >
<!ATTLIST Advisories %TStamp;>
<!— A SIGMET advisory —>
<!ELEMENT SIGMET (VALID, AFFECTING?, EXTENT, BODY) >
<!ATTLIST SIGMET
class (CONVECTIVE| HOTEL I INDIA| UNIFORM| VICTOR| WHISKEY)
#REQUIRED
id NMTOKEN #REQUIRED
%TStamp;
%BBox-OPT;
\rightarrow<!ELEMENT AFFECTING (#PCDATA)>
<!ELEMENT EXTENT (#PCDATA)>
<!ATTLIST EXTENT
Shape (AREA| LINE| POINT) #REQUIRED
%LatLons;
>
<!ELEMENT BODY (#PCDATA)>
<!-- A collection of weather forecasts -->
<!ELEMENT Forecasts ( TAF )* >
<!ATTLIST Forecasts %TStamp;>
<!-- A Terminal Aerodrome Forecast -->
<!ELEMENT TAF ( VALID, PERIOD+ ) >
<!ATTLIST TAF
%TStamp; %LatLon; %BId; %SName;
>
<!ELEMENT PERIOD ( PREVAILING, VAR* )>
<!ATTLIST PERIOD
%TRange;
Title NMTOKEN #IMPLIED
>
<!ELEMENT PREVAILING (#PCDATA)>
<!ELEMENT VAR (#PCDATA)>
<!ATTLIST VAR
%TRange;
Title CDATA #REQUIRED
>
<!-- Rawinsonde and Pibal Observation reports -->
```

```
<!ELEMENT UAR ( UAPART+, UAID*, UACODE*, UALEVELS ) >
<!ATTLIST UAR
%TStamp; %LatLon; %BId; %SName; %Elev;
\rightarrow<!ELEMENT UAPART (#PCDATA)>
<!ATTLIST UAPART
id NMTOKEN #REQUIRED
>
<!ENTITY % UARef "Ref NMTOKEN #REQUIRED">
<!ELEMENT UAID (#PCDATA)>
<!ATTLIST UAID %UARef; >
<!ELEMENT UACODE (#PCDATA)>
<!ATTLIST UACODE %UARef; >
<!ELEMENT UALEVELS (UALEVEL)*>
<!ELEMENT UALEVEL (#PCDATA)>
<!ATTLIST UALEVEL
%UARef;
P NMTOKEN #REQUIRED
H NMTOKEN #IMPLIED
T NMTOKEN #IMPLIED
DP NMTOKEN #IMPLIED
Wind CDATA #IMPLIED
\geq<!— Bathythermal, Salinity and Ocean Currents Observations
-->
<!ELEMENT BTSC ( BTID, BTCODE?, BTLEVELS ) >
<!ATTLIST BTSC
%TStamp; %LatLon; %BId; %SName;
Title (JJYY | KKXX | NNXX) #REQUIRED
Depth NMTOKEN #IMPLIED
>
<!ELEMENT BTID (#PCDATA)>
<!ATTLIST BTID
DZ (7|8) #IMPLIED
Rec NMTOKEN #IMPLIED
WS (0|1|2|3) #IMPLIED
Curr-s (2
3|4) #IMPLIED
Curr-d NMTOKEN #IMPLIED
AV-T (0|1
3) #IMPLIED
AV-Sal (0|1|2|3) #IMPLIED
AV-Curr (\dot{o}|\dot{1}|\dot{2}|\dot{3}) #IMPLIED
Sal (1|2|3) #IMPLIED
>
<!ELEMENT BTCODE (#PCDATA)>
<!ELEMENT BTLEVELS (BTAIR?,
(BTLEVEL)*)>
<!ELEMENT BTAIR (#PCDATA)>
<!ATTLIST BTAIR
T NMTOKEN #IMPLIED
Wind CDATA #IMPLIED
>
<!ELEMENT BTLEVEL (#PCDATA)>
```

```
<!ATTLIST BTLEVEL
D NMTOKEN #REQUIRED
T NMTOKEN #IMPLIED
S NMTOKEN #IMPLIED
Curr CDATA #IMPLIED
>
<!-- Surface Synoptic Reports from land and sea stations -->
<!ELEMENT SYN ( SYID, SYCODE?, SYG?, SYSEA? ) >
<!ATTLIST SYN
%TStamp; %LatLon; %BId; %SName; %Elev;
Title (AAXX | BBXX | ZZYY) #REQUIRED
SType (AUTO | MANN) "MANN"
>
<!ELEMENT SYID (#PCDATA)>
<!ATTLIST SYID
WS (0|1|3|4) #IMPLIED
>
<!ELEMENT SYCODE (#PCDATA)>
<!ELEMENT SYG (#PCDATA)>
<!ATTLIST SYG
T NMTOKEN #IMPLIED
TD NMTOKEN #IMPLIED
Hum NMTOKEN #IMPLIED
Tmm CDATA #IMPLIED
P NMTOKEN #IMPLIED
PO NMTOKEN #IMPLIED
Pd NMTOKENS #IMPLIED
Vis NMTOKEN #IMPLIED
Ceiling NMTOKEN #IMPLIED
Wind CDATA #IMPLIED
WX CDATA #IMPLIED
Prec CDATA #IMPLIED
Clouds CDATA #IMPLIED
>
<!ELEMENT SYSEA (#PCDATA)>
<!ATTLIST SYSEA
T NMTOKEN #IMPLIED
Wave CDATA #IMPLIED
SDir CDATA #IMPLIED
>
<!-- Plain-text WMO Meteorological messages -->
<!ELEMENT Messages ( MSG )* >
<!ATTLIST Messages %TStamp;>
< I ELEMENT MSG ANY >
<!ATTLIST MSG
id NMTOKEN #REQUIRED
Type NMTOKEN #IMPLIED
%TStamp;
%SName;
%BBox-OPT;
BBB CDATA #IMPLIED
```
Descr CDATA #IMPLIED > <! ]> <sup>&</sup>gt;

 $\mathcal{L}_{\mathcal{L}}$ 

THIS PAGE IS INTENTIONALLY LEFT BLANK

 $\bar{\phantom{a}}$ 

l,

# APPENDIX F. SYSTEMS REQUIREMENTS SPECIFICATION

# SOFTWARE REQUIREMENTS SPECIFICATION

# FOR AN

# ARCHITECTURAL FRAMEWORK

**OF** 

# DOD COTS/LEGACY SYSTEM

# **1. SCOPE**

# **1.1 INTRODUCTION**

The trend towards using Commercial Off-The-Shelf (COTS) software within Department of Defense (DoD) has become the accepted way to build systems. Twenty years ago, almost all DoD software-intensive systems were built by awarding large multimillion-dollar contracts to defense contractors to build these systems from scratch. In the 90's, with a constantly dwindling budget, the focus has shifted to building software-intensive systems by integrating COTS software components.

Building software systems from COTS components is quite different. The black box nature of the COTS software components along with the uncontrollable evolution process requires a different architectural approach in developing systems with COTS.

# **<sup>1</sup>**.**2 PURPOSE**

The purpose of this requirements specification is to analyze and document the requirements in developing an architectural framework for COTS/Legacy systems within the DoD. To focus the requirements of the architectural framework, a DoD Meteorological and Oceanographic (METOC) system, the Naval Integrated Tactical Environmental System I

(NITES I), which is very representative of today's DoD COTS/Legacy systems, will be used.

# **1.3 BACKGROUND**

The NITES I project is a Space and Naval Warfare (SPAWAR) sponsored project within DoD. Like most other projects within DoD, the NITES I project is being developed in an environment that emphasizes the use of personal computers and COTS components.

NITES I acquires and assimilates various METOC data for use by US Navy and Marine Corps forecasters. The purpose of NITES I is to provide the METOC community (Users) with the tools necessary to support the warfighter (Customers). The NITES I is the primary METOC data fusion platform and principal METOC analysis workstation, intended to be operated on both a classified and unclassified network environment by METOC personnel. This system receives, processes, stores and disseminates METOC data and provides analysis tools to render products for application to military and tactical operations. NITES I data and information/products are stored in a unified METOC database on the C4ISR network and available to local and remote planners and warfighters.

# **1.4 REFERENCES**

Performance Specification (PS) for the Tactical Environmental Support System / Next Century TESS(NC) (AN/UMK-3) (NITES version I and II)

Security Guidelines for Space and Naval Warfare Systems Command (SPAWAR) Program Software Developers (DRAFT), October 1999.

Horizontal Integration: Windows NT Developer's Guidelines (DRAFT), Version 0.1.

### **2. GENERAL DESCRIPTION**

# **2.1 ARCHITECTURE GOALS**

# **Integration**

COTS/GOTS/legacy components are usually created as standalone products. When these components are targeted for integration into a system, the architecture shall provide seamless integration of these COTS/GOTS/legacy components. The architecture shall support middleware approaches to bind data, information and COTS/GOTS/legacy components.

Because evolution and upgrade of COTS/GOTS components are outside the control of the system integrators, the architecture of the COTS/GOTS/legacy system shall have an adaptable component configuration to reduce the effort of testing and reintegration when upgrades or new COTS/GOTS packages are introduced to the system.

### **INTEROPERABILITY**

COTS/GOTS and legacy systems reside on multiple platforms. This architecture shall address distributed, heterogeneous systems consisting of both UNIX and PC-based platforms.

In order to achieve and maintain information superiority on the battlefield, the architectural framework for DoD

COTS/GOTS/legacy systems shall have the capability to share, receive and transmit on heterogeneous networks and hardware devices.

The exchange of data between two systems shall be in such a way that interpretation of the data is precisely the same. The data displayed on two different systems shall remain consistent. The architectural framework shall include standard application program interfaces (APIs). APIs specify a complete interface between the application software and the platform across which all services are provided. A rigorous definition of the interface results in application portability provided the platform supports the API as specified, and the application uses the specified API. The API definitions shall include the syntax and semantics of the programmatic interface as well as the necessary protocol and data structure definitions.

### **ADOPTED FRAMEWORK TECHNOLOGY**

Java/C++, web technologies, open systems, application program interfaces, common operating environment, object and component technology, commercial products and standards are all important to the COTS/GOTS/legacy system architecture.
The COTS/GOTS/legacy system shall adopt the Interface Definition Language (IDL) as the language for expressing the syntax of the framework services.

The COTS/GOTS/legacy system architecture shall be expressed as UML class and package diagrams, with detailed component descriptions using IDL with English narrative to provide semantics.

#### **SECURITY**

DoD tactical systems are normally classified to some security level. In building this architectural framework, the architecture shall address the DoD Trusted Computer System Evaluation Criteria (TCSEC) to at least the C2 security level.

The architecture shall include discretionary access control (DAC).

Only single level classification systems shall be supported in this architecture (i.e. no multi-level security (MLS).

Assembled components shall not require modification to add security services.

The security mechanisms shall be protected from unauthorized access.

The following security services shall be available to the component assembler:

1. Single login for users

The single login for users means the user needs to identify himself once per session. It is the responsibility of the security services to protect and distribute the authentication information of a user.

2 . Mutual authentication

Mutual authentication ensures proper identification of the user to the system and the system to the user.

3 . Auditing

Auditing means significant security events are recorded for later analysis. Significant security events shall include logon and logoff, security policy changes, user and group management, and access to specified objects.

4. Secure key distribution

Key distribution provides a secure transport mechanism for encryption keys.

5. Role based Access Control

Role based access control assigns roles to users and privileges to roles, thereby simplifying access control if the number of roles is less than the number of users.

6. Data confidentiality

Data confidentiality means data is disclosed according to a policy.

7. Data integrity

Data integrity means the recipient gets the intended data.

8. Non-repudiation and authenticity

Non-repudiation means the sender of a message can not later deny he sent the message.

#### NETWORK SECURITY

The trend in DoD is for networked systems vice standalone monolithic systems and because most systems have some level of classification, this architecture shall address network security.

The architectural framework shall support a secure network.

The architectural framework shall support the network security mechanisms specific to the target architecture, including firewalls, routers, encryption, and proxy services.

#### **NETWORK COMMUNICATIONS**

The architectural framework shall support different network protocols (i.e. TCP/IP) and topologies dependent on the target architecture.

The application layer shall be able to execute a variety of data management commands without having knowledge of the data location, database, file type, operating system, network protocol, or platform location.

#### **DEVELOPMENT LANGUAGE**

The architectural framework shall support any development language that is supported by the legacy system as well as any development language that supports platform independence for newly developed code in the target architecture.

## **2.2 ASSUMPTIONS AND DEPENDENCIES**

Assumption 1: Legacy systems are monolithic and not modifiable.

Assumption 2: Legacy systems have some existing mechanism for interaction.

Assumption 3: There are varying degrees of COTS. To be considered COTS, the component cannot be modified. Assumption 4: Reliability, performance, safety and security must be weighed in the target architecture.

Assumption 5: Multilevel security systems are beyond the scope of this effort.

 $\pm$ 

# **3 . TARGET ARCHITECTURE FUNCTIONS -**

#### **DATABASE**

COTS software applications which handle data tend to have their own mechanism and structure for the storage of the data internal to the COTS application. When the target architecture includes a master database to store its data, the architectural framework shall support the target architecture's central storage of data. The architecture shall support remote access to the database.

#### **SECURITY**

The target architecture shall support Discretionary Access Control (DAC).

Access to information controlled by an application shall be based on an access control list (ACL) of a parameter that can be used to distinguish between authorized and non-authorized entities. Entities include users, devices, and other applications.

The target architecture shall support non-repudiation.

a. The data recipient shall be assured of the originator's identify.

b. The data originator shall be provided with proof of delivery.

- c. The algorithm used to digitally sign data entries and receipts shall be either the Digital Signature Standard (DSS) FIPS 186 or RSA (1024 bit).
- d. The original transmitted data signed by the sender and the requested receipt signed by the recipient shall be time-stamped by a trusted third party.

## **GRAPHICAL USER INTERFACE (GUI)**

The target architecture shall include a GUI style guide. If a GUI style guide does not exist for the target architecture, UNIX platforms shall adhere to the MOTIF standard and X-Windows standard, and PC platforms shall adhere to the Windows NT standard.

# **EXTERNAL SYSTEM INTERFACES**

Because the target architecture exists in a network environment where it shares data with other external systems, the external system interfaces where information is exchanged shall be well defined to support interoperability.

#### **MIDDLEWARE TECHNOLOGY**

The COTS/GOTS/legacy architecture shall support new component integration technologies (i.e. COM/DCOM) to broker between components that by themselves normally do not communicate to form an integrated system.

The target architecture shall support wrappers to enable COTS/GOTS applications to interface with each other. The wrappers shall support the METOC data (listed in Table <sup>6</sup> of reference 1) and its various formats within NITES. The architecture shall ensure when an application updates a set of data, the update is consistently made throughout the rest of the database.

## **4. ARCHITECTURE ATTRIBUTES**

### **4.1 PERFORMANCE REQUIREMENTS**

The performance requirements for the target system are contained in Table 6B of the NITES Performance Specification. In addition to those performance requirements, the following requirements shall also be addressed in the target architecture.

The architecture shall optimize the database access over a network.

The architecture shall allow concurrent access of the database to multiple users.

The component technology shall not degrade the system performance by more than 10% of the target system's current performance requirements. Refer to Table 6B of the NITES Performance Specification.

### **4.2 RELIABILITY REQUIREMENTS**

The target architecture shall use standard faulttolerant technologies (i.e. Replication to maintain the reliability and availability requirements of DoD systems.) While the data traverses throughout various applications, to different platforms, through the network and to/from

database, it must remain consistent and not suffer any degradation.

# **4.3 DESIGN CONSTRAINTS**

Because many existing legacy systems reside on UNIX platforms and the DoD has made a commitment to move towards a PC architecture, the architectural framework shall support both UNIX and PC platforms with the goal of moving towards a pure PC architecture. It is not required that all COTS/GOTS/legacy system components be executable on both platforms but the data must be able to be shared by components on different platforms.

Newly developed DoD systems must use COTS products to the greatest extent possible.

As most COTS/GOTS applications are designed to be standalone, these applications will usually have their own way of retrieving and storing data. When these applications are integrated into a system, the internals of the application of how it retrieves and stores data will not be modified.

There are varying degrees of COTS products. Depending on whether the COTS product is an opaque or a black box will drive the wrapper design and implementation.

THIS PAGE IS INTENTIONALLY LEFT BLANK

 $\hat{\mathcal{A}}$ 

 $\frac{1}{2}$ 

 $\bar{z}$ 

 $\sim$ 

 $\mathcal{L}$ 

# APPENDIX G. SYSTEM DESIGN SPECIFICATION

 $\bar{z}$ 

 $\sim$ 

#### **1. SYSTEM ARCHITECTURE**

# **1.1 SYSTEM ARCHITECTURE DIAGRAM**

The Naval Integrated Tactical Environmental System (NITES) software runs in a distributed, heterogeneous environment on standard commercial-off-the-shelf (COTS) personal computers (PCs) and TAC-4 UNIX computers.

The NITES architecture consists of a central database residing on a UNIX computer, which is shared amongst the various NITES components (most of which reside on PCs with the exception of the tactical applications which reside on a TAC-4 UNIX computer) as depicted in figure 1. In this topology, there is no direct interaction between the components. All interactions are through the central database. This topology allows ease of integration of COTS components as it minimizes the integration effort since each component only has one interconnection.

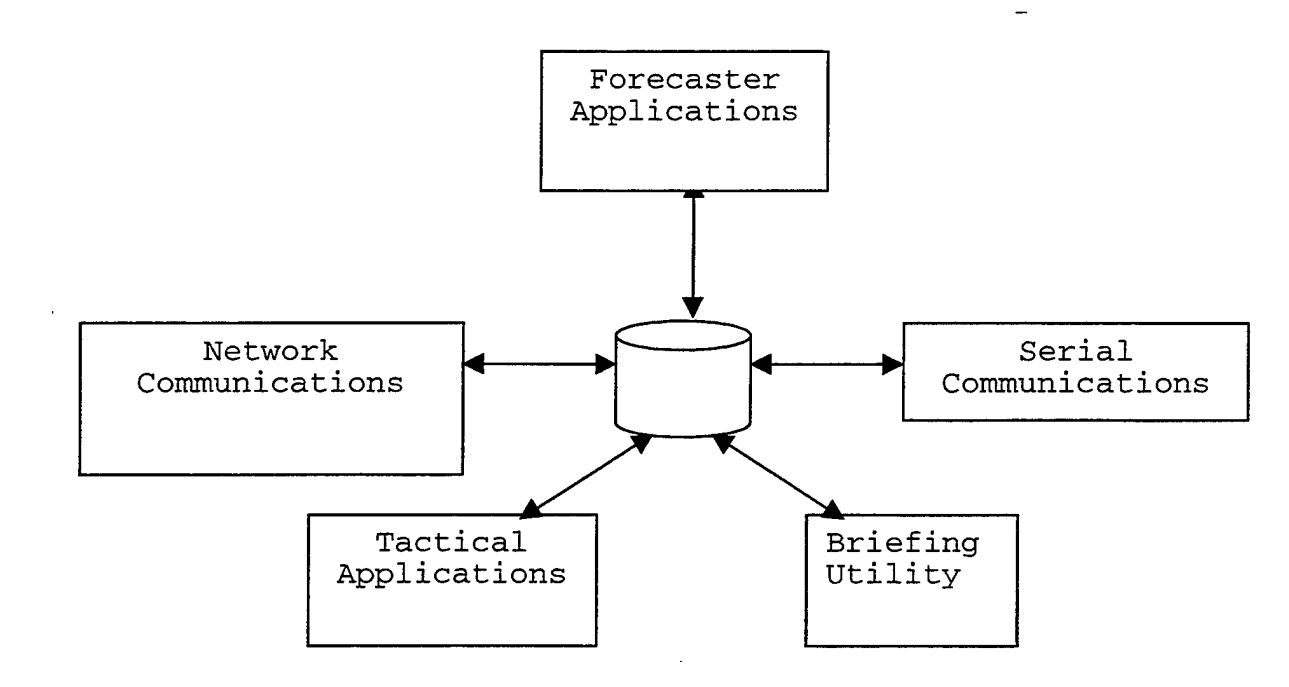

**Figure 1 - NITES Architecture Diagram**

Forecaster applications (COTS/GOTS) - Manipulate METOC data to easily plot, analyze, display on a common geographical reference.

Serial Communications (Legacy code) - Handles the ingest and dissemination of METOC data through existing legacy communication channels.

Briefing (COTS) - Briefing utility used to brief tactical commanders, flight operators the environmental conditions that they will be operating in.

Tactical applications (Legacy code and newly developed code) - Tactical applications take in METOC data to predict the affects of the environmental conditions on the environment, tactical equipment, etc.

Database (GOTS) - The database is the central repository for all METOC data.

Network communications (GOTS) - Handles the ingest and dissemination of METOC data through SIPRNET.

The deployment diagram, as depicted in figure 2, consists of a NITES Server, a NITES Database Server, and NITES workstations with a communications package, an applications package, a database package, a system controller package, a security package and a briefer package residing on multiple hardware platforms.

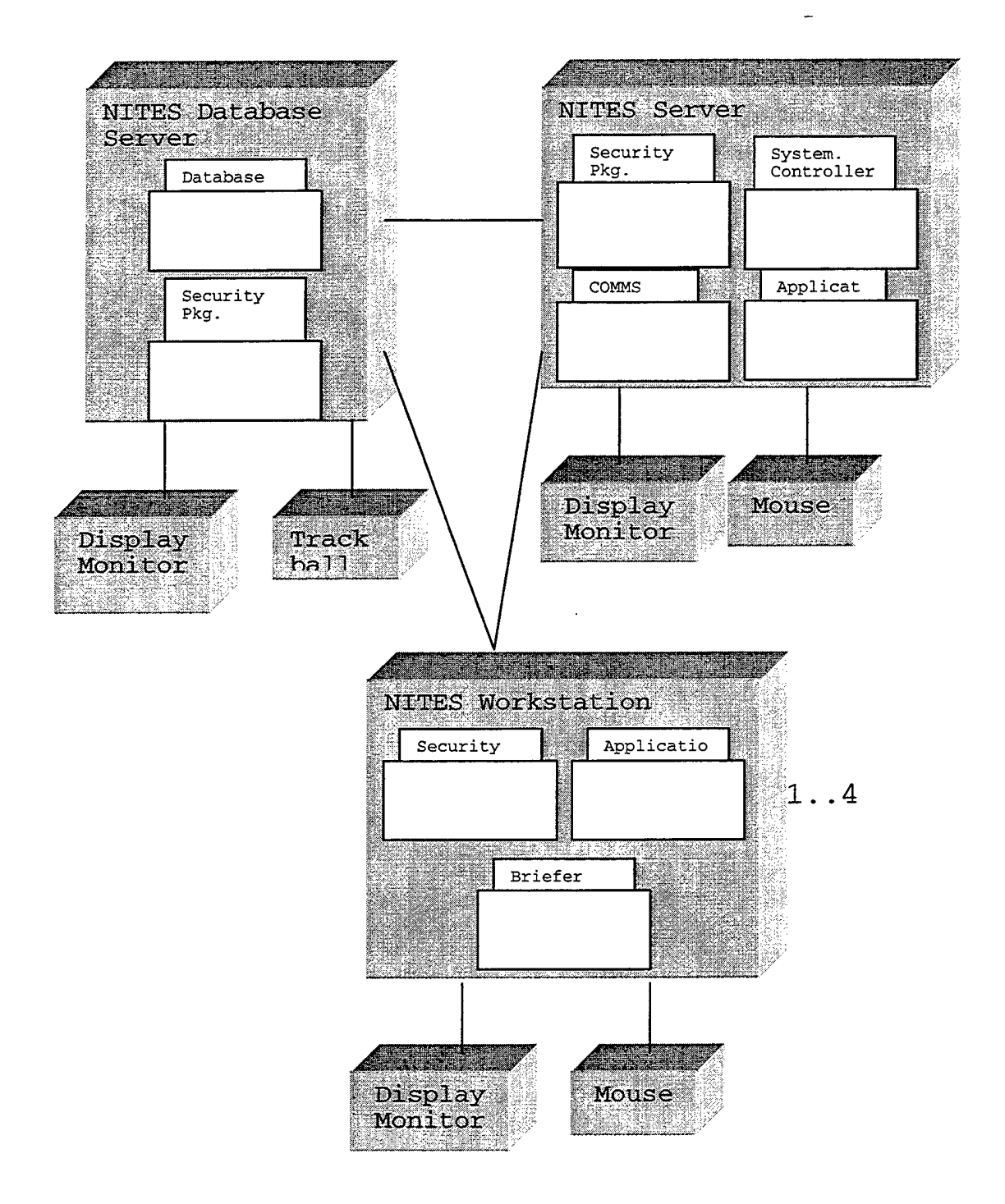

**Figure 2 - Deployment Diagram**

In the NITES architecture, all interactions are through the NITES database. However, in the initial delivery of the NITES software, this architecture was violated since none of the COTS applications were able to communicate with the NITES database to retrieve and/or store data and products.

A prototype of a portion of the NITES system will be developed to demonstrate the NITES architecture where a COTS application can communicate with the NITES database to retrieve and store data and products. A system controller package and the security package are newly developed for the NITES. The COTS applications packages and the briefer package will be modified to use wrapper and glue technology to enable it to communicate with the database package. These packages will be designed and developed to move the system in the direction of conforming to the existing architecture.

This prototype will use an object request broker (ORB) to marshal events/notifications in a distributed environment. Because this prototype is being developed under the Windows NT environment, and DCOM is freely available with Windows NT, we have chosen to use DCOM as our ORB.

DCOM components can communicate three ways: within the same process, out of process and between network nodes. The component internals do not need to be changed regardless of

the deployment decision. The DCOMCNFG and dynamic link library (DLL) packaging are used to implement the deployment decision.

Deployment flexibility affords alternative performance solutions in a distributed network environment. For example, the Monitor component could be deployed on a different network node than the Controller component to reduce CPU load. This solution assumes the sampling rate is higher than the notification rate.

# **1.2 INTER-TASK COMMUNICATION**

The tasks on the NITES will be implemented to run asynchronously. Communications are broken down between the following tasks:

- Monitor/Controller
- Controller/Glue Component
- CBWrapper/Glue Component
- CBWrapper/Controller

The Application Wrapper is responsible for making the object available to a COTS viewer application.

## **MONITOR/CONTROLLER**

Slides for the briefing package are generated by the operator using an external COTS/GOTS application. As each of these slides is generated, it is saved to a directory by

the COTS/GOTS application. The system monitor polls the directory and when a file is found, notifies the controller.

# **CONTROLLER/GLUE COMPONENT**

When the controller receives notification from the monitor that a new file exists, the controller will create an instance of the glue component.

#### **CBWRAPPER/CONTROLLER**

CBWrapper registers interest in new products with the controller.

When the controller is notified by the glue component that a file is successfully stored in the database, it will broadcast the information to all the wrappers running on client workstations. It is the responsibility of the CBWrapper to ignore image types not appropriate for the current brief. This assumes there is at least one wrapper running.

#### **CBWRAPPER/GLUE COMPONENT**

The CBWrapper requests an image product from the glue code, which will use the existing database APIs to connect to the database, retrieves the product and returns it to the CBWrapper. The request mechanism is used to initialize and update the brief.

# **2. SUBSYSTEM DESCRIPTION**

The object diagram and sequence diagram depicts objects required to design the update of a briefing package and the scenario of updating a briefing package in figures 3 and 4 respectively.

# **MONITOR**

The Monitor component is responsible for detecting the presence of a new object.

#### **CONTROLLER**

The controller component is responsible for coordinating multiple concurrent asynchronous activities. The controller runs on the application server. It serves two functions within the system, handling notifications from the monitor and the glue component.

# **GLUE COMPONENT**

The glue component is responsible for storing and retrieving objects from an ODBC compliant relational database.

#### **CBWRAPPER**

Wrappers are software code developed to add, modify, and hide functionality from COTS, GOTS or legacy software

components to align them with the overall system requirements and architecture. In the design, wrapper and glue code technology is being implemented to enable the COTS applications to adhere to the existing NITES architecture.

The briefing package consists of Microsoft PowerPoint, a COTS application package. The PowerPoint application contains APIs, which can be used by CBWrapper to create the added functionality of automatically creating and updating the briefing package in the background.

The PPT APIs used for the wrapper interface include:

- Presentations.Add
- SIides.Add
- SlideShowTransition
- SlideShowSetting
- Shapes.AddPicture
- Shapes.PictureFormat

# **INITIALIZATION GUI**

The Initialization GUI is used to initialize each component with the number of images, starting from the most current; the image type; the display duration of each image in seconds; and the height and width of the display area. Default values are 24 images, <sup>0</sup> second duration, and display area equal to the workstation's screen size.

## **CONFIGURATION GUI**

The Configuration GUI defines the set of image types available for the brief. Associated with each image type is the working directory containing the current set of brief images and a web server virtual directory corresponding to the working directory. The CBWrapper uses the configuration file to initialize the image type options available to the briefer. The monitor uses the configuration file to build a list of directories to poll.

The Configuration GUI is not restricted to the image types settings. It can be used for defining various sets of key values. For instance, we can use this Configuration GUI to define the key set values for network configuration, or application's initial default settings. This provides the extensibility for future development of applications.

#### **NAMING CONVENTION**

The filename associated with each image type consists of the fields represented the created date and time, the file format (i.e., gif, jpeg, etc.), and other information for a particular image (i.e., the channel, the location, etc.)

The filename begins with the date and time, followed by other information. For instance, a file named "20000523.1331.gms5.IR.MODEL\_OVERLAY.500HT.NOGAPS" indicates that the file was created on May 23, 2000, at 13:31. The

CBWrapper uses the date and time embedded in the filename for updating the continuous brief.

The other information of the filename is used by the Glue component for storing and retrieving images to and from the database.

# **THIN CLIENT TECHNOLOGY**

CBWrapper is implemented using modern thin client technology. When a user opens a HTTP page from a browser, the CBWrapper is then automatically downloaded and installed on the client machine. Once the CBWrapper is up and running, all images needed for creating the brief are dynamically downloaded from the server using the OpenURL method. OpenURL uses the current open HTTP connection to transfer image files. The continuous brief is created on the client machine using the PowerPoint APIs. The PowerPoint is used to display the brief.

#### **PUSH TECHNOLOGY**

The advantage of using this technique is that the client needs not to poll the server periodically for new data. The server notifies its clients (CBWrapper) when new data (images) arrive. The CBWrapper receives the notification and compares the image type with the type being showed. If the image types match, the CBWrapper downloads a new set of images from the server and updates the brief.

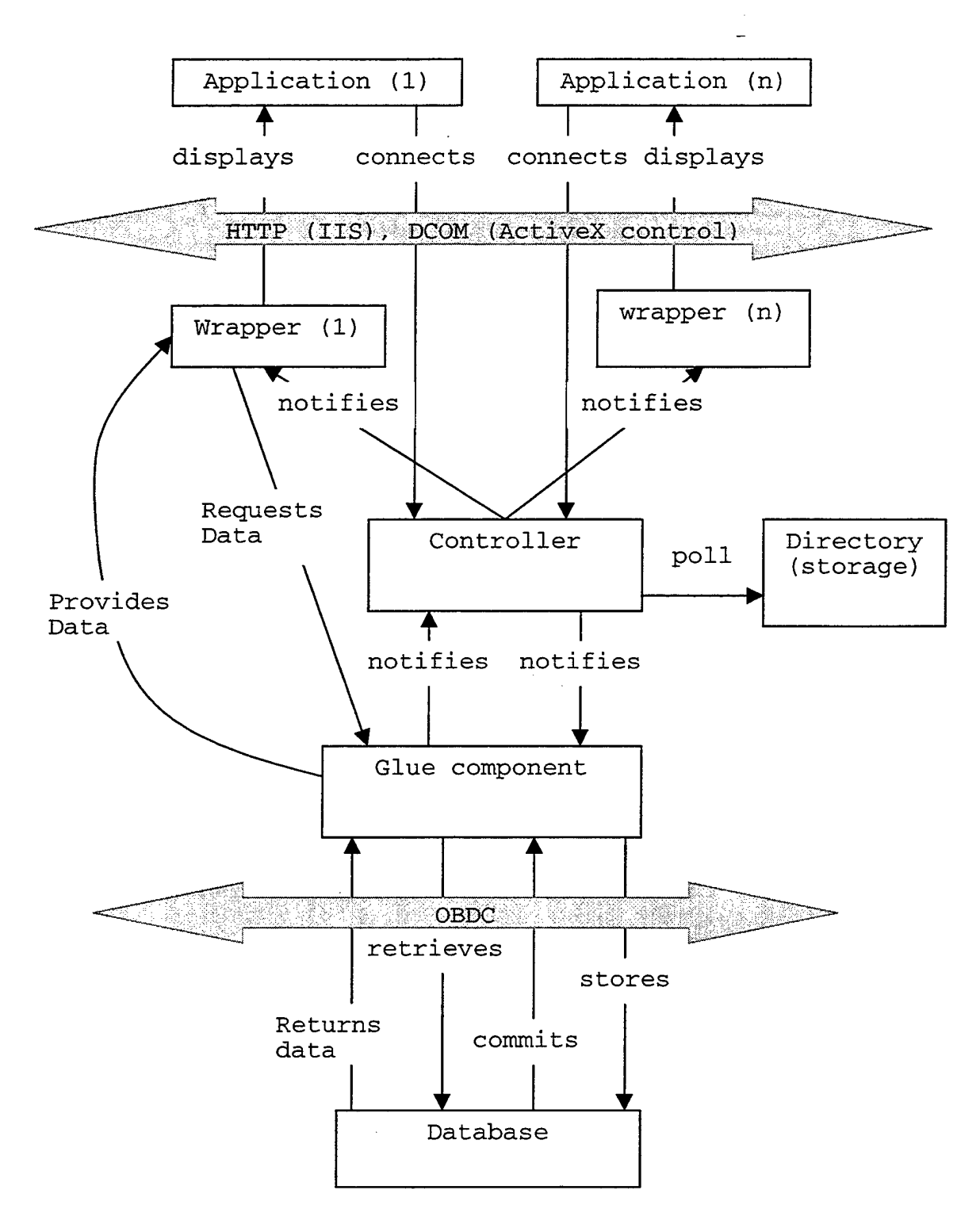

**Figure 3 - Wrapper & Glue Code Object Diagram**

Sharing different formatted data requires a common representation of data to interpret, send, and receive any data, any format, anywhere. Within NITES, meteorological and oceanographic observations, and certain types of bulletins (SIGMETS, JOTS warnings, and Tropical Cyclone Warnings, for example) are received and transmitted in an Extensible Markup Language (XML)-based format called Weather Observation Markup Format (OMF). OMF preserves the original text of each observation or bulletin, and also includes information decoded from the observation/bulletin and other metadata concerning the message.

OMF solves the data interoperability problem by providing self-describing tags along with the data so that the receiving applications can consistently interpret the data correctly. These self-describing tags are detailed in the Document Type Definition (DTD). When drafting the NITES data into OMF, three things must be agreed on: which tags will be allowed, how tagged elements may nest within one another and how they should be processed. The first two, the language's vocabulary and structure, are codified in the DTD.

OMF is an application of XML, and by its virtue, an application of SGML. SGML is used extensively within DoD for documenting of various types of information (military

**OMF**

standards, procurement materials, service manuals). OMF brings weather observations into the same fold. Thus, the design goals of OMF are:

- Mark up (annotate) raw observation reports with additional description and derived, computed quantities.
- The raw report data must not be modified in any way, and should be conveniently extractable (by simply stripping all the tags away).
- OMF must be concise. While providing useful annotations to a client, OMF markup should not impose undue overhead on communication channels.
- It should be possible to extend the markup with additional annotations, without affecting applications that do not use this information.

The OMF contains the following elements:

- **Reports** defines a group of weather observation reports
- **METAR** for a single METAR report
- **SPECI** for a single SPECI report
- **UAR** for a combined Rawinsonde and Pibal Observation report
- **BTSC** for ocean profile data (temperature, salinity, current)
- **SYN** for a surface synoptic report from a land or sea station
- **Advisories** defines a collection of weather hazard warnings
- **SIGMET** SIGnificant METeorological Information
- **Forecasts** defines a set of weather forecasts
- **TAF** Terminal Aerodrome Forecasts
- **Messages** defines a set of plain-text bulletins.

The following sections define the major elements along with the minor elements that are relevant to them. In each section, XML DTD declarations are provided for precise definition of elements and attributes. The collection of XML DTD declarations found in this specification can be arbitrarily extended to add new elements and attributes for new enhancements. Some of the element attributes are common. For compactness, they are defined in the following table.

# Table 1-1. Basic Attributes of an Observation in OMF

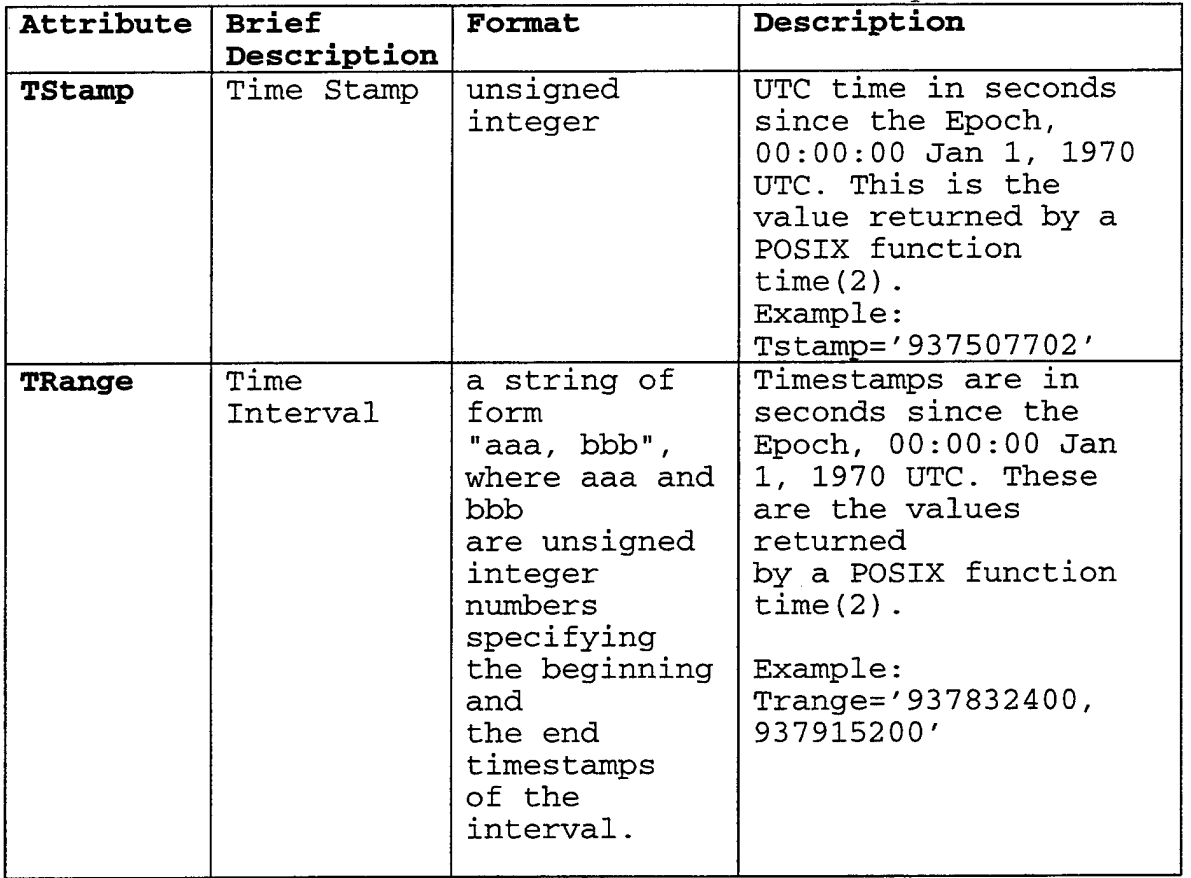

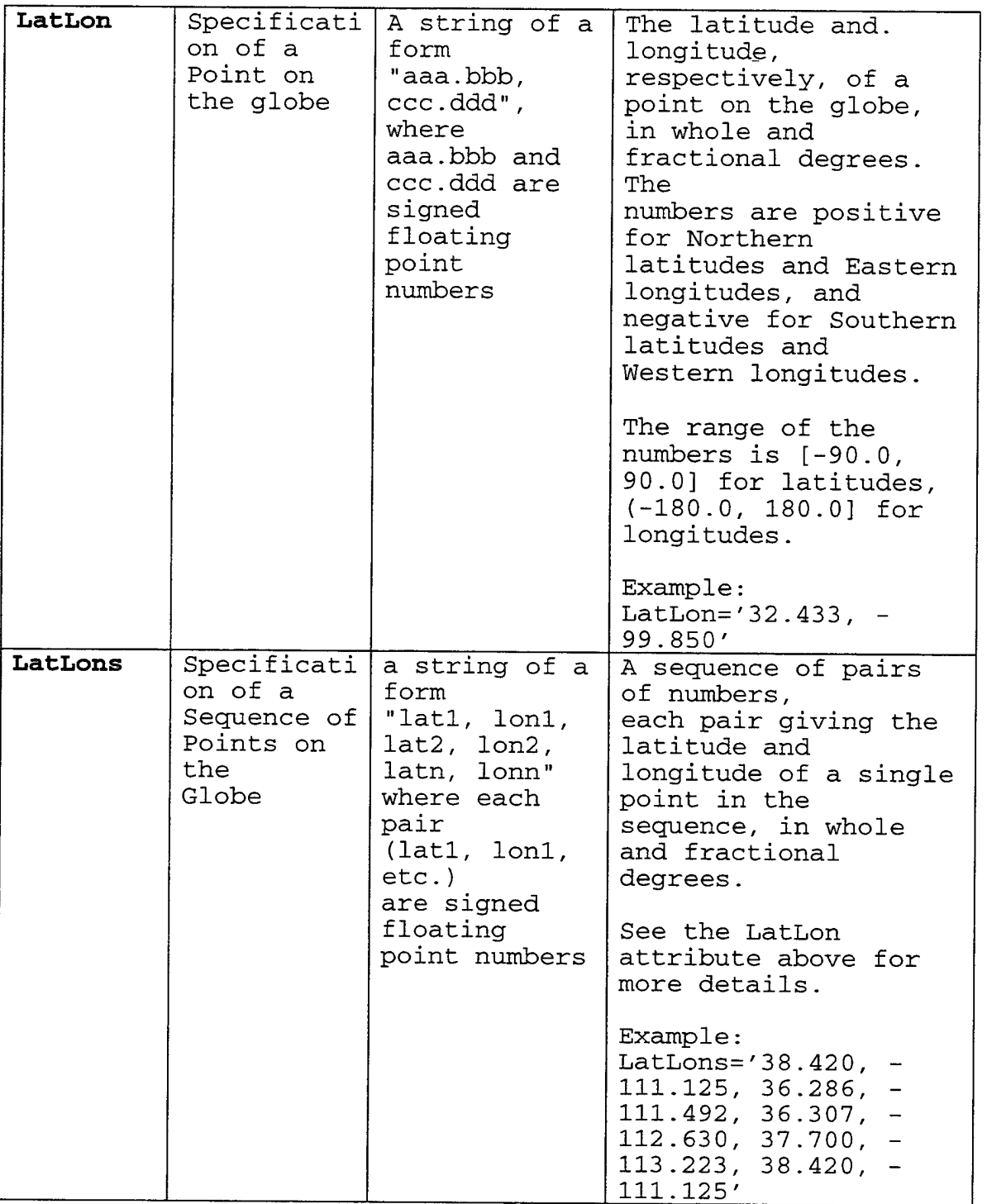

 $\sim$ 

 $\ddot{\phantom{0}}$ 

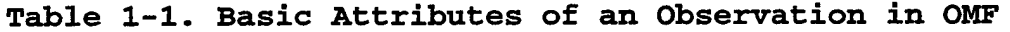

 $\label{eq:2} \frac{1}{\sqrt{2}}\sum_{i=1}^n\frac{1}{\sqrt{2}}\sum_{i=1}^n\frac{1}{\sqrt{2}}\sum_{i=1}^n\frac{1}{\sqrt{2}}\sum_{i=1}^n\frac{1}{\sqrt{2}}\sum_{i=1}^n\frac{1}{\sqrt{2}}\sum_{i=1}^n\frac{1}{\sqrt{2}}\sum_{i=1}^n\frac{1}{\sqrt{2}}\sum_{i=1}^n\frac{1}{\sqrt{2}}\sum_{i=1}^n\frac{1}{\sqrt{2}}\sum_{i=1}^n\frac{1}{\sqrt{2}}\sum_{i=1}^n\frac{1$ 

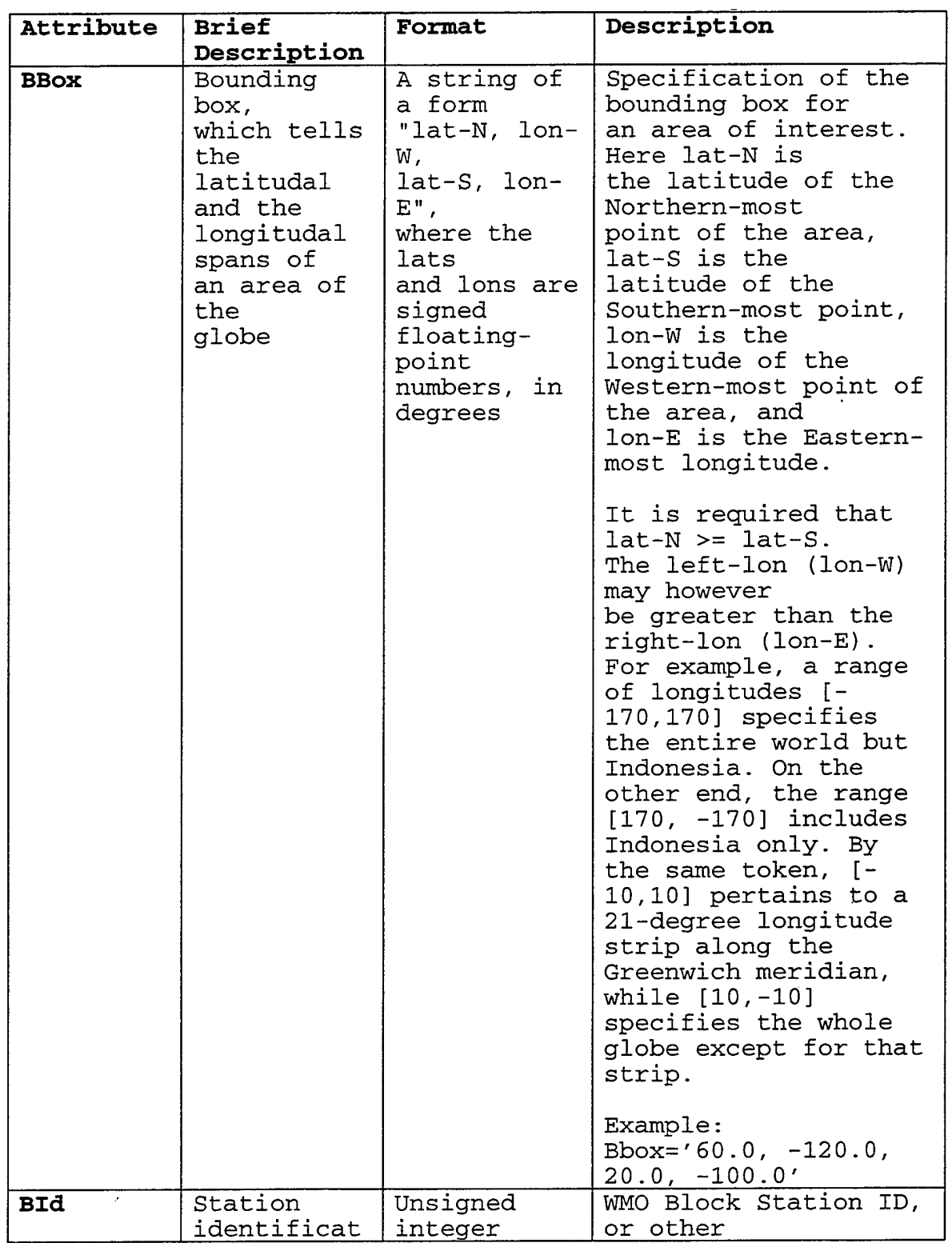

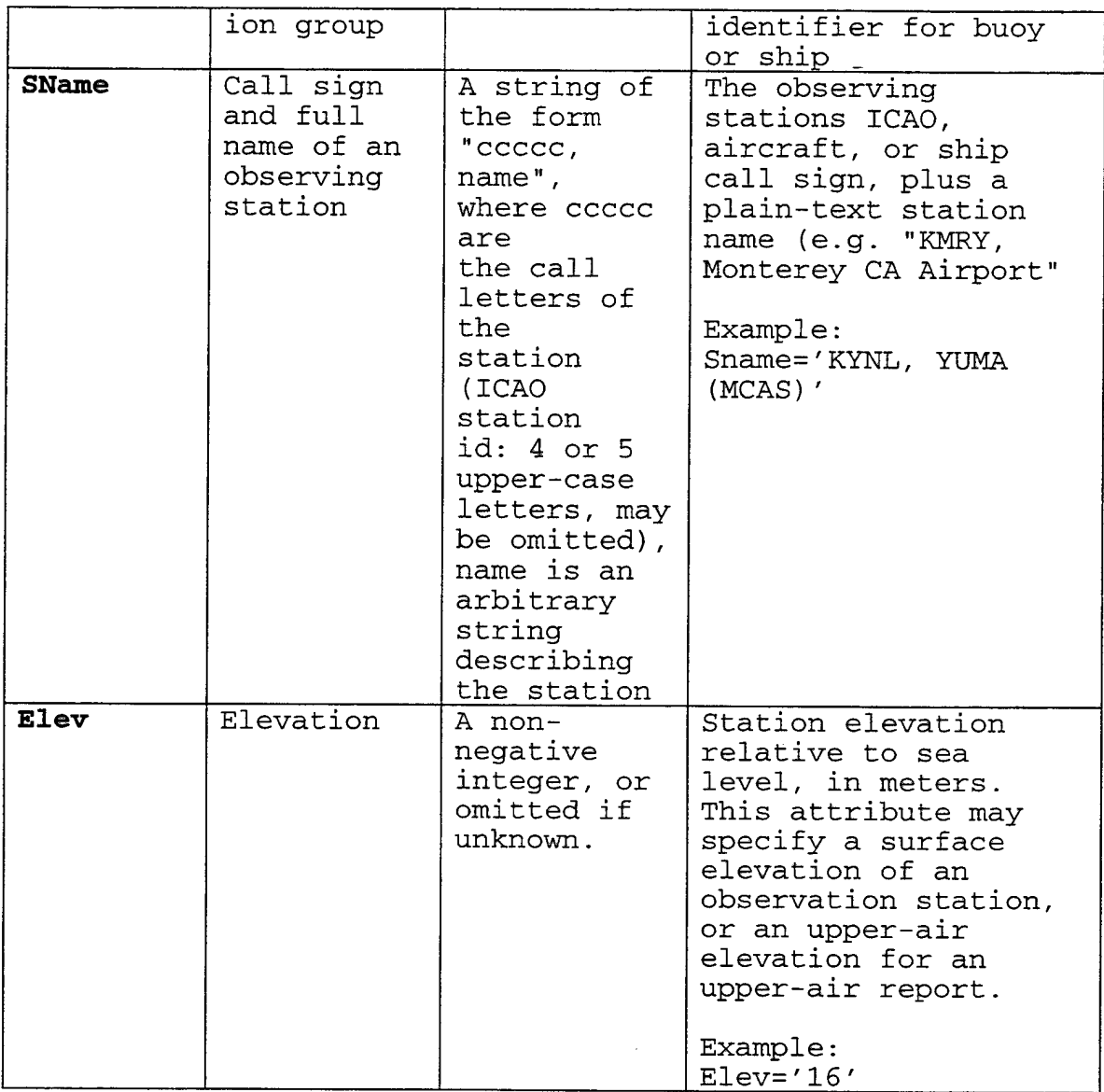

| Attribute  | <b>Brief</b><br>Description                                 | Format                                                             | Description                                    | Req'd      |
|------------|-------------------------------------------------------------|--------------------------------------------------------------------|------------------------------------------------|------------|
| TStamp     | Time Stamp                                                  |                                                                    | <-------------See Table 1-1--<br>----------->  | Yes        |
| LatLon     | Station<br>latitude<br>and<br>longitude                     |                                                                    | <--------------See Table 1-1--<br>-----------> | <b>Yes</b> |
| <b>BId</b> | Station<br>Identificat<br>ion Group                         | Unsigned<br>integer                                                | WMO Block<br>Station ID                        | Yes        |
| SName      | Call sign<br>and full<br>name of an<br>observing<br>station |                                                                    | <--------------See Table 1-1--                 | Yes        |
| Elev       | Station<br>elevation                                        | <--------------See Table 1-1--<br>----------->                     |                                                | No.        |
| Vis        | Visibility                                                  | a number of<br>meters,<br>omitted, or a<br>special token<br>" INF" | Horizontal<br>visibility in<br>meters          | No.        |
| Ceiling    | Ceiling                                                     | a number of<br>feet,<br>omitted, or a<br>special token<br>"INF"    | Ceiling in<br>feet                             | No         |

Table 1-2. OMF Attributes for METAR and SPECI Reports

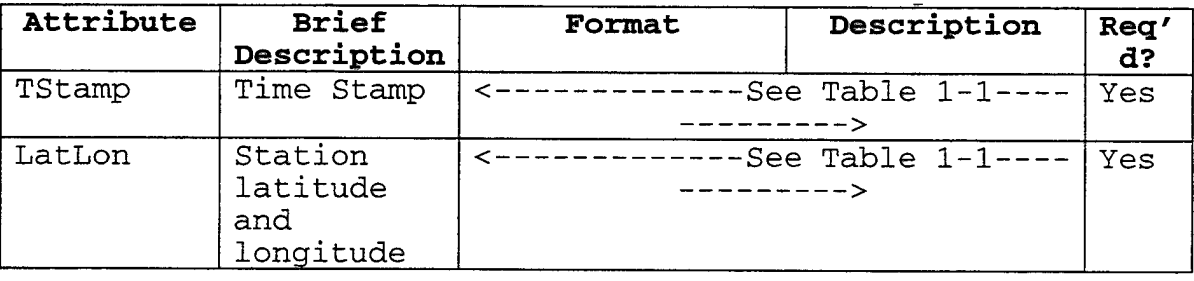

# **Table 1-3. OMF Attributes for the SYN Element**

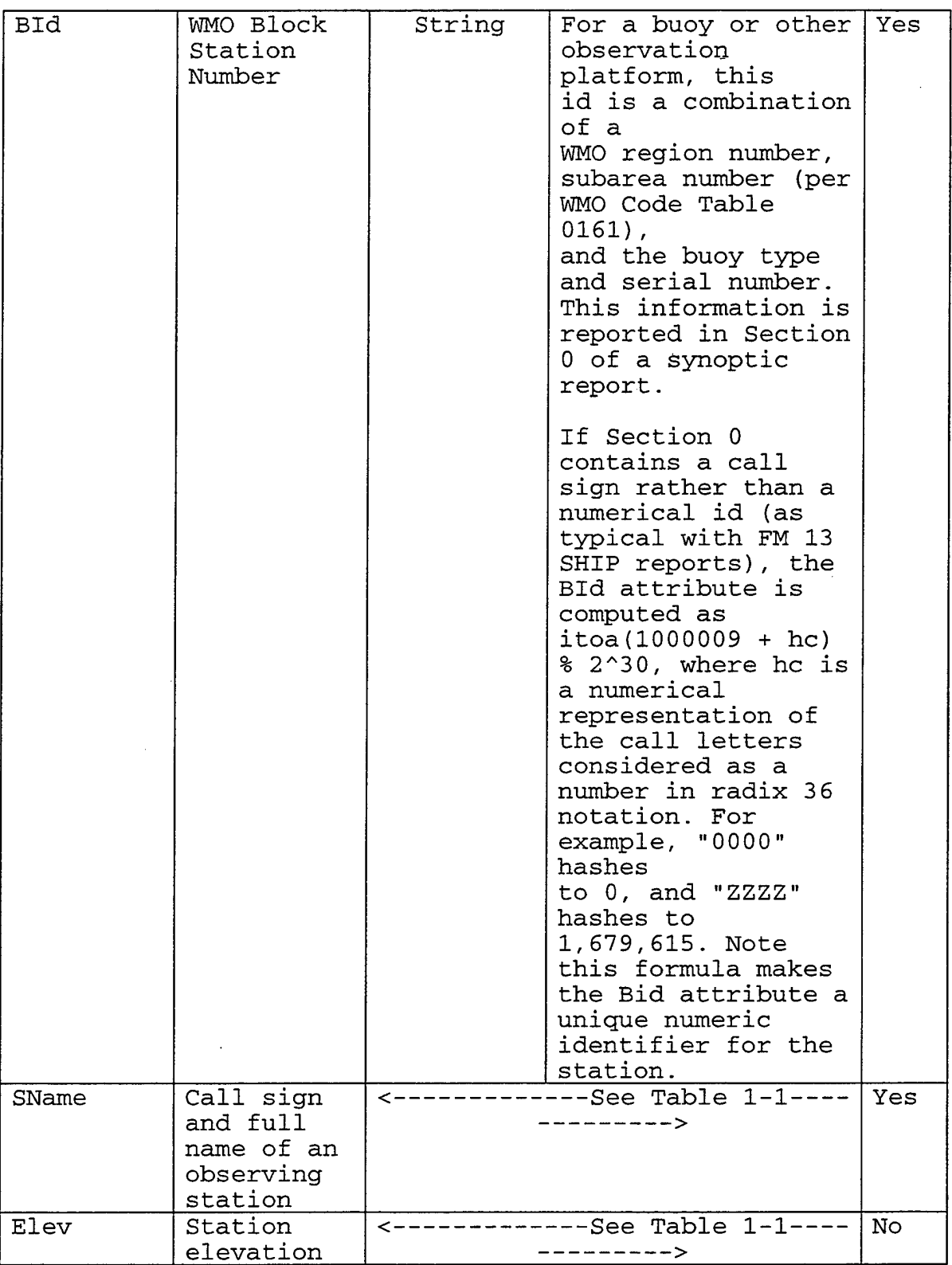

 $\sim$ 

 $\mathcal{L}$ 

 $\sim$ 

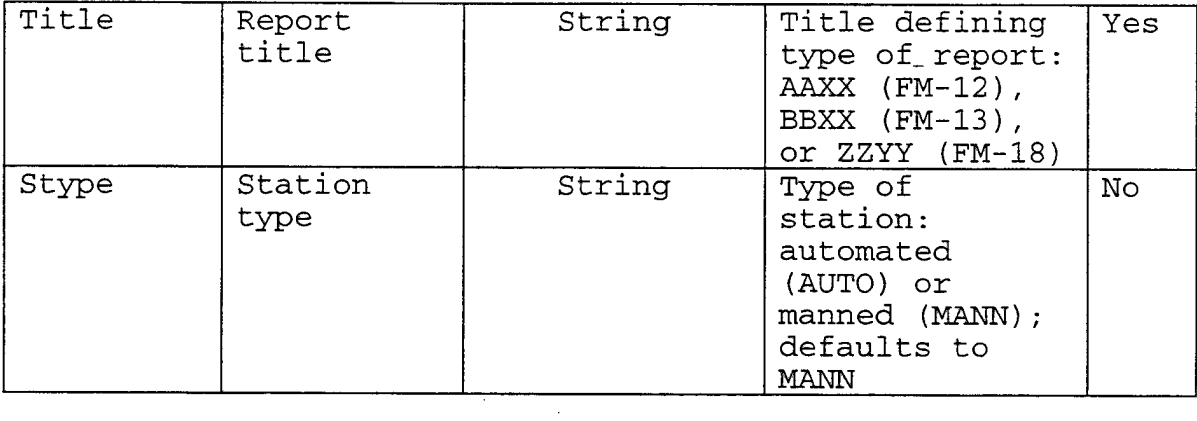

 $\sim$ 

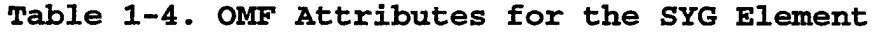

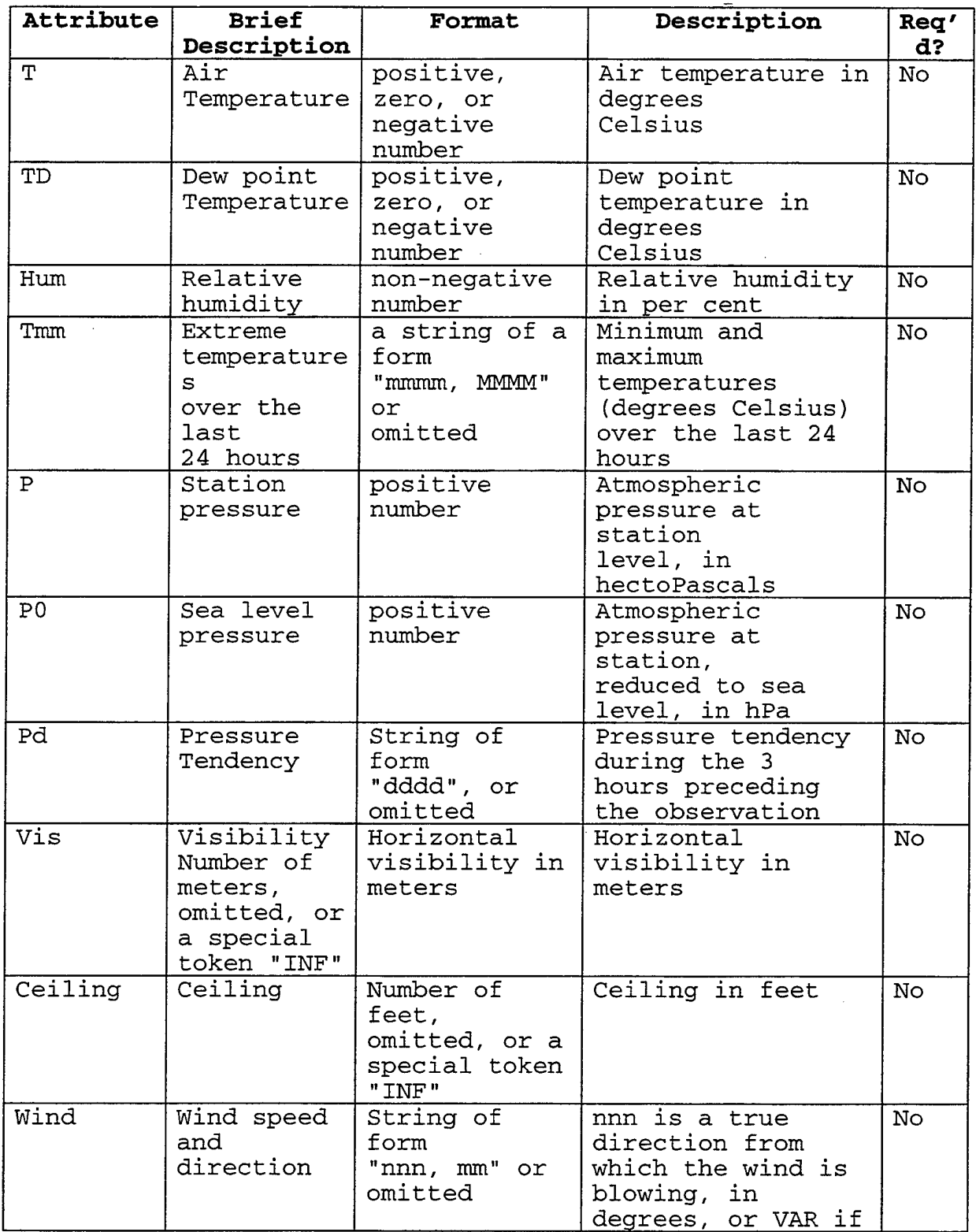
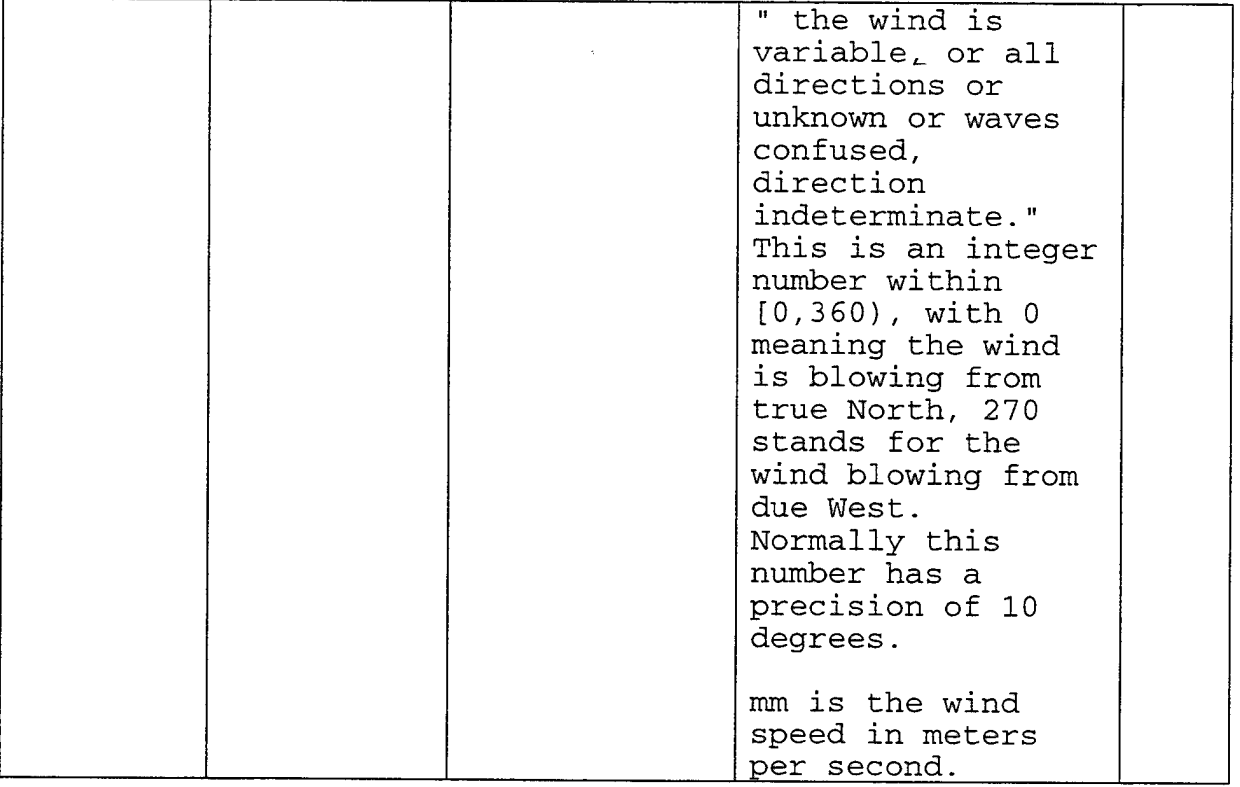

**Table 1-4. OMF Attributes for the SYG Element (Cont.)**

| Attribute | <b>Brief</b>                                                     | Format                                                 | Description                                                                                                    | Req'  |
|-----------|------------------------------------------------------------------|--------------------------------------------------------|----------------------------------------------------------------------------------------------------|-------|
|           | Description                                                      |                                                        |                                                                                                    | $d$ ? |
| Wx.       | Past and<br>present<br>Weather<br>conditions<br>and<br>phenomena | String of<br>four<br>digits,<br>"NOSIG", or<br>omitted | See WMO-306, Code<br>tables 4677 and<br>4561 for the<br>meaning of the four<br>digits. This<br>attribute is coded<br>as "NOSIG" if there<br>is no significant<br>phenomenon to<br>report. The<br>attribute is<br>omitted if not<br>observed or data is<br>not available (see<br>ix indicator, Code<br>table 1860). | No.   |

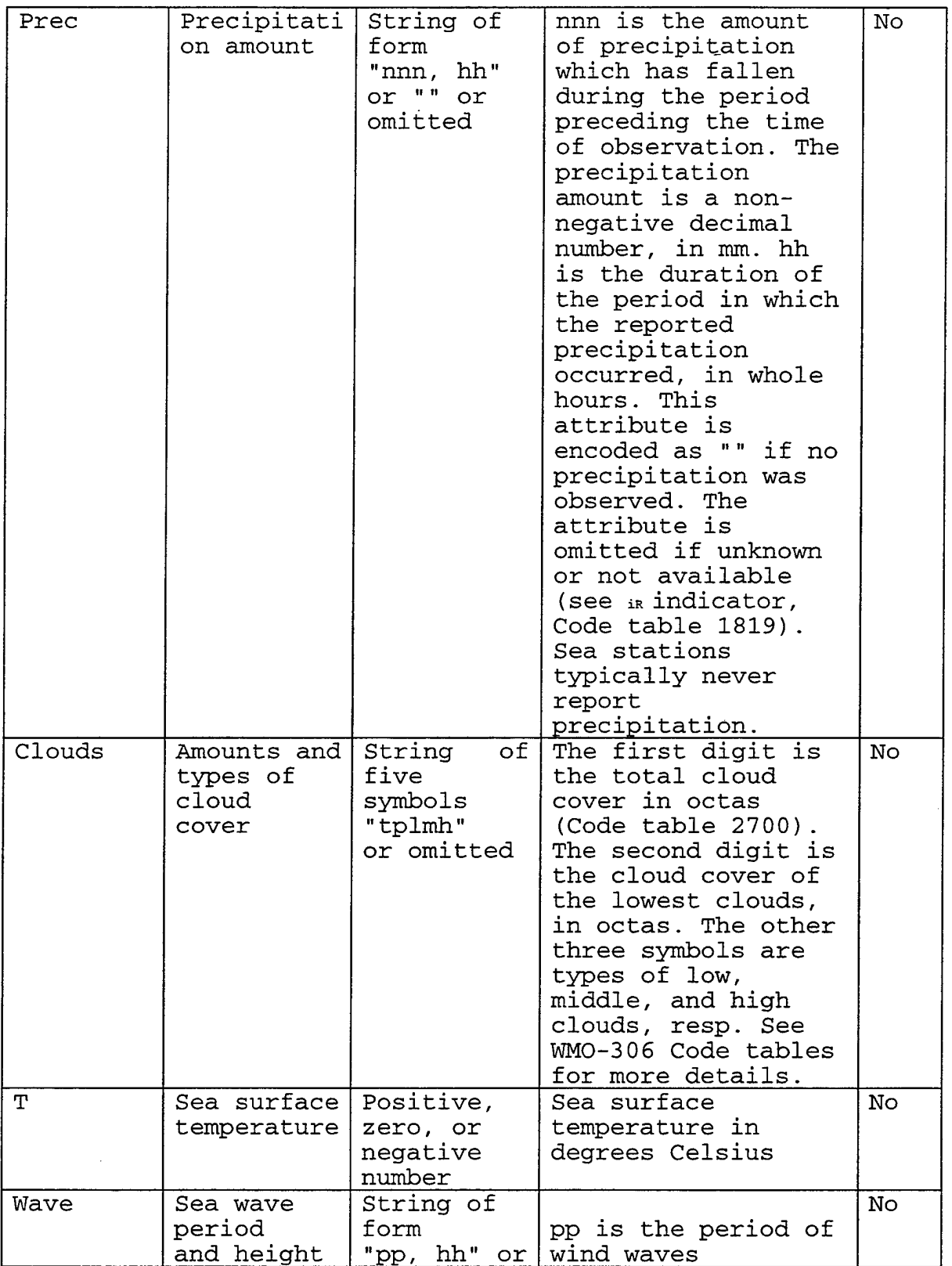

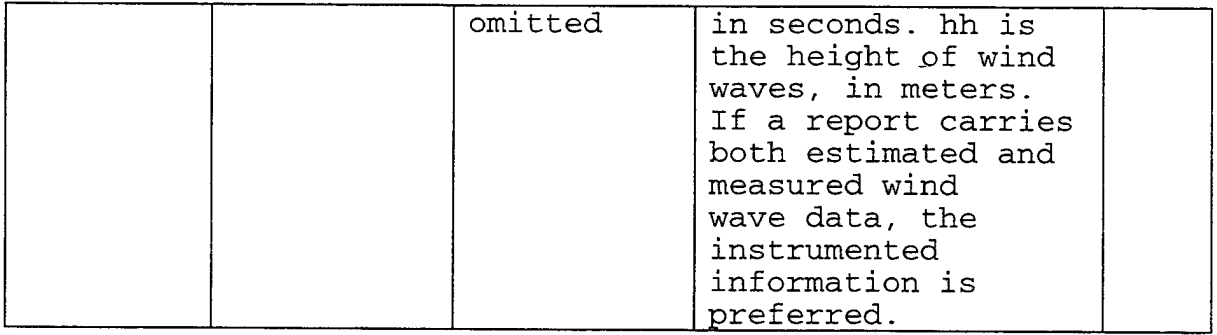

# **Table 1-4. OMF Attributes for the SYG Element (Cont.)**

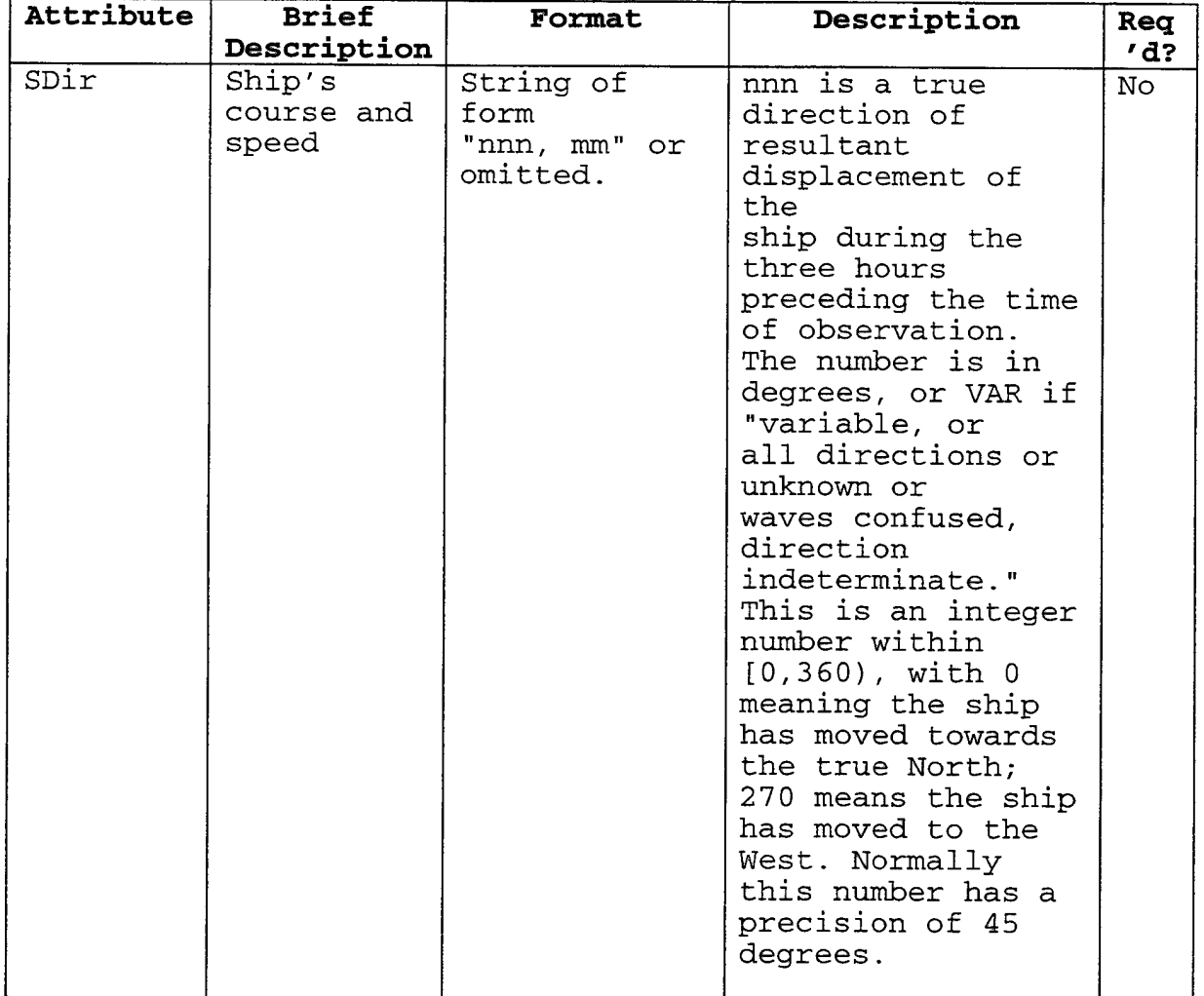

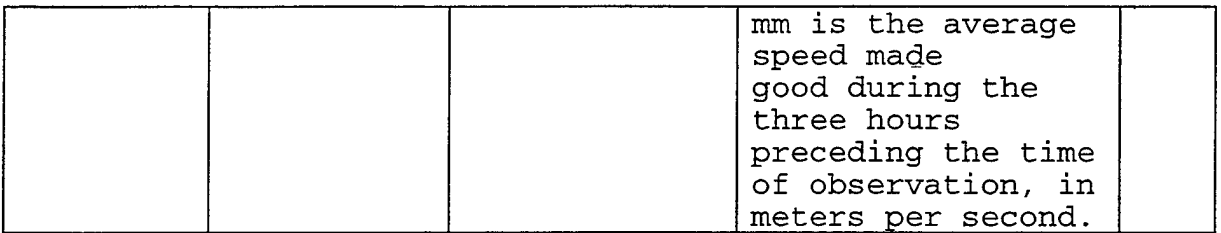

 $\bar{z}$ 

 $\bar{z}$ 

# **Table 1-6. OMF Attributes for the UALEVEL Element**

 $\bar{\beta}$ 

 $\hat{\mathcal{A}}$ 

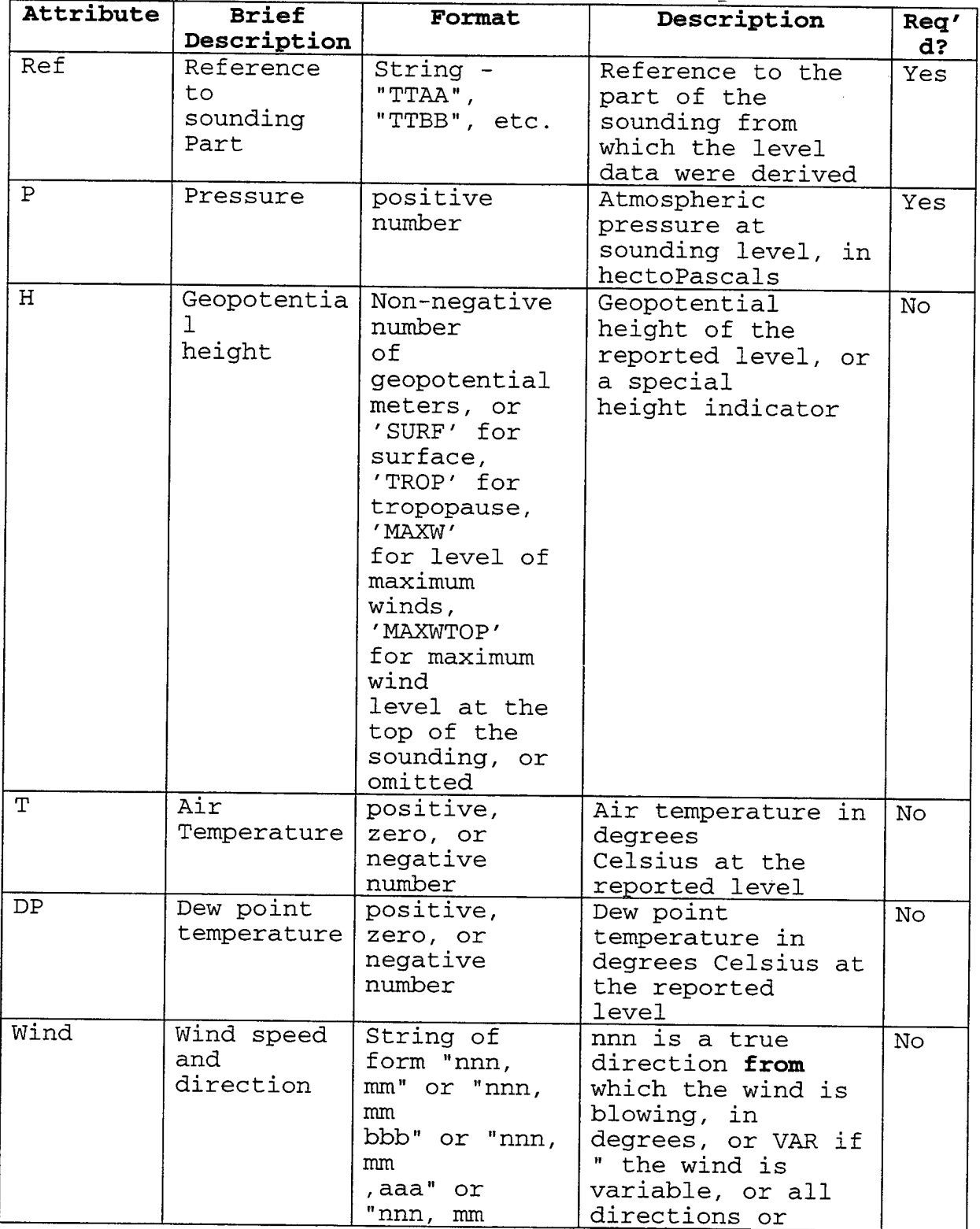

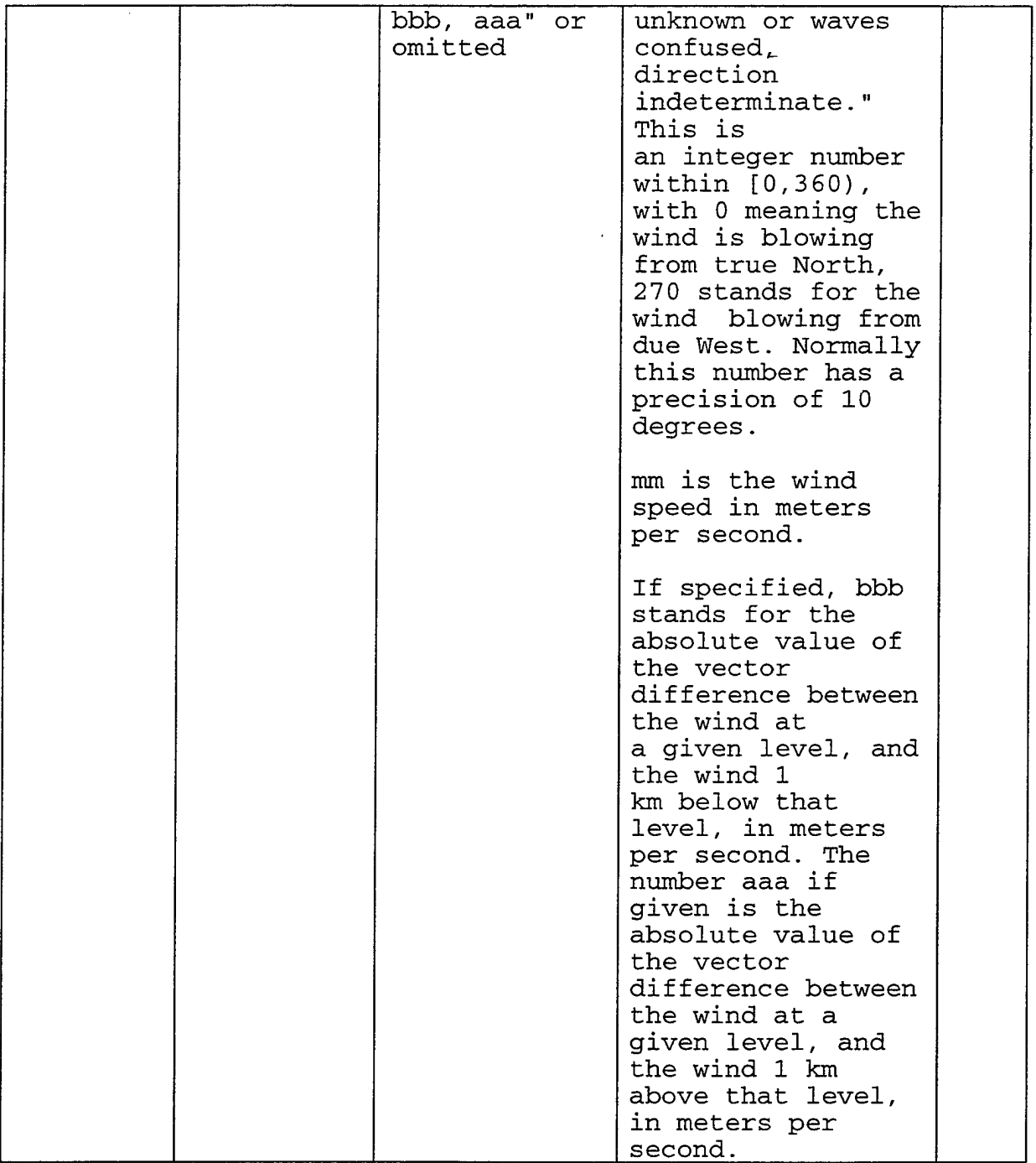

 $\overline{\phantom{a}}$ 

### **Table 1-7. OMF Attributes for the BTSC Element**

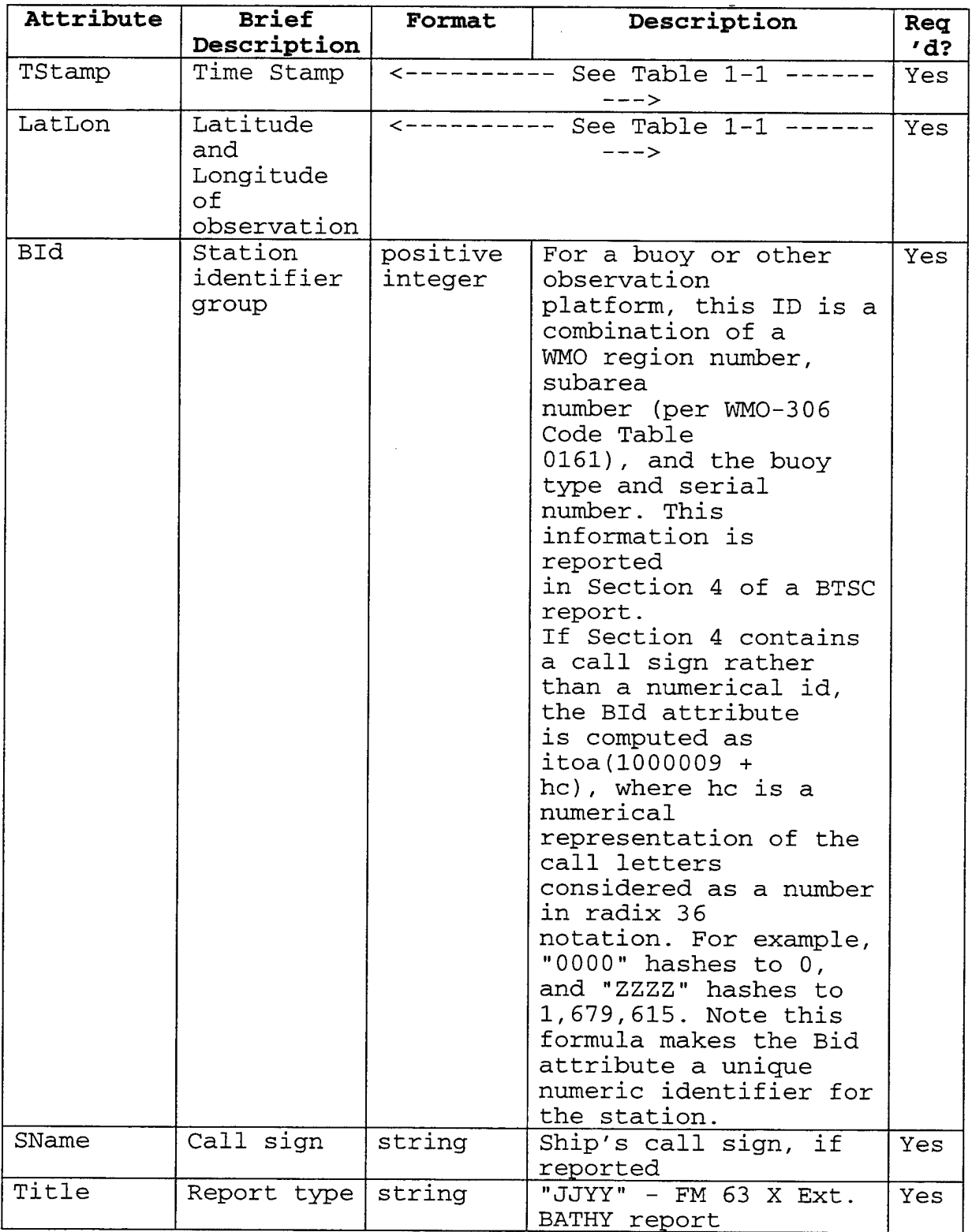

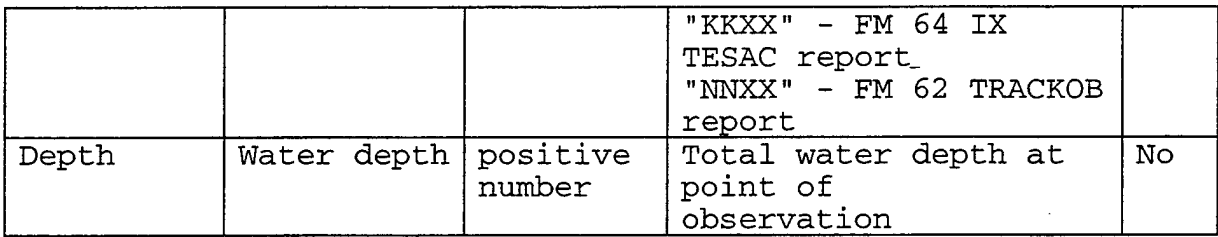

## **Table 1-8. OMF Attributes for the BTID Element**

 $\ddot{\phantom{a}}$ 

 $\hat{\mathcal{A}}$ 

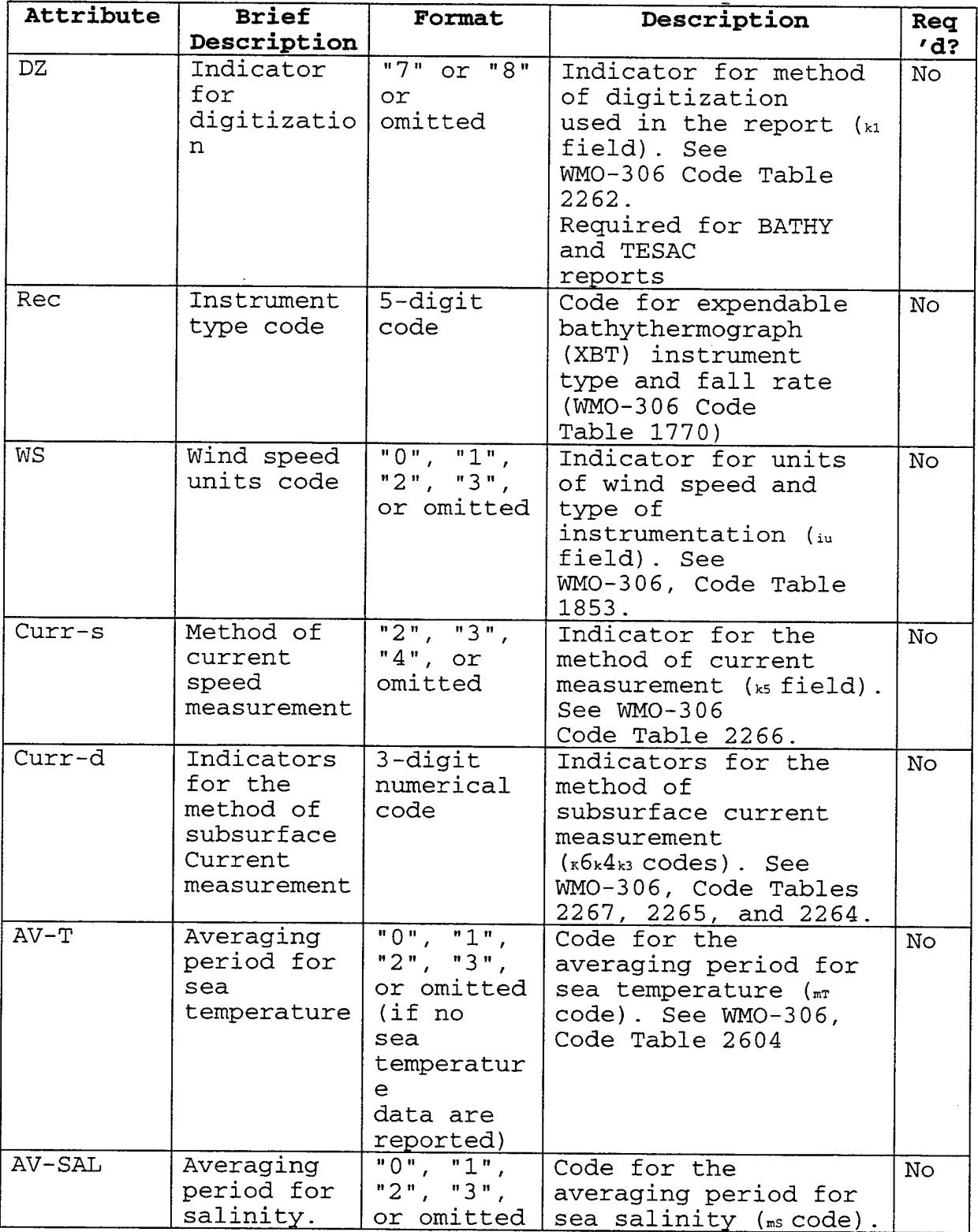

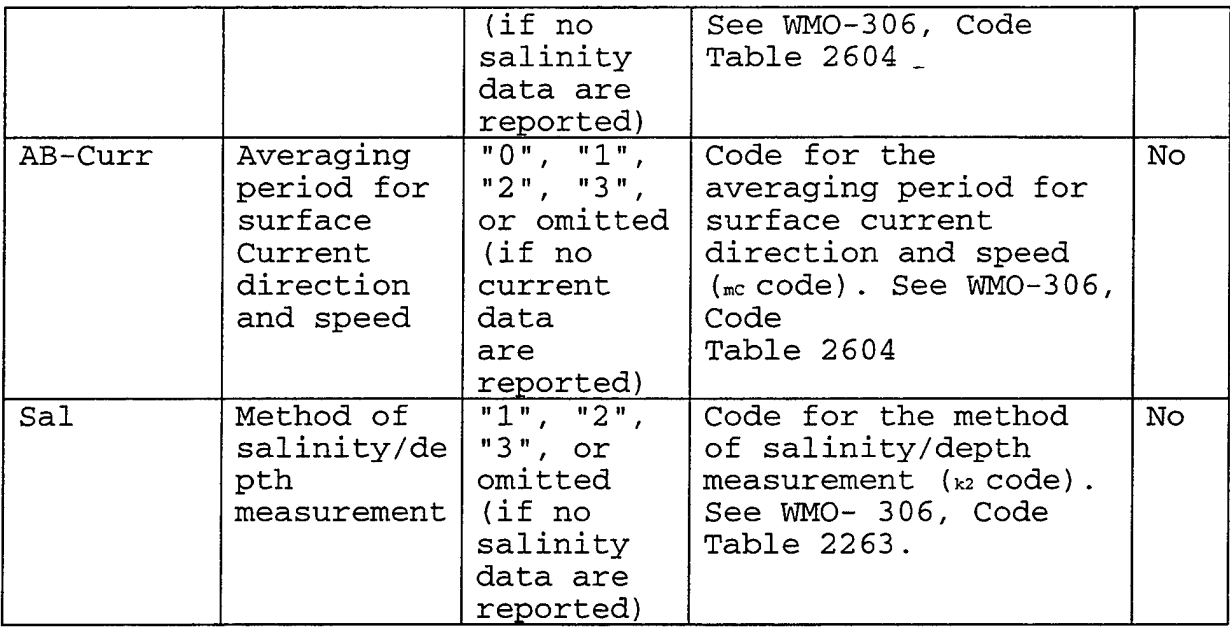

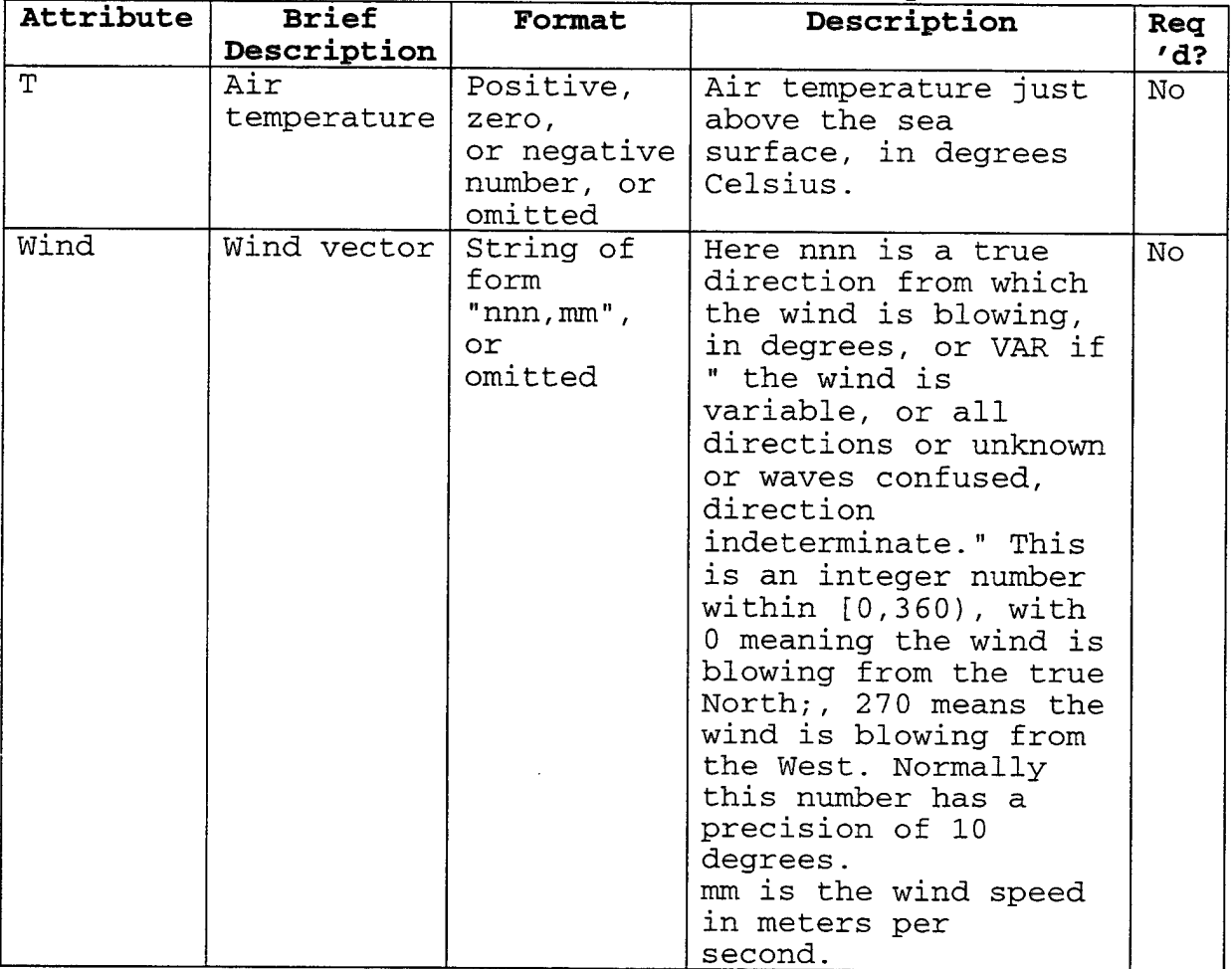

### **Table 1-9. OMF Attributes for the BTAIR Element**

## **Table 1-10. OMF Attributes for the BTLEVEL Element**

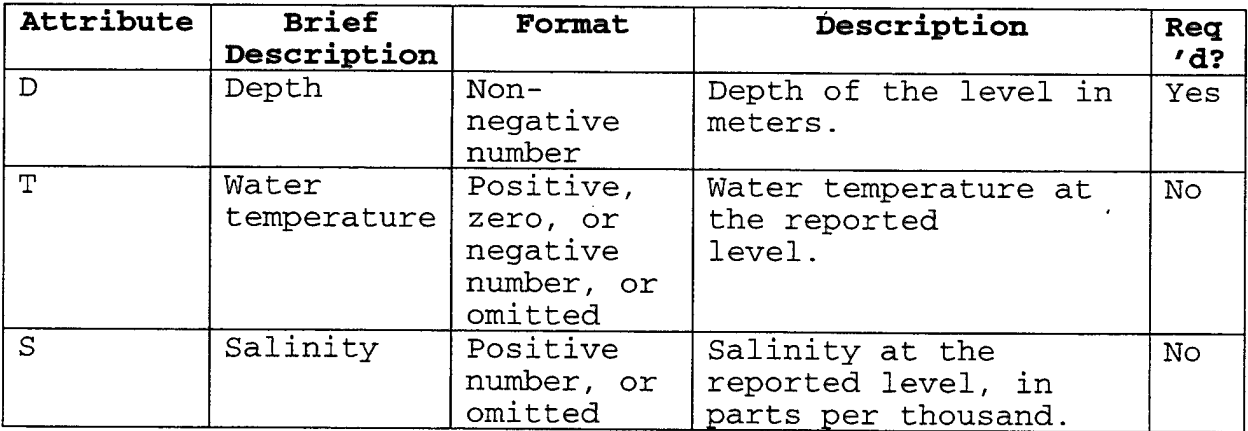

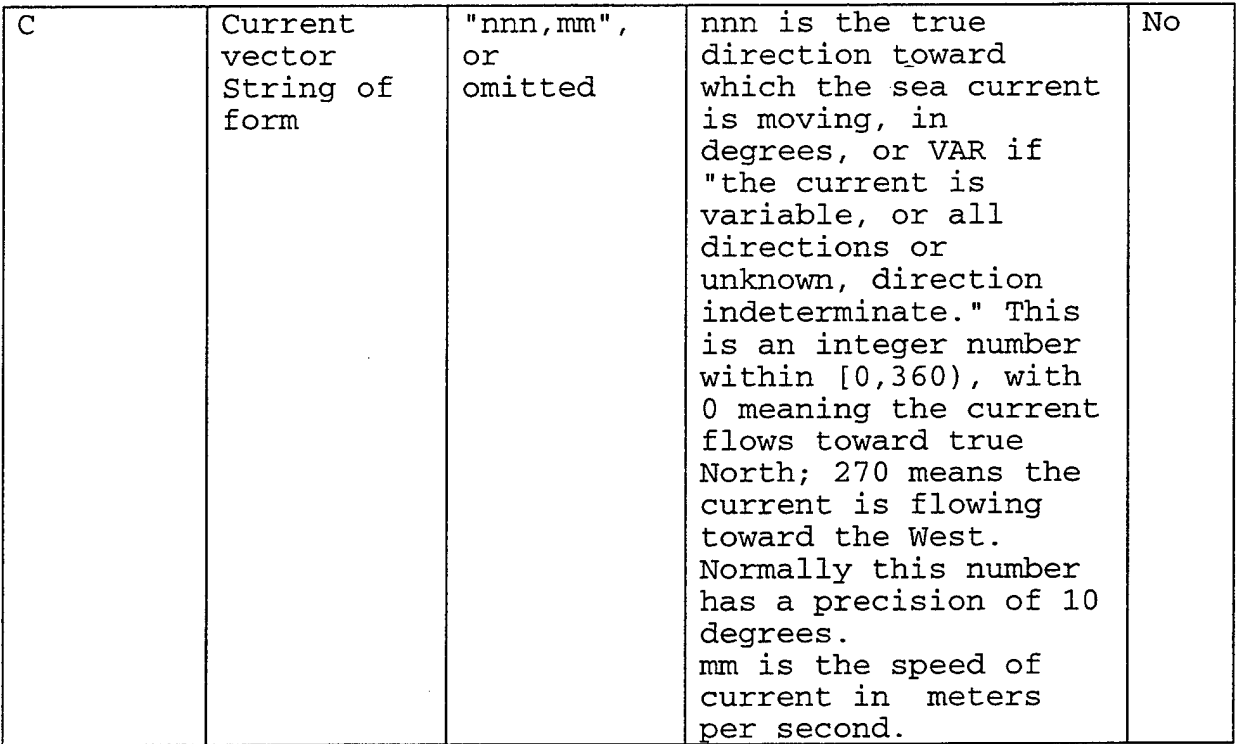

#### **Table 1-11. OMF Attributes for the TAF Element**

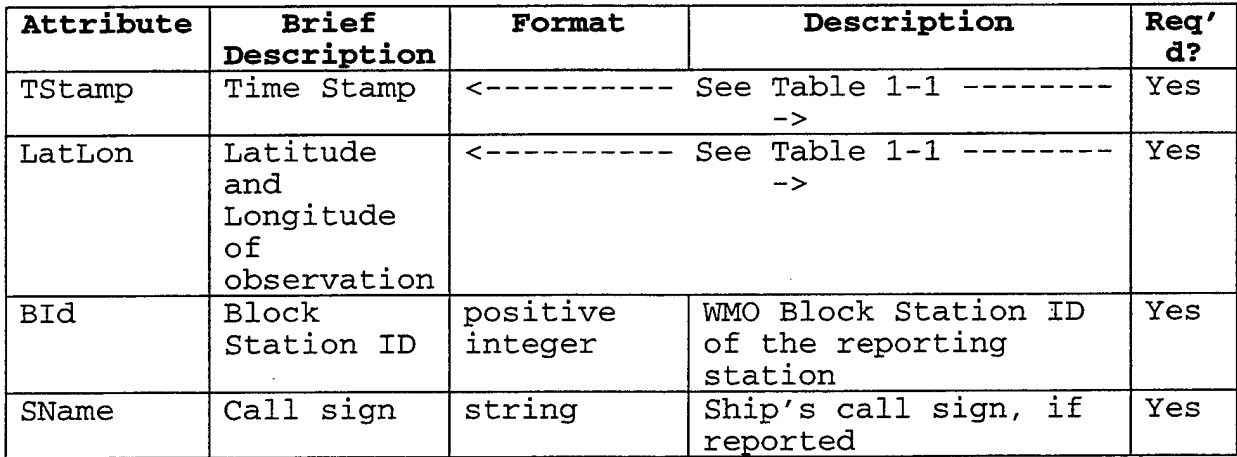

## **Table 1-12. OMF Attributes for the SIGMET Element**

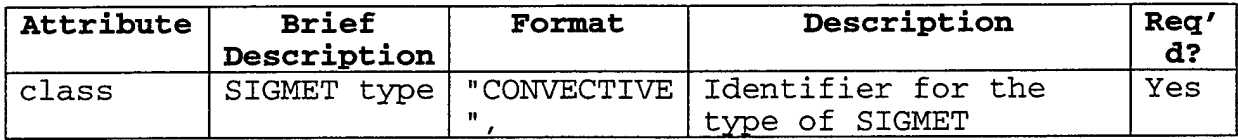

|             |                                               | "HOTEL",<br>"INDIA",<br>"UNIFORM",<br>"VICTOR",<br>"WHISKEY" | message                                                                    |     |
|-------------|-----------------------------------------------|--------------------------------------------------------------|----------------------------------------------------------------------------|-----|
| id          | Identifier<br>for a<br>particular<br>advisory | String                                                       | Identifier for the<br>advisory; value<br>depends on the<br>advisory class. | Yes |
| TStamp      | Time Stamp                                    |                                                              | See Table 1-1<br>$\rightarrow$                                             | Yes |
| <b>BBox</b> | Bounding<br>box<br>for<br>advisory<br>area    | $\leftarrow$ $ -$                                            | See Table 1-1<br>$\rightarrow$                                             | Yes |

**Table 1-13. OMF Attributes for the EXTENT Element**

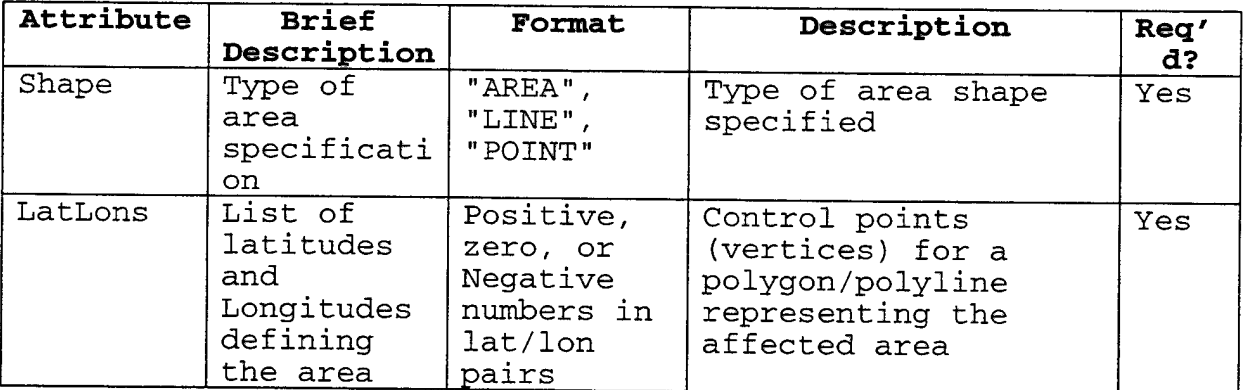

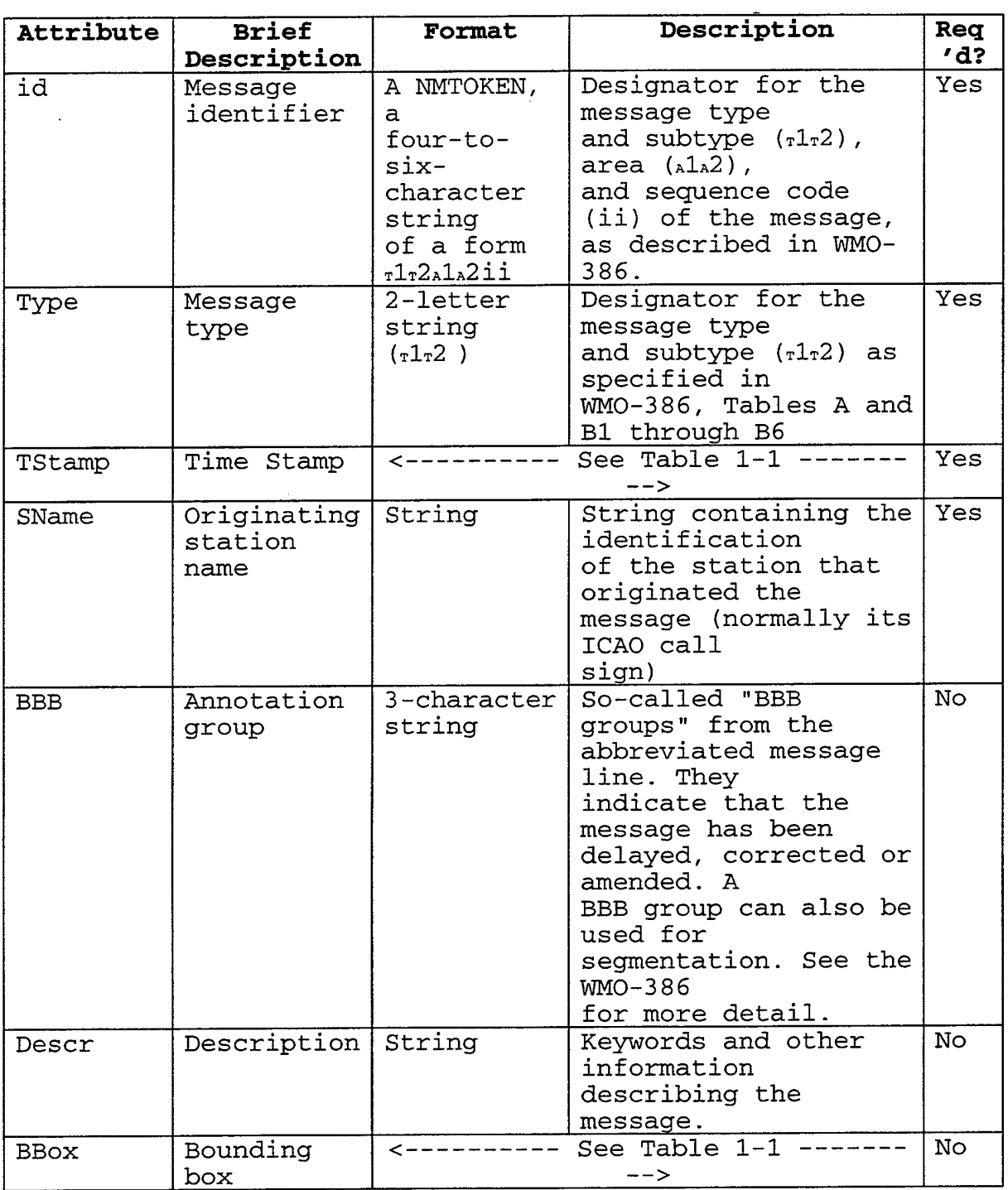

## Table 1-14. OMF Attributes for the MSG Element

 $\mathcal{L}_{\mathcal{A}}$ 

 $\bar{z}$ 

# Table 1-15 Layer Parameter Codes

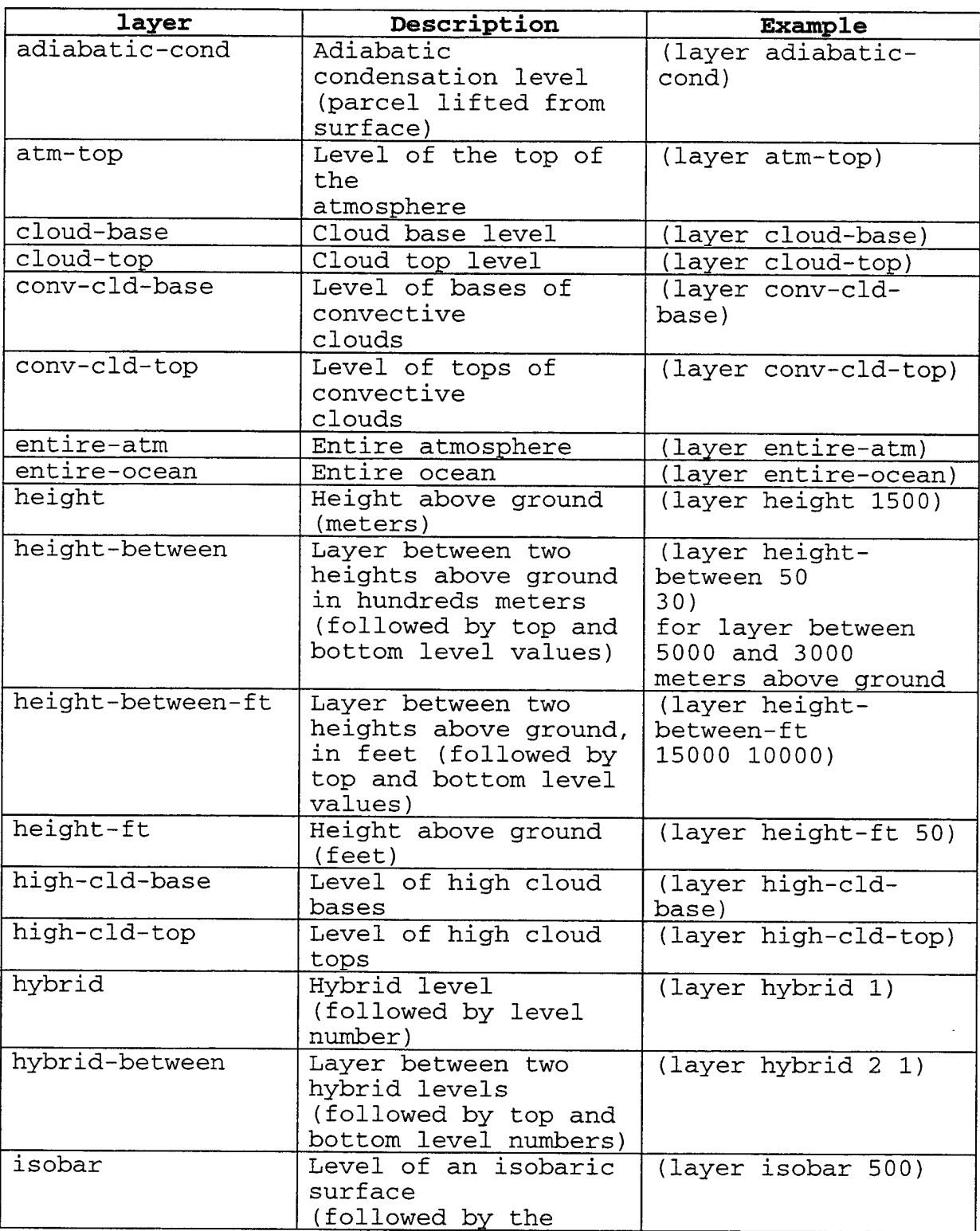

 $\bar{z}$ 

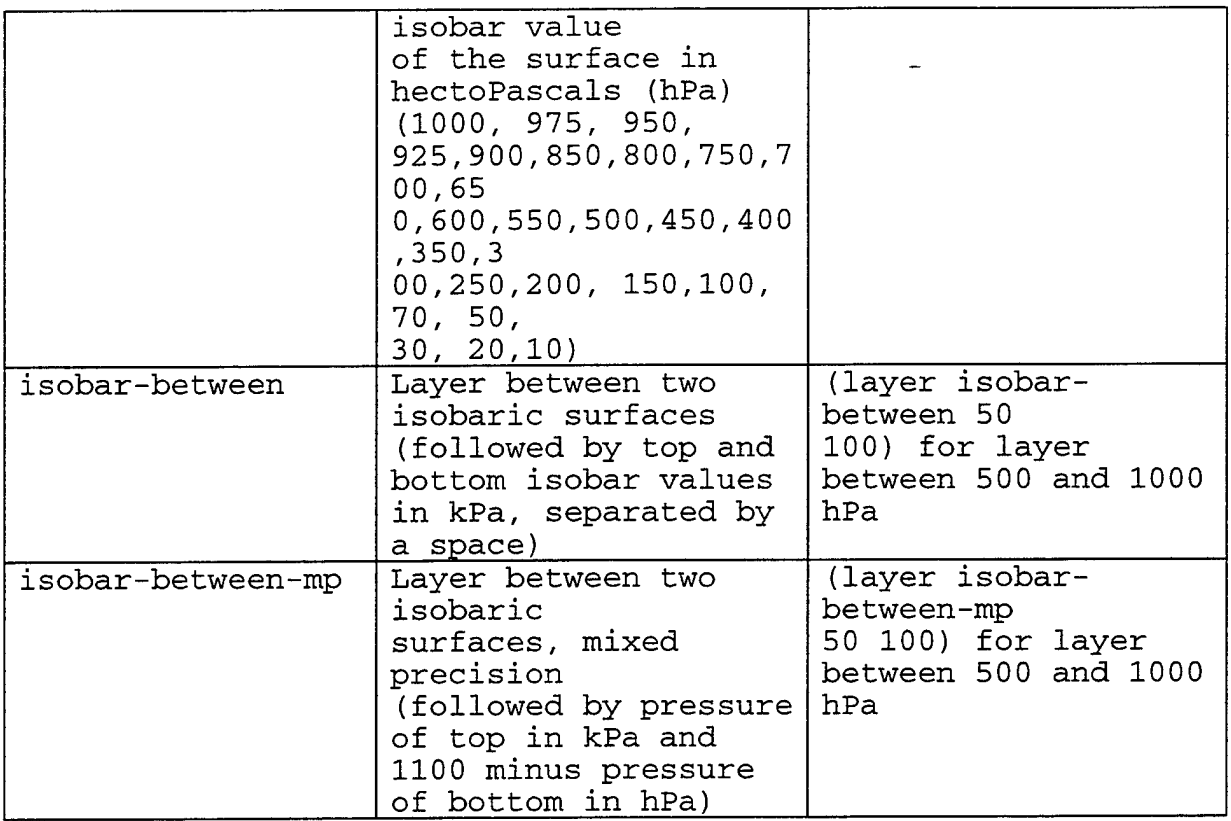

 $\bar{\beta}$ 

| Layer              | Description                  | Example             |
|--------------------|------------------------------|---------------------|
| isobar-between-xp  | Layer between two            | (layer isobar-      |
|                    | isobaric surfaces,           | between 600         |
|                    | extra precision              | 100) for layer      |
|                    | (followed by top and         | between 500 and     |
|                    | bottom isobar values         | 1000 hPa            |
|                    | expressed as 1100            |                     |
|                    | hPa-isobar level,            |                     |
|                    | separated by a space)        |                     |
| isotherm-0         | Level of the zero-           | (layer isotherm-0)  |
|                    | degree (Celsius)             |                     |
|                    | isotherm (or freezing        |                     |
|                    | level)                       |                     |
| land-depth         | Depth below land             | (layer land-depth   |
|                    | surface in                   | 5.0)                |
|                    | centimeters                  |                     |
| land-depth-between | Layer between two            | (layer land-depth-  |
|                    | depths in                    | between             |
|                    | ground (followed by          | 0 30) for layer     |
|                    | the depth of the top         | from ground surface |
|                    | of the layer and the         | to 30 cm depth      |
|                    | depth of the bottom          |                     |
|                    | of the layer                 |                     |
| land-height-cm     | centimeters)                 |                     |
|                    | Height level above<br>ground | (layer land-height- |
|                    | (high precision)             | cm 50)              |
|                    | (followed by                 |                     |
|                    | height in                    |                     |
|                    | centimeters)                 |                     |
| land-isobar        | Pressure above ground        | (layer land-isobar  |
|                    | level in hPa                 | 500)                |
| land-isobar-       | Layer between two            | (layer land-isobar- |
| between            | isobars abive levels         | between             |
|                    | (followed by top and         | 500 1000)           |
|                    | bottom isobaric              |                     |
|                    | levels in hPa)               |                     |
| low-cld-base       | Level of low cloud           | (layer low-cld-     |
|                    | bases                        | base)               |
| low-cld-top        | Level of low cloud           | (layer low-cld-top) |
|                    | tops                         |                     |
| max-wind           | Level of maximum wind        | (layer_max-wind)    |
| mid-cld-base       | Level of middle cloud        | (layer mid-cld-     |
|                    | bases                        | base)               |
| mid-cld-top        | Level of middle cloud        | (layer mid-cld-top) |
|                    | tops                         |                     |
| ms1                | Mean sea level               | (layer msl)         |
| msl-height         | Height above mean sea        | (layer msl-height   |

**Table 1-15 Layer Parameter Codes (Cont.)**

 $\bullet$ 

 $\mathcal{L}^{\pm}$ 

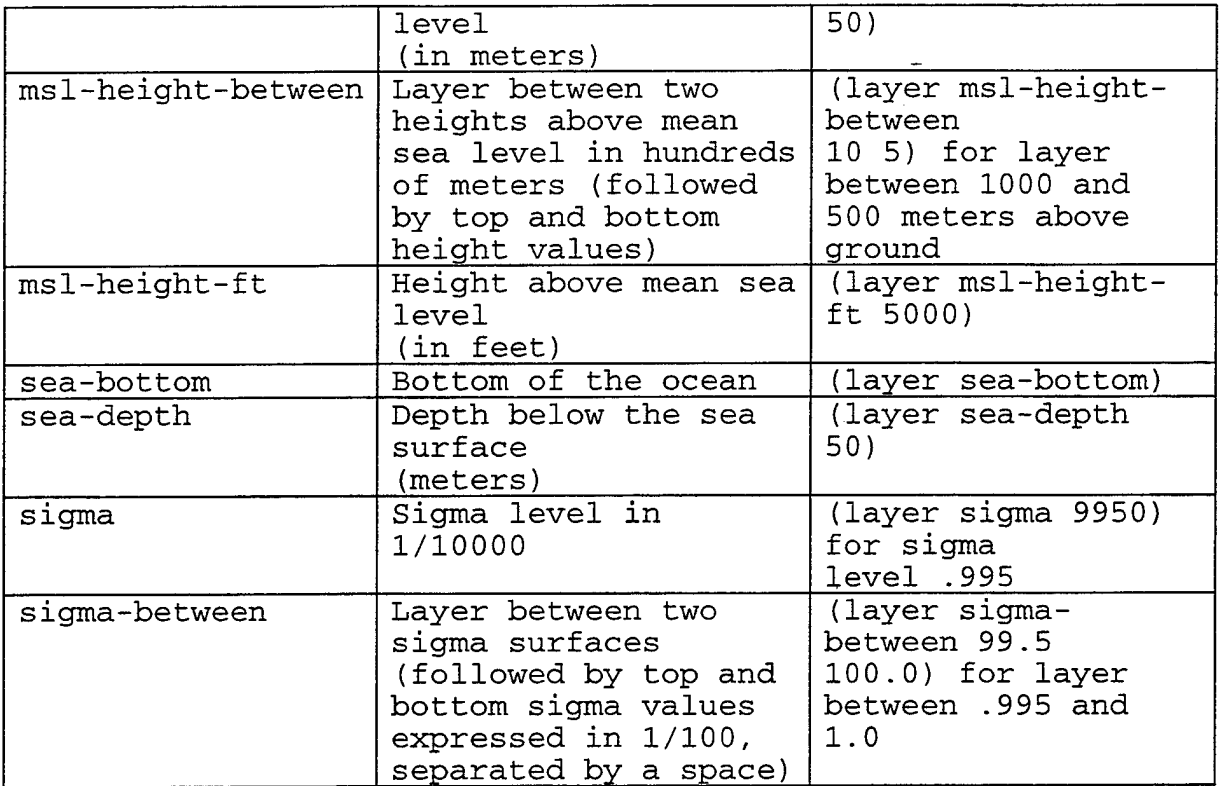

 $\bar{z}$ 

 $\hat{\boldsymbol{\beta}}$ 

| Layer            | Description                                                                                                    | Example                                                                     |
|------------------|----------------------------------------------------------------------------------------------------|-----------------------------------------------------------------------------|
| sigma-between-xp | Layer between two<br>sigma levels<br>(followed by top and<br>bottom sigma values<br>expressed as 1.1-<br>sigma)               | (layer sigma-<br>between-xp<br>.105 .100) for layer<br>between .995 and 1.0 |
| surface          | Earth's surface                                                                                                    | (layer surface)                                                             |
| theta            | Isentropic (theta)<br>level (followed by<br>potential temperature<br>in degrees K)                                            | (layer theta 300)                                                           |
| theta-between    | Layer between two<br>isentropic surfaces<br>(followed by top and<br>bottom values<br>expressed as 475-<br>theta in degrees K) | (layer theta-between<br>150<br>200)                                         |
| tropopause       | Level of tropopause<br>(top of troposphere)                                                                                   | (layer tropopause)                                                          |

**Table 1-15 Layer Parameter Codes (Cont.)**

## **PowerPoint API Function Description Table**

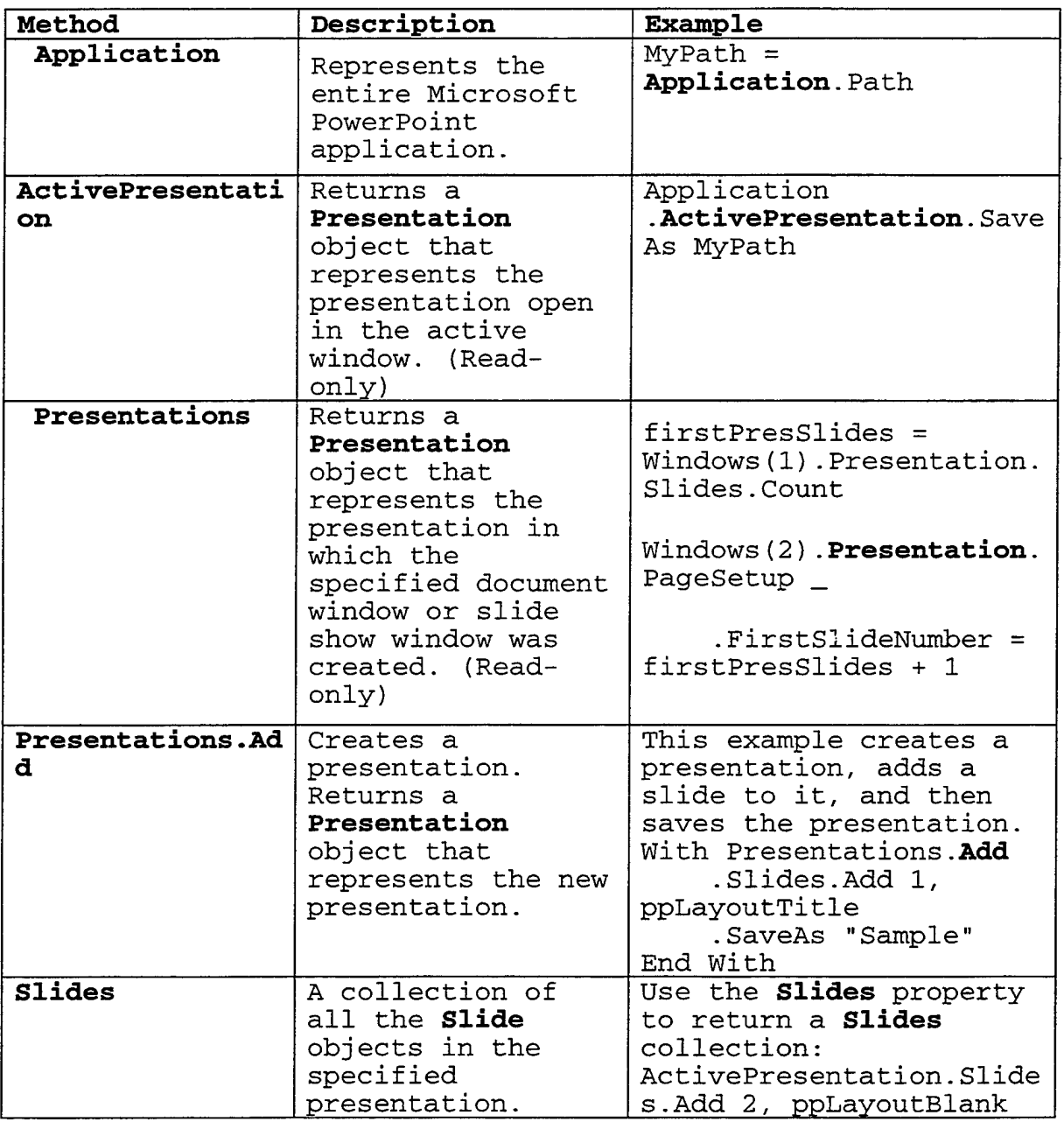

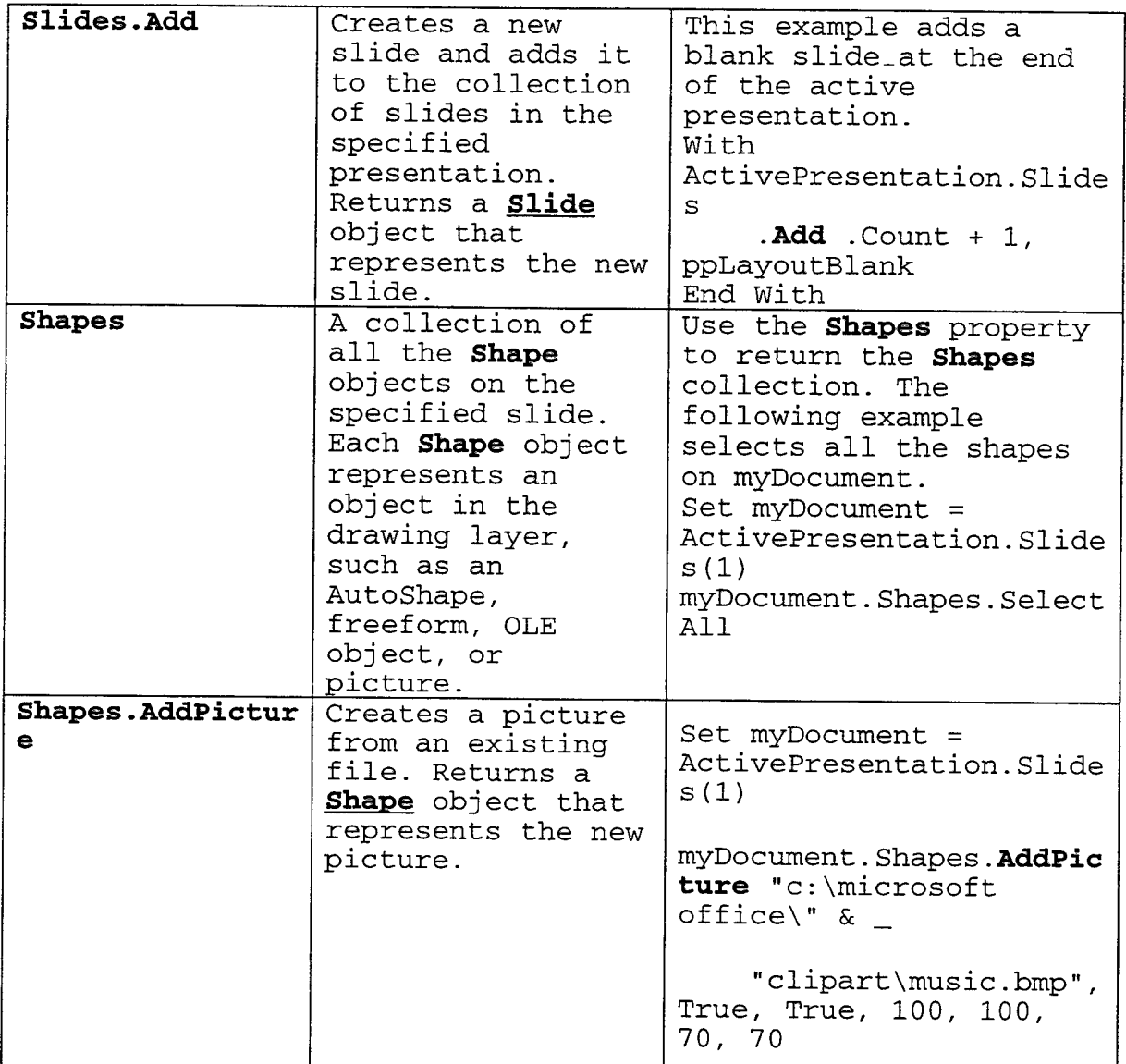

 $\hat{\mathcal{A}}$ 

 $\ddot{\phantom{a}}$ 

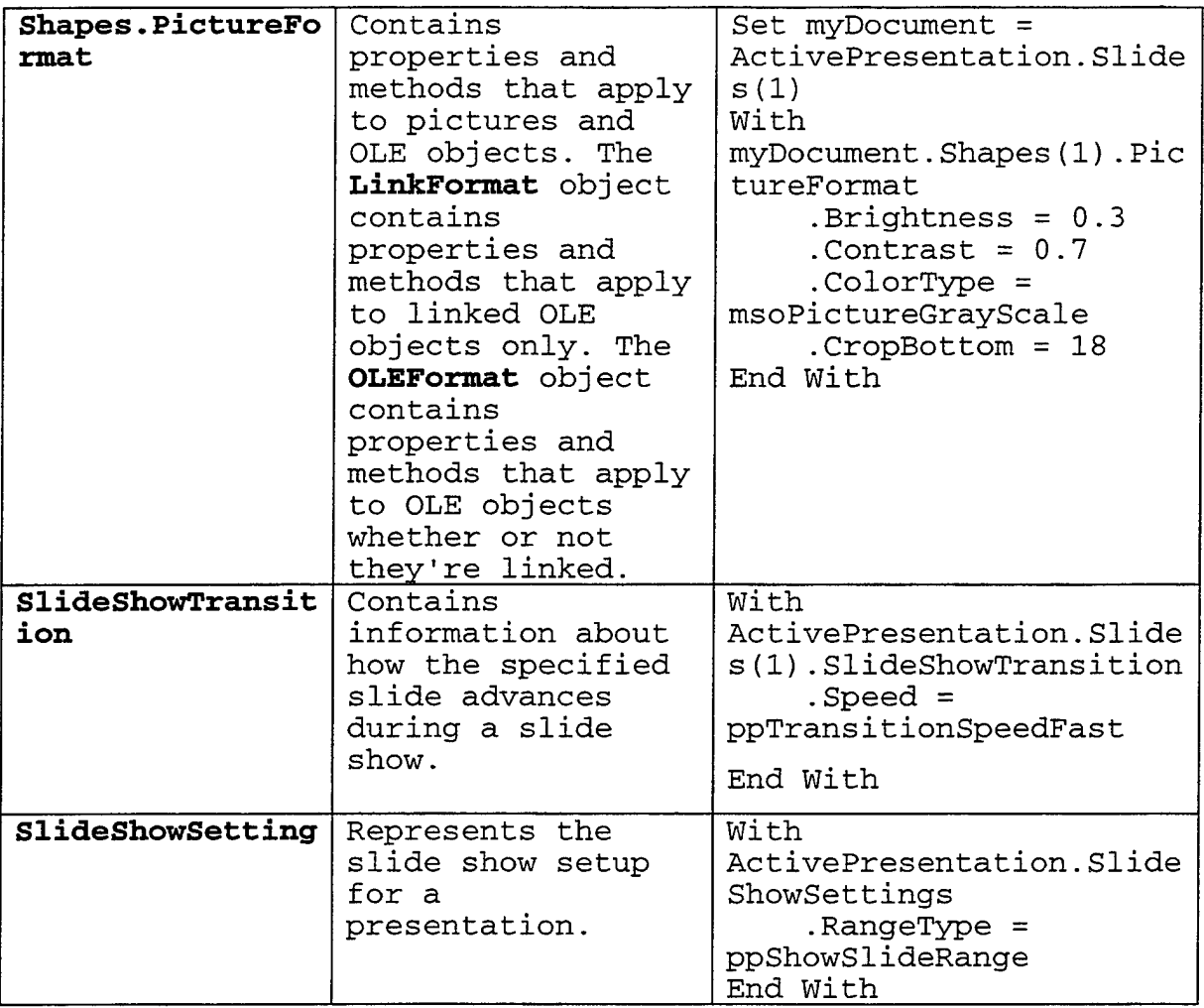

 $\ddot{\phantom{0}}$ 

THIS PAGE IS INTENTIONALLY LEFT BLANK

 $\sim$ 

#### **APPENDIX H. VISUAL BASIC IMPLEMENTATION**

#### **1. Configuration GUI (CBcfg)**

VERSION 5.00<br>Begin VB.Form CBform Begin VB.Form CBform BackColor = &H80000004& Caption = "CBcfg" ClientHeight = 9195 ClientLeft = 60 ClientTop = 345 ClientWidth 8490 LinkTopic = " Forml" ScaleHeight = 9195 ScaleWidth 8490 StartUpPosition = <sup>3</sup> 'Windows Default Begin VB.TextBox VirtualDirText Height 375 Left  $\equiv$ 1080 Tablndex  $3 \n$   $\binom{3}{1}$   $\binom{1}{2}$  $\mathbf{r}$ Tag  $\equiv$  $=$ 7320 Top Width  $=$ 6375 End Begin VB.TextBox TypeText  $Height = 375$ Left  $= 1080$ Tablndex = 1  $\begin{array}{ccc}\n\text{Top} & = & 5160 \\
\text{Width} & = & 6375\n\end{array}$ Width = 6375 End Begin VB.CommandButton Delete Caption = "Delete"  $\mathbf{End}$  = 'False BeginProperty Font Name = "MS Sans Serif"  $Size =$ 9.75 Charset =  $\mathbf{0}$ Weight =  $= 700$ Underline =  $= 0$ 'False 0 'False Italic = Strikethrough = 0 'False EndProperty  $Height$  = 375<br> $Left$  = 4440  $Left$  =  $4440$ Tablndex = <sup>6</sup>  $Top$  = 8160 Width = 1335 End Begin VB.CommandButton Add Caption = "Set'  $\text{End}$  = 0 'False BeginProperty Font<br>Name = Name = "MS Sans "MS Sans Serif" Size = 9.75  $\text{Character}$  = 0

Weight  $= 700$ Underline  $= 0$  'False<br>Italic  $= 0$  'False Italic = 0 'False<br>Strikethrough = 0 'False Strikethrough EndProperty  $Height$  = 375 Left  $= 6120$ Tablndex = <sup>7</sup> Top = 8160<br>Width = 1335 Width End Begin VB.CommandButton Cancel  $Caption$  =  $"Cancel"$ BeginProperty Font Name  $=$  "MS Sans Serif"<br>Size  $=$  9.75  $= 9.75$ <br>= 0  $\text{Character}$  = Weight =  $700$ <br>Underline =  $0$ Underline  $= 0$  'False<br>Italic  $= 0$  'False  $= 0$  'False  $Strikethroup = 0$  'False EndProperty  $Height$  = 375<br> $Left$  = 276  $= 2760$ TabIndex =  $5$ <br>Top =  $8$  $= 8160$ Width = 1335 End Begin VB.CommandButton OK  $Caption$  = " $OK"$ BeginProperty Font Name  $=$  "MS Sans Serif"<br>Size  $=$  9.75  $=$  9.75<br>= 0  $$  $Weight \t = \t 700$ Underline  $= 0$  'False<br>Italic  $= 0$  'False  $=$  0  $'False$ <br>= 0  $'False$  $Strikethroup = 0$ EndProperty  $Height$  = 375  $Left$  = 1080 Tablndex = 4  $Top$  = 8160 Width <sup>=</sup> 1335 End Begin VB. TextBox LocationText  $Height$   $=$  375  $Left$  = 1080 TabIndex =  $2 \arccos \theta$  =  $\arctan \theta$  =  $\arctan \theta$  =  $\arctan \theta$  $\text{Tag}$   $=$  $Top$  = 6240  $Width = 6375$ End Begin VB.ListBox dataList  $Height$  = 3570  $Left$  = 1080  $\texttt{TabIndex} = 0$  $Top$  = 720

 $width = 6375$ End Begin VB.Label Label2 Caption = "Virtual directory (optional):" BeginProperty Font Name  $=$  "MS Sans Serif"<br>Size  $=$  9.75  $Size$  = 9.<br>Charset = 0  $\begin{array}{ccc} \text{Character} & = & 0 \\ \text{Weight} & = & 700 \end{array}$  $Weight$   $=$ Underline  $= 0$  'False Italic  $= 0$  'False  $Strikethroup = 0$  'False EndProperty  $Height$  = 255  $Left$  = 1080<br>TabIndex = 11  $TabIndex$  =  $ToolTiorText$  = ToolTipText = "A virtual directory associated with the key used by the Web server."  $Top$  = 6840  $width = 2775$ End Begin VB.Label Label4 Caption = "Key:" BeginProperty Font Name  $=$  "MS Sans Serif"  $Size$  = 9.75  $\text{Character}$  = 0 Weight =  $700$ <br>Underline =  $0$ Underline  $= 0$  'False<br>Ttalic  $= 0$  'False Italic  $= 0$ Strikethrough = 0 'False EndProperty  $Height$  = 255  $Left$  = 1080 Tablndex = 10 ToolTipText = "An image type or any other variable name." Top = 4680<br>Width = 615  $width = 20$ End Begin VB.Label Label3 Caption = "Directory:" BeginProperty Font Name  $=$  "MS Sans Serif"  $Size = 9.75$  $\begin{array}{ccc} \text{Character} & = & 0 \\ \text{Weight} & = & 700 \end{array}$  $Weight$   $=$ Underline  $= 0$  'False Italic <sup>0</sup> 'False  $Strikethroup = 0$  'False EndProperty  $Height$  = 255<br>  $Left$  = 1080  $Left$   $=$ Tablndex = <sup>9</sup> ToolTipText = "An actual directory associated with the key."  $\begin{array}{ccc}\n\text{Top} & = & 5760 \\
\text{Width} & = & 1095\n\end{array}$  $width = 10%$ 

```
End
   Begin VB.Label Label1
     Caption = "Current configuration:"
     BeginProperty Font
        Name = "MS Sans Serif"<br>Size = 9.75
                     = 9.75\text{Character} = 0
        Weight = 700Underline = 0 'False
        Italic = 0 'False
        Strikethrough = 0 'False
     EndProperty
     Height = 255
     Left = 1080
     Tablndex = 8
     ToolTipText = "The current setting for
Continuous Brief application."
     Top = 240
     Width = 2295End
End
Attribute VB_Name = "CBform"
Attribute VB_GlobalNameSpace = False
Attribute VB_Creatable = False
Attribute VB_PredeclaredId = True
Attribute VB_Exposed = False
#########################################################
#
'# File: CBform.frm<br>'# Date
# Date Author Histor
                     Tam Tran Created.
#
   CBcfg is an utility application that provides a
# Graphical User Interface (GUI) for setting the image
# type and its location. This application supports the
   configuration of CBWrapper.
#
*******************************************,!,.**.*.*********
String variables that hold the locations where to find
' the configuation file (cbdata.cfg), and the temporary
 directory for this application during run time.
***************************************************,;.,!,.*.,,.*
Private cfgfile As String
Private cfgtmp As String
**********************************************^#Vk.,(r.(r.Ji.,t,t.k,t
Unload the CBcfg form when the Cancel button is clicked.
Private Sub Cancel_Click()
   Unload Me
End Sub<br>1********************* ******************************************
```

```
' Display information for each record selected from the
  current configuration list box.
'i
Private Sub dataList_Click()
    Dim listStr As String
    Dim typeStr As String
    Dim locationStr As String
    Dim virtualStr As String
    listStr = dataList.Text
    Call linelnfo(listStr, typeStr, locationStr,
virtualStr)
    ' Display the key name in the Key text box.
    TypeText.Text = typeStr
    ' Display the directory associated with the key in the
    ' Directory text box.
    LocationText.Text = locationStr
    ' Display the virtual directory associated with the key
    ' in the Virtual Directory text box
    VirtualDirText.Text = virtualStr
    Add.Enabled = False
    Delete.Enabled = True
End Sub
********************************************************
Tasks done when deleting an item from the list.
First, copy all lines from the cfgfile to the cfgtmp
' file except the line that's being deleted. Then copy
back to the cfgfile from the cfgtmp.
********************************************************
Private Sub Delete_Click()
   Open cfgfile For Input As #1
    Open cfgtmp For Output As #2
    Do While Not E0F(1)
       Line Input #1, inputStr
        If Not (InStr(l, inputStr, TypeText.Text & "=",
vbTextCompare) > 0) Then
           Print #2, inputStr
       End If
   Loop
   Close #1
   Close #2
    ' Copy the cfgtmp to the cfgfile
   Open cfgtmp For Input As #1
   Open cfgfile For Output As #2
   Do While Not EOF(l)
       Line Input #1, inputStr
       Print #2, inputStr
   Loop
   Close #1
   Close #2
   Call updateList
End Sub
i********************************************************
i
' Tasks done when the application is load.
```

```
' This requires two system environment variables set,
which are CB_HOME, where the cbdata.cfg is located, and
CB_TMP, where the temporary file is created.
********************************************************
Private Sub Form_Load()
    cfgfile = Environ("CB_HOME") &. " \cbdata. cfg"
    cfgtmp = Environ ("TEMP") &. " \cbdata_. tmp"
    Call updateList
End Sub
********************************************************
  Activate the Add button if new value is enterred from
' the Image type box.
********************************************************
Private Sub KeyText_Change()
    Add.Enabled = True
End Sub
******************************************** ************
  Save the changes (if any), and close the CBcfg form
 when the OK button is clicked
********************************************************
Private Sub OK_Click()
    If (Add.Enabled) Then
        Call Add_Click
    End If
    Unload Me
End Sub
********************************************************
' The lineInfo subroutine parses a line input from the
  configuration file (cbdata.cfg). It separates information
 of the key, the directory, and the virtual directory
 from the line string input.
 Parameters:
        in:
            searchStr - the string is being parsed,
        in/out:
            K - a variable that holds the key string
            D - a variable that holds the directory string
            V - a variable that holds the virtual directory
string
********************************************************
Private Sub linelnfo(searchStr As String, K As String, D As
String, V As String)
    istr = 1istop = 0istop = InStr(istart, searchStr, "=", vbTextCompare)
    ' Get the key string
   K = Mid(searchStr, istr, istr = 1)istart = istop + 1istop = InStr(istart, searchStr, "|", vbTextCompare)
    ' Get the directory string
```

```
If istop > istart Then
        D = Mid(searchStr, istart, istop - istart)
        istart = istop + 1'Get the location string
        V = Mid(searchStr, istart)
    Else
        D = Mid(searchStr, istart)
        V = "End If
End Sub
********************************************************
' Tasks done when adding an item to the list. First, check
' if there is any line from cfgfile that has the same key
' value as the added item. Then update it with the new
value. Otherwise, add a new line (item) to the cfgfile.
********************************************************
Private Sub Add_Click()
    Add.Enabled = False
    Open cfgfile For Input As #1
    Open cfgtmp For Output As #2
    ' Check for whether or not the image type exists.
    Do While Not E0F(1)
        Line Input #1, inputStr
        If Not (InStr(l, inputStr, TypeText.Text & "=",
vbTextCompare) > 0) Then
             ' Write to a temporary file
            Print #2, inputStr
        End If
    Loop
    If (StrComp("", VirtualDirText.Text, vbTextCompare) =
0) Then
        Print #2, TypeText.Text & "=" & LocationText.Text
   Else
        Print #2, TypeText.Text & "=" & LocationText.Text &
"|" & VirtualDirText.Text
   End If
   Close #1
    Close #2
    ' Copy the cfgtmp to the cfgfile
   Open cfgtmp For Input As #1
   Open cfgfile For Output As #2
   Do While Not EOF(l)
        Line Input #1, inputStr
        Print #2, inputStr
   Loop
   Close #1
   Close #2
   Call updateList
End Sub
********************************************************
Activate the Add button if new value is enterred from
' the Key text box.
********************************************************
Private Sub TypeText_Change()
```

```
Add.Enabled = True
End Sub
********************************************************
Activate the Add button if new value is enterred from
' the Directory text box.
********************************************************
Private Sub locationText_Change()
    Add.Enabled = True
End Sub
********************************************************
Refresh the GUI after adding or deleting an item from
 the list.
********************************************************
Private Sub updateList()
    Dim intFile As Integer
    dataList.Clear
    intFile = Freefile()Open cfgfile For Input As #intFile
    Do While Not EOF(intFile) ' Check for end of file.
       Line Input #intFile, inputStr ' Read line of data.
       dataList.Addltem inputStr
    Loop
    Close #intFile
    TypeText.Text = ""
    LocationText.Text = ""
    VirtualDirText.Text - "
    Add.Enabled = False
    Delete.Enabled = False
End Sub
********************************************************
Activate the Add button if new value is enterred from
' the Virtual Directory text box.
^i*************************************************,^,^
Private Sub VirtualDirText_Change()
    Add.Enabled = True
End Sub
```
#### **2. Application Wrapper (CBWrapper)**

```
VERSION 5.00
    Object = "{48E59290-9880-llCF-9754-00AA00C00908}#1.0#0"
"MSINET.OCX"
    Begin VB.UserControl Webinterface
        BackColor
&H80000001&
       ClientHeight
                      =5475
       ClientLeft
                      =\OmegaClientTop
                       =0
       ClientWidth
                      =8430
       ScaleHeight
                      \mathbf{m}5475
       ScaleWidth
                      =8430
       Begin InetCtlsObjects.Inet Inetl
```
 $Left$  = 120<br>Top = 120  $\begin{array}{ccc}\n\text{Top} & = & 120 \\
\text{ExtentX} & = & 1005\n\end{array}$  $\begin{array}{rcl} \text{ExtentX} & = & 1005 \\ \text{ExtentY} & = & 1005 \end{array}$  $_{\text{ExtentY}}$  = \_Version = 393216 End Begin VB.TextBox ImagesText BeginProperty Font Name  $=$  "Arial"<br>Size  $=$  9.75  $Size = 9.75$  $\text{Character}$  = 0  $Weight \t = \t 700$ Underline = 0 'False<br>Italic = 0 'False  $\begin{array}{rcl} \text{It} \text{a} \text{lic} & = & 0 \\ \text{Strikethroundh} & = & 0 \end{array}$  $Strikethroup = 0$  'False EndProperty  $Height$  = 375<br>  $Left$  = 5880  $Left$  = 58<br>TabIndex = 7  $TabIndex$  = 7<br>Text =  $"24"$  $Text$  =  $\text{Top}$  = 1680 Width = 735 End Begin VB.TextBox HeightText BeginProperty Font Name  $=$  "Arial"<br>Size  $=$  9.75  $Size = 9.75$  $\begin{array}{ccc} \text{Character} & = & 0 \\ \text{Weight} & = & 700 \end{array}$  $\begin{array}{ccc}\n\text{Weight} & = & 70 \\
\text{Underline} & = & 0\n\end{array}$ Underline  $= 0$  'False<br>
Italic  $= 0$  'False Italic <sup>0</sup> 'False  $Strikethroup =$ EndProperty  $Height$  = 375<br>  $Left$  = 5880  $Left$  =  $=$  $\begin{array}{ccc} \text{TabIndex} & = & 6 \\ \text{Text} & = & "540" \end{array}$  $Text$  =  $Top$  = 2520 Width = 735 End Begin VB.TextBox WidthText BeginProperty Font Name  $=$  "Arial"<br>Size  $=$  9.75  $Size$  = 9.<br>Charset = 0  $\begin{array}{ccc} \texttt{Charset} & = & 0 \\ \texttt{Weight} & = & 700 \end{array}$  $Weight$   $=$ Underline = 0 'False Italic <sup>0</sup> 'False  $Strikethroup =$ EndProperty  $Height$  = 375<br> $Left$  = 5880  $Left$  = Tablndex = <sup>5</sup>  $Text = "720"$  $Top$  = 3360 Width = 735 End Begin VB.TextBox DurationText

BeginProperty Font Name  $=$  "Arial"<br>Size  $=$  9.75  $= 9.75$ <br> $= 0$  $\begin{array}{ccc} \text{Character} & = & 0 \\ \text{Weight} & = & 700 \end{array}$  $Weight =$ Underline = <sup>0</sup> 'False Italic = 0 'False<br>Strikethrough = 0 'False  $Strikethroup = 0$ EndProperty  $Height$  = 375<br>  $Left$  = 588  $= 5880$ Tablndex = 4  $Text = "0"$  $Top$  =  $4200$ Width = 735 End Begin VB.CommandButton Start Caption = "Start" BeginProperty Font Name  $=$  "Arial"<br>Size  $=$  9.75  $= 9.75$ <br>= 0  $\frac{1}{2}$ Charset =  $\frac{1}{2}$  $Weight$  = 700 Underline  $= 0$  'False<br>Italic  $= 0$  'False  $= 0$  'False<br>=  $0$  'False Strikethrough EndProperty  $Height$  = 495 Left  $\equiv$ 720 Tablndex = 3 Top  $=$ 2400 Width  $=$ 1215 End Begin VB.CommandButton Default Caption = "Default" BeginProperty Font Name "Arial"  $\equiv$ Size  $=$ 9.75 Charset  $\equiv$  $\overline{0}$  $Weight$  = 700 Underline = <sup>0</sup> 'False Italic  $= 0$ 'False Strikethrough = <sup>0</sup> <sup>1</sup> False EndProperty  $Height$   $=$  495 Left  $= 720$ TabIndex =  $2$ <br>Top =  $4($  $= 4080$ Width = 1215 End Begin VB.ComboBox ImageType BeginProperty Font Name  $=$  "Arial"<br>Size  $=$  9.75  $= 9.75$  $\text{Character}$  = 0  $Weight \t = 700$ Underline = <sup>0</sup> 'False Italic  $= 0$  'False

 $Strikethroup = 0$  'False EndProperty  $Height$  = 360<br> $Left$  = 720  $Left$  =  $=$ Tablndex = 1 Text = "Select an image type"  $Top$  = 1680 Width = 2895 End Begin VB.CommandButton Stop BackColor = &H00C0C0C0& Caption = "Stop" BeginProperty Font Name  $=$  "Arial"  $Size = 9.75$  $\text{Character}$  = 0  $Weight \qquad \qquad = \qquad 700$ Underline  $= 0$  'False Italic = 0 'False<br>Strikethrough = 0 'False Strikethrough EndProperty  $Height = 495$  $Left$  =  $720$ <br>MaskColor =  $\&H800000004\&$ MaskColor =<br>TabIndex = Tablndex = 0  $Top$  = 3240  $Width = 1215$ End Begin VB.Label images BackColor = &H80000001& Caption = "Images:" BeginProperty Font Name  $=$  "Arial"  $Size$  =  $9.75$ <br>Charset =  $0$ Charset Weight =  $700$ <br>Underline =  $0$ Underline  $= 0$  'False Italic 0 'False  $Strikethroup = 0$  'False EndProperty  $ForceColor = \&H8000000E\&$  $Height$   $=$  255  $Left$  = 4800<br>TabIndex = 14  $TabIndex$  =  $14$ <br>Top =  $168$  $Top$  = 1680  $width = 855$ End Begin VB.Label Label1 BackColor = &H80000001& Caption = "Height:" ----------<br>Caption =<br>BeginProperty Font Name = "Arial"  $Size = 9.75$  $\text{Character}$  = 0  $Weight \qquad \qquad = \qquad 700$ Underline  $= 0$  'False<br>Italic  $= 0$  'False Italic 0 'False  $Strikethroup = 0$  'False

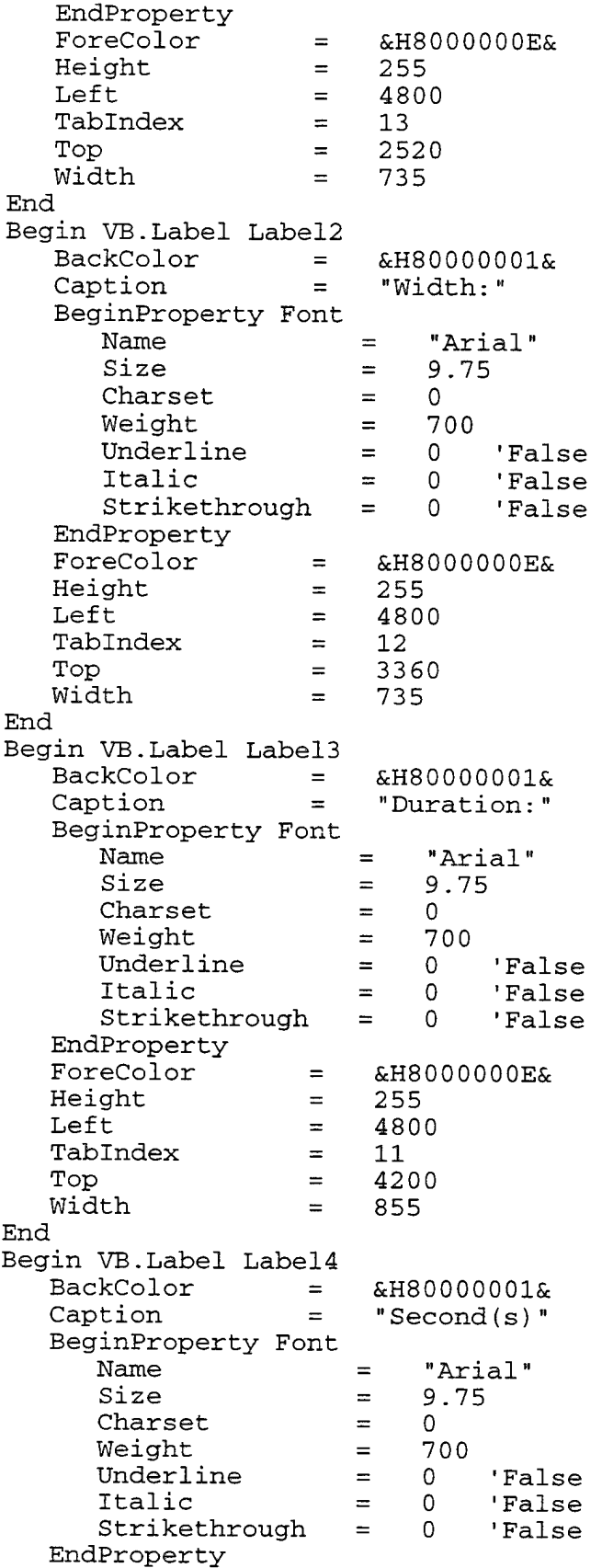

ForeColor = &H8000000E& 255 Height  $\equiv$ 6840 Left  $\equiv$ 10 TabIndex =<br>Top = 4200 Top Width  $\equiv$  . 975 End Begin VB.Label Label5 2 'Center Alignment = &H80000001& BackColor = "CONTINUOUS BRIEF' Caption = BeginProperty Font Name  $=$ "MS Sans Serif" Size  $\equiv$ 18 Charset  $\mathbf{r} = \mathbf{r}$  $\cap$  $= 700$ Weight  $= 0$ 'False Underline  $= 0$ 'False Italic 'False Strikethrough 0 EndProperty ForeColor =  $=$  &H8000000E&  $= 495$ Height Left  $=$ 2280 TabIndex = 9 360 Top  $\qquad \qquad =$  width  $\qquad \qquad =$ Width 3975 End Begin VB.Label type BackColor = &H80000001& Caption = "Image type: BeginProperty Font Name  $=$ "Arial" Size  $\equiv$ 9.75 Charset  $\Omega$  $\mathbf{r} = \mathbf{r}$  $\equiv$   $\equiv$ 700 Weight Weight<br>Underline  $= 0$ False Italic  $\equiv$  .  $\overline{0}$ False Strikethrough  $= 0$ 'False EndProperty ForeColor =<br>Height = &H8000000E& 255 Height 720 Left  $\equiv$   $\equiv$ Tablndex = 8  $= 1200$ Top = Width  $\equiv$   $\equiv$ 1215 End End Attribute VB\_Name = "Webinterface" Attribute VB\_GlobalNameSpace = False Attribute VB\_Creatable = True Attribute VB\_PredeclaredId = False Attribute VB\_Exposed = True ######################################################## '# File: Webinterface.ctl '# Date Author History '# 5/31/2000 Tam Tran Created. ######################################################## Option Explicit
```
' The Continuous Brief wrapper (CBWrapper) is an ActiveX
    ' Control that represents the Graphical User Interface
    ' (GUI) via the Web browser (Internet Explorer). It allows
    ' an user to select the type of images that he/she wants
    ' to view. Also, it allows the user to set the number of
    ' images, the size, and the duration for the display.
    Private mControllerConnector As ControllerConnector
    Private mMonitor As Monitor
    Private mMonitorConnector As MonitorConnector
    Private WithEvents mController As Controller
    Attribute mController. VB_VarHelpID = -1
    ' Get reference to Application object from the PowerPoint
API.
    Public myPPT As PowerPoint.Application
    Public AppRunning As Boolean
    Private BriefStarted As Boolean
    Private downloadFolder As String
    Private cfgFolder As String
    Private ServerURL As String
    ' Reset the Continuous Brief GUI to its default values.
    ' Set slide show to fullscreen size.
    ' Set number of images to 24
    ' Set duration of the slide show to 0.
    Private Sub Default_Click()
       ImageType.Text = "Select an image type"
       ImageSText.Fext = "24"HeightText.Text = "540"WidthText.Text = "720"DurationText.Text = "0"End Sub
    ' Update the brief.
    ' Use the GetImageDir method from the Controller object
    ' to get the location of the files.
    ' Use the Controller_UpdateBrief method to update the
brief.
    Private Sub Start_Click()
       Dim imageloc As String
       BriefStarted = True
       Call mController_UpdateBrief(ImageType.Text)
    End Sub
    ' Stop the slide show.
```

```
' Terminate the background running PowerPoint application.
     ' Free up the un-used object.
     ' Reset the AppRunning flag to false.
     Private Sub Stop_Click()
        If AppRunning Then
            myPPT.ActivePresentation.Close
            myPPT.Quit
            Set myPPT = NothingAppRunning = False
            BriefStarted = False
        End If
     End Sub
     ' Initialize references to the Monitor and Controller
objects.
     Private Sub UserControl_Initialize()
        Set mControllerConnector = New ControllerConnector
        Set mController = mControllerConnector.Controller
        Set mMonitorConnector = New MonitorConnector
        Set mMonitor = mMonitorConnector.Monitor
        AppRunning = FalseBriefStarted = False
        ' Add image types to the drop-box in the Continuous
Brief GUI
                               ' FreeFile variable
        Dim intFile As Integer
        Dim inputStr As String
        Dim cfgFile As String
        Dim typeStr As String
        Dim locationStr As String
        Dim virtualDirStr As String
        Dim tmpFolderStr As String
        Dim tmpFileStr As String
        Dim downloadFileStr As String
        ' Set values for the URL, download folder, and a
temporary filename
         %%%%%%%%%%%%%%%%%%%
        ' Change config here:
        ServerURL = "http://tampc.spawar.navy.mil/"188888888888888888888888888cfgFile = "cbdata.cfg"
        downloadFolder = Environ("TEMP") & "\cbdownload"
        cfgFolder = downloadFolder & "\cbdata"
        tmpFileStr = cfgFolder & "\" & cfgFile
        ' Download the "cbdata.cfg" file
        downloadFileStr = ServerURL & "/" & cfgFile
        ' Create a temporary directory for downloading data
        Call createFolder(downloadFolder)
```

```
Call createFolder(cfgFolder)
         Call downloadFile(downloadFileStr, tmpFileStr)
         intFile = FreeFile()Open tmpFileStr For Input As #intFile
         Do While Not EOF (intFile)
            Line Input #intFile, inputStr
            Call lineInfo(inputStr, typeStr, locationStr,
virtualDirStr)
            ImageType.AddItem typeStr
         Loop
         Close #intFile
     End Sub
     ' Receive Controller event to do the update for the brief.
       Parameters:
            in: DataType - the data (images) type
            in: imageDir - the directory where to find the
images.
     Private Sub mController_UpdateBrief (DataType As String)
         ' Check for the right type of data that the CBWrapper
is showing.
         If (StrComp(ImageType.Text, DataType, vbTextCompare) =
0) And BriefStarted Then
            Dim virtualDir As String
            Dim fileListName As String
            Dim tmpFileStr As String
            Dim tmpURLStr As String
            Call mController.GetImageInfo(ImageType.Text,
ImagesText.Text, _{-}virtualDir,
fileListName)
             ' Local variables declarations
            Dim myArray() As String
            Dim myPres As Presentation
            Dim fs, f, fc, f1, i, j, K
            Dim s As Slide
            Dim LeftVal As Long
            Dim TopVal As Long
            Dim imageW As Long
            Dim imageH As Long
            Dim ImgFile As String
            Dim intFile As Integer
            Dim inputStr As String
            ' Download the list of image filenames from server
            tmpURLStr = ServerURL & virtualDir &"/CB_listfile/" & fileListName
            tmpFileStr = cfgFolder & "\" & fileListName
            Call downloadFile(tmpURLStr, tmpFileStr)
            ' Download image files from server
            intFile = FreeFile()
```
inputStr object. Open tmpFileStr For Input As #intFile Do While Not EOF(intFile) Line Input #intFile, inputStr tmpURLStr = ServerURL & virtualDir & "/" &  $tmpFiles$  = downloadFolder & "\" & inputStr Call downloadFile(tmpURLStr, tmpFileStr) Loop Close #intFile <sup>1</sup> Get reference to the PowerPoint Application On Error Resume Next Set myPPT = GetObject(, "PowerPoint.application") If Err.Number <> <sup>0</sup> Then Set myPPT = CreateObject("PowerPoint.application") End If ' Set the AppRunning flag so that it will be <sup>1</sup> checked when the STOP button is clicked. AppRunning = True ' Stop the current running slide show (if any) If myPPT.Presentations.Count <> <sup>0</sup> Then myPPT.ActivePresentation.Close End If ' Create new presentation with the new update data Set myPres = myPPT.Presentations.Add(True) file system images, fc.Count ' Create a FileSystemObject for manipulating the Set fs = CreateObject("Scripting.FileSystemObject") Set  $f = fs.GetFolder(downloadFolder)$ Set  $fc = f.Files$  $i = 1$  $K = 1$ ' Store all filenames from the image directory ' to an array for sorting purpose.  $ReDim$  myArray(1 To fc.Count) For Each fl In fc  $myArray(i) = f1.Name$  $i = i + 1$ Next ' Sort the array. Call mMonitor.dhBubbleSort(myArray) ' Calculate the positions and dimensions for the Call GetDimensions(LeftVal, TopVal, imageW, imageH) ' Add the images to the PowerPoint presentation. For  $j = (fc.Count - ImagesText.Fext + 1) To$ ImgFile = downloadFolder & "\" & myArray(j) myPres.Slides.Add K, ppLayoutBlank

```
myPres.Slides.Item(K).Shapes.AddPicture
ImgFile, True, True, \overline{\phantom{a}}LeftVal, TopVal, imageW, imageH
                     K = K + 1Next
             'Free up the FileSystemObject when done
             Set fs = \text{Nothing}Set f = \text{Nothing}Set fc = \text{Nothing}' Configure the slide show properties and run the
show
             For Each s In myPPT. ActivePresentation. Slides
                 With s.SlideShowTransition
                     .\nAdvanceOnTime = True
                     . AdvanceTime = DurationText. Text
                 End With
             Next
             With myPPT.ActivePresentation.SlideShowSettings
                 . StartingSilde = 1.EndingSlide = ImagesText.Text
                 .AdvanceMode = ppSlideShowUseSlideTimings
                 .LoopUntilStopped = True
                 .Run
             End With
         ' Delete the images when done creating the brief
         For i = 1 To fc. Count
             If fs. FileExists (downloadFolder & "\" & myArray(i))
Then
                 Set f = fs.Deleterile(downloadFolder & "\\" &myArray(i), True)
             End If
         Next.
         End If
     End Sub
     ' The GetDimensions subroutine calculates the positions
     ' (Left, Top), and the dimensions (Height, Width)
     ' for the images.
     ' Parameters:
             in/out: L - the Left valueT - the Top value
                    W - the Width value
                    H - the Height value
     Private Sub GetDimensions (L As Long, T As Long, W As Long,
H As Long)
         ' Local variables declarations
         Dim DeltaX As Long
         Dim DeltaY As Long
```

```
176
```

```
DeltaX = myPPT.ActivePresentation.PageSetup.SlideWidth
- WidthText.Text
        DeltaY = myPPT.ActivePresentation.PageSetup.SlideHeight
- HeightText. Text
        If DeltaX \leq 0 Then
            T_1 = 0Else
            L = DeltaX / 2End If
        If DeltaY \leq 0 Then
            T = 0Else
            T = DeltaY / 2
        End If
        W = WidthText.FextH = HeichtText.<br>TextIf W > 720 Then W = 720If H > 540 Then H = 540End Sub
     ' The lineInfo subroutine parses a line input from the
     ' configuration file (cbdata.cfg). It separates information
     ' of the key, the directory, and the virtual directory
     ' from the line string input.
      Parameters:
            in:
                searchStr - the string is being parsed.
            in/out:
               K - a variable that holds the key string
               D - a variable that holds the directory string
               V - a variable that holds the virtual directory
string
     Private Sub lineInfo(searchStr As String, K As String, D As
String, V As String)
        Dim istart As Integer
        Dim istop As Integer
        istr = 1
        istop = 0istop = InStr(istart, searchStr, "=", vbTextCompare)
        ' Get the key string
        K = Mid(searchStr, istart, istop - 1)\text{istart} = \text{istop} + 1istop = InStr(istart, searchStr, "|", vbTextCompare)
        ' Get the directory string
        If istop > istart Then
            D = Mid(searchStr, istart, istop - istart)\text{istart} = \text{istop} + 1'Get the location string
            V = Mid(searchStr, istart)Else
            D = Mid(searchStr, istart)V = 1End If
    End Sub
```
The downloadFile subroutine uses the OpenURL method to download a file from the current open connection using HTTP protocol. Parameters: in: URLStr - the URL for download the file from. saveFile - the filename for storing the downloaded file on the client machine. \*\*\*\*\*\*\*\*\*\*\*\*\*\*\*\*\*\*\*\*\*\*\*\*\*\*\*\*\*\*\*\*\*\*\*\*\*\*\*\*\*\*\*\*\*\*\*\*\*\*\*\*\*\*\*\*\*\*\*\*\*\*\* Private Sub downloadFile(URLStr As String, saveFile As String) Dim bData() As Byte ' Data variable Dim intFile As Integer ' FreeFile variable intFile = FreeFile() ' Set intFile to an unused file. ' The result of the OpenURL method goes into the Byte ' array, and the Byte array is then saved to disk. bData() = Inetl.OpenURL(URLStr, icByteArray) Open saveFile For Binary Access Write As #intFile Put #intFile, , bData() Close #intFile End Sub ' Creating a folder on client machine. ' Parameter: in: path - a qualify name of the folder being created. Private Sub createFolder(path As String) Dim fs, f Set fs = CreateObject("Scripting.FileSystemObject") If Not fs.FolderExists(path) Then Set  $f = fs.createFolder(path)$ End If Set fs = Nothing Set  $f = \text{Nothing}$ End Sub ' Deleting a folder on a client machine. ' Parameter: in: path - a qualify name of the folder being deleted. Private Sub deleteFolder(path As String) Dim fs, f Set fs = CreateObject("Scripting.FileSystemObject") If fs.FolderExists(path) Then fs.deleteFolder path, True End If Set fs = Nothing End Sub

```
' Clean up all temporary folder created when exiting.
Private Sub UserControl_Terminate()
  ' Delete the download folder
  deleteFolder downloadFolder
End sub
```
## 3. Object Components (Continuous Brief)

```
a) Global Variable Declarations
```
Attribute VB Name = "GlobalDeclarations"  $# ##$ File: GlobalDeclarations.bas  $+$ '# Date Author History '# 5/31/2000 Tam Tran Created.  $# ##$ Option Explicit  $\star \star \star$ ' The cfgInfo type is a record that stores the information ' that read from the cydata.cfg file (i.e., Key, Directory, ' Virtual Directory, and the stamped date, which is the last ' time the data is checked.)  $***$ Public Type cfgInfo key As String path As String vir\_path As String stampdate As Date End Type  $***$ 'Global variables used by the ControllerConnector  $***$ Public gController As Controller ' Reference to controller object Public gControllerUseCount As Long ' Global reference count

 $***$ ' Global variables used by the MonitorConnector  $***$ Public gMonitor As Monitor 'Reference to monitor object Public gMonitorUseCount As Long (Clobal reference count  $***$ ' Global variables used by the Monitor and Controller objects.  $***$ Public gCfgArray() As cfgInfo b) Timer VERSION 5.00 Begin VB. Form Timing Caption  $\mathbf{r} = \mathbf{r}$ "Form1" ClientHeight  $\mathbf{r} = \mathbf{r}$ 3195 ClientLeft  $\equiv$ 60 ClientTop  $=$ 345 ClientWidth  $= 4680$ LinkTopic "Form1"  $\mathbf{r} = \mathbf{r}$ ScaleHeight  $= 3195$ ScaleWidth  $\equiv$ 4680 StartUpPosition =  $3$  'Windows Default Begin VB. Timer Clock Left  $\mathbf{r} = \mathbf{r}$ 2160 Top  $=$ 1200 End End Attribute VB\_Name = "Timing" Attribute VB\_GlobalNameSpace = False Attribute VB\_Creatable = False Attribute VB\_PredeclaredId = True Attribute VB\_Exposed = False  $***$ '# File: Timing.frm  $+$ # Date Author History  $'$ # 5/31/2000 Tam Tran Created.  $###$  $***$ ' Set the clock interval to 5 second. ' The Monitor component uses this timer event to poll the ' storage directory for new data (images).

```
***Private Sub Form_Load()
        Clock. Interval = 5000End Sub
  c) Controller
    VERSION 1.0 CLASS
    BEGIN
      MultiUse = -1 'True
      Persistable = 0 'NotPersistable
      DataBindingBehavior = 0' vbNone
      DataSourceBehavior = 0'vbNone
      MTSTransactionMode = 0
                            'NotAnMTSObject
    END
    Attribute VB_Name = "Controller"
    Attribute VB_GlobalNameSpace = False
    Attribute VB_Creatable = True
    Attribute VB_PredeclaredId = False
    Attribute VB_Exposed = True
     ###
     '# File: Controller.cls
     '# Date
                         Author
                                         History
     '# 5/31/2000
                         Tam Tran
                                         Created.
     ###Option Explicit
     ***' The Controller component uses this UpdateBrief event
to
     ' notify the Continuous Brief wrapper (CBWrapper) for
     ' updating the brief.
     ' Event's parameters:
           imageType: the type of images
           imageLoc: the location where to find the
images.
     ' The Glue component will raise the event to notify
the
     ' Controller when it's done with storing data.
    ' The Monitor component will raise the event to notify
the
     ' Controller when the new data come in.
    ' WithEvents causes the component (s) which raise the
event(s)to run asynchronously.
    ' MonitorConnector component allows multiple
connections to
    ' single Monitor object.
```

```
+ + +Event UpdateBrief (imageType As String)
    Public WithEvents mGlue As Glue
    Attribute mGlue. VB VarHelpID = -1Private WithEvents mMonitor As Monitor ' Get Monitor
events
    Attribute mMonitor.VB_VarHelpID = -1
    Private mMonitorConnector As MonitorConnector
       ***' Connect to the Monitor component
    ***Private Sub Class_Initialize()
      Set mMonitorConnector = New MonitorConnector
      Set mMonitor = mMonitorConnector.Monitor
    End Sub
    ***' Receive the notification from the Monitor component
    ' The Controller passes the information to the Glue
component
    ' for storing data to the database.
     Event's paramenter:
          DataType: the data (images) type
    ***Private Sub mMonitor_NewData(DataType As String)
       Set mGlue = New Glue
       Call mGlue. StoreData (DataType)
    End Sub
    ***' Receive the notification from the Glue component
that
    ' Asynchronous glue component is done.
    ' The Controller notifies the CBWrapper(s) and passes
the
    ' information for the wrapper(s) to update the
brief(s).
     Event's paramenter:
         DataType: the data (images) type
      ***Private Sub mGlue_GlueDone(DataType As String)
```

```
' Free the Glue object
         Set mGlue = Nothing' Notify the CBWrapper for updating the brief
         RaiseEvent UpdateBrief (DataType)
     End Sub
                    **************************************
     ************
***' Get all the image's filenames, which is being
requested
     ' from the CBWrapper, and make the makeFileList
function
     ' call to store the filenames to the CB_DATA.LST file.
       Parameters:
            in:ImageID - the image type
                fileCounts - the number of images
requested.
                virtualDir - the virtural directory
associated
                             with the images' directory.
             in/out:
                fileListName - a variable that holds the
filename,
                     which contains the list of images'
filenames.
     ***Public Sub GetImageInfo(ImageID As String, fileCounts
As Integer, _
                           virtualDir As String,
fileListName As String)
         Dim i As Integer
         For i = 1 To UBound (gCfgArray)
            If (StrComp(ImageID, gCfgArray(i).key,
vbTextCompare) = 0) Then
                virtualDir = gCfgArray(i).vir\_pathfileListName = "CB DATA.LST"
                Call makeFileList(fileCounts,
gCfgArray(i).path, fileListName)
            End If
        Next
     End Sub
                 ***********
***' Write all filenames from a specified directory to a
file.
     ' This subroutine is called by GetImageInfo()
     ' Parameters:
            in:
                fileCounts - number of files is being
read.
                path - a specified directory for getting
the filenames.
```
filename - the file used for storing the filenames. \* \* \* Private Sub makeFileList(fileCounts As Integer, path As String, \_ filename As String) Dim fs, f, fc, fl, i, j, a Dim myCount As Integer Dim listfileStr As String Dim myArray() As String ' Create a FileSystemObject for manipulating the file system. Set fs = CreateObject("Scripting.FileSystemObject") Set  $f = fs.GetFolder(path)$ Set fc = f.Files myCount = fc.Count  $i = 1$ ' Store the name of the files to an array for sorting purpose ReDim myArray(1 To myCount) For Each fl In fc  $myArray(i) = f1.Name$  $i = i + 1$ Next ' Sort the array Call mMonitor.dhBubbleSort(myArray)  $listfileStr = path & "\\" & "CB_listfile"$ createFolder listfileStr Set a = fs.CreateTextFile(listfileStr & "\" & filename, True) For  $j = (myCount - fileCount + 1)$  To myCount a.WriteLine (myArray(j)) Next a.Close ' Free up the objects, which are no longer be used. Set fs = Nothing Set  $f = \text{Nothing}$ Set fc = Nothing Set  $a =$  Nothing End Sub \*\*\*\*\*\*\*\*\*\*\*\*\*\*\*\*\*\*\*\*\*\*\*\*\*\*\*\*\*\*\*\*\*\*\*\*\*\*\*\*\*\*\*\*\*\*\*\*\*\*\*\*\*\* \* \* \* ' This createFolder is used for creating a specified folder. ' Parameter: in: path - the qualified name of the folder being created.

 $\star \star \star$ Private Sub createFolder (path As String) Dim fs, f Set  $fs =$ CreateObject("Scripting.FileSystemObject") If Not fs. FolderExists (path) Then Set  $f = fs.createFolder(path)$ End If Set  $fs = Nothing$ Set  $f = \text{Nothing}$ End Sub d) Controller Connector VERSION 1.0 CLASS **BEGIN** MultiUse =  $-1$  'True Persistable =  $0$  'NotPersistable DataBindingBehavior =  $0$ 'vbNone DataSourceBehavior =  $0$ 'vbNone  $MTSTransactionMode = 0$ 'NotAnMTSObject **END** Attribute VB Name = "ControllerConnector" Attribute VB\_GlobalNameSpace = False Attribute VB\_Creatable = True Attribute VB\_PredeclaredId = False Attribute VB\_Exposed = True  $###$  $\cdot$ # File: ControllerConnector.cls  $+$ Date Author History  $+$ 5/31/2000 Tam Tran Created.  $###$ Option Explicit  $***$ ' This property allows other components to get reference ' to the Controller object.  $***$ Public Property Get Controller() As Controller Set Controller =  $gController$ End Property  $***$ ' Initilize Controller and reference count.  $***$ Private Sub Class\_Initialize()

```
If gController Is Nothing Then
          Set gController = New Controller
       End If
       gControllerUseCount = gControllerUseCount + 1
     End Sub
     ***' Terminate controller when reference count = 0***Private Sub Class_Terminate()
       gControllerUseCount = gControllerUseCount - 1
       If gControllerUseCount = 0 Then
          'Set gList = Nothing
          Set gController = Nothing
       End If
     End Sub
  e) Monitor
    VERSION 1.0 CLASS
    BEGIN
      MultiUse = -1 'True
      Persistable = 0'NotPersistable
      DataBindingBehavior = 0'vbNone
      DataSourceBehavior = 0'vbNone
      MTSTransactionMode = 0'NotAnMTSObject
    END
    Attribute VB_Name = "Monitor"
    Attribute VB_GlobalNameSpace = False
    Attribute VB_Creadable = TrueAttribute VB_PredeclaredId = False
    Attribute VB_Exposed = True
    # ##'# File: Monitor.cls
    '# Date
                         Author
                                         History
     '# 5/31/2000
                         Tam Tran
                                         Created.
    ###Option Explicit
    ******************
                     ***********************************
***' The VISStamDate, IRStampDate, and VAPORStampDate
variables
    ' store the created date of the latest stored data.
    ' WithEvents causes the component (s) which raise the
event(s)' to run asynchronously.
    ' Event's parameter:
           DataType: the data (images) type
    ' The Monitor component will raise the event to notify
the
    ' Controller when the new data come in.
```
 $\star\star\star$ Private VISStampDate As Date Private IRStampDate As Date Private VAPORStampDate As Date Private mTiming As Timing Private WithEvents mClock As Timer Attribute mClock. VB\_VarHelpID = -1 Event NewData (DataType As String)  $***$ ' The tasks done when a new Monitor object is created.  $***$ Private Sub Class\_Initialize() ' Start Monitor Timer and create instance of form Set mTiming = New Timing Load mTiming ' Connect timers' events to associated event procedures in Monitor  $Set$  mClock = mTiming. Clock ' Get the config information from the configuration file Call GetConfig End Sub  $***$ ' The tasks done when the Monitor object is terminated.  $***$ Private Sub Class Terminate() ' Terminate Monitor ' Free up the timer object.  $Set$  mClock = Nothing ' Unload and free up the form. Unload mTiming Set mTiming = Nothing End Sub  $***$ ' Process Timer Event. ' This timer event causes the Monitor to poll the storage ' directories for new data.

```
' The Monitor will raise the event (s) if it found a
new data.
     به به به
     Private Sub mClock_Timer()
         Dim i As Integer
        For i = 1 To UBound (gCfgArray)
            If IsNewFile(gCfgArray(i).path, i) Then
                RaiseEvent NewData(gCfgArray(i).key)
            End If
        Next.
     End Sub
     \star\star\star' The IsNewFile function is used to determine whether
or
     ' not a new data exists.
     ' Paramenters:
            in: StrDir - the directory where to check for
                        new data.
            in: StampDate - the created date of the latest
                          data from the previous
checked.
     ' Return:
            TRUE if there's new data, and FALSE otherwise.
     ***Private Function IsNewFile(StrDir As String,
arrayIndex As Integer) As Boolean
         ' Local variables declarations.
        Dim fs, f, fc, f1, i
        Dim myStamp As Date
        Dim myArray() As String
        ' Create a FileSystemObject for manipulating the
file system.
        Set fs =CreateObject("Scripting.FileSystemObject")
        Set f = fs.GetFolder(StrDir)Set fc = f.Filesi = 1' Store the name of the files to an array for
sorting purpose
        ReDim myArray (1 To fc.Count)
        For Each f1 In fc
           myArray(i) = f1. Namei = i + 1Next
        ' Sort the array
        Call dhBubbleSort (myArray)
```
' Check for new file based on the file's created date. myStamp = fs.GetFile(StrDir & "\" & myArray(fc.Count)).DateCreated If (DateDiff("s", gCfgArray(arraylndex).stampdate, myStamp) <> 0) Then gCfgArray(arraylndex).stampdate = myStamp IsNewFile = True Else IsNewFile = False End If ' Free up the objects, which are no longer be used. Set fs = Nothing Set  $f = \text{Nothing}$ Set fc = Nothing End Function  $***$ ' Standard bubblesort. DON'T USE THIS unless you know the data is already almost sorted! It's incredibly slow for ' randomly sorted data. ' There are many variants on this algorithm. ' There may even be better ones than this. But it's not even going to win any speed prizes for random sorts. From "Visual Basic Language Developer's Handbook" by Ken Getz and Mike Gilbert Copyright 2000; Sybex, Inc. All rights reserved. In: varltems: Array of items to be sorted. Out: Varltems will be sorted. \*\*\*\*\*\*\*\*\*\*\*\*\*\*\*\*\*\*\*\*\*\*\*\*\*\*\*\*\*\*\*\*\*\*\*\*\*\*\*\*\*\*\*\*\*\*\*\*\*\*\*\*\*  $***$ Public Sub dhBubbleSort(varltems As Variant) Dim blnSorted As Boolean Dim lngl As Long Dim IngJ As Long Dim lngItems As Long Dim varTemp As Variant Dim IngLBound As Long lngltems = UBound(varltems) IngLBound = LBound(varltems) ' Set lngl one lower than the lower bound,  $lngI = lngLBound - 1$ Do While (lngl < lngltems) And Not blnSorted blnSorted = True

```
lngI = lngI + 1For IngJ = IngLBound To IngItems - IngIIf varItems (lngJ) > varItems (lngJ + 1)
Then
                     varTemp = varItems (IngJ)varItems (\ln gJ) = \text{varItems} (\ln gJ + 1)varItems (IngJ + 1) = varTempblnSorted = FalseEnd If
             Next lngJ
         Loop
     End Sub
      ***The lineInfo subroutine parses a line input from the
      ' configuration file (cbdata.cfg). It separates
information
     ' of the key, the directory, and the virtual directory
     ' from the line string input.
     ' Parameters:
             in:
                 searchStr - the string is being parsed.
             in/out:
                 K - a variable that holds the key string
                 D - a variable that holds the directory
string
                 V - a variable that holds the virtual
directory string
     ***Private Sub lineInfo(searchStr As String, K As String,
D As String, V As String)
         Dim istart As Integer
         Dim istop As Integer
         istart = 1\text{istop} = 0istop = InStr(istart, searchStr, "=",
vbTextCompare)
         ' Get the key string
         K = Mid(searchStr, istart, istop - 1)\text{istart} = \text{istop} + 1istop = InStr(istart, searchStr, " | " ,vbTextCompare)
         ' Get the directory string
         If istop > istart Then
            D = Mid(searchStr, istart, istop - istart)\text{istart} = \text{istop} + 1'Get the location string
            V = Mid(searchStr, istart)Else
            D = Mid(searchStr, istart)V = 10End If
    End Sub
```

```
***' The GetDateArrayIndex function returns an index of
the
     ' dateArray, where the specified image type (ID) is
stored.
     ***Public Function GetArrayIndex (key As String) As
Integer
        Dim tmpInfo As cfgInfo
        Dim bFound As Boolean
        Dim i As Integer
        bFound = Falsei = 1Do While Not bFound
            tmpInfo = gCfgArray(i)If (\text{StrComp}(\text{tmpInfo}.\text{key}, \text{key}) = 0) Then
               GetArrayIndex = ibFound = True
           End If
           i = i + 1Loop
    End Function
     ***' The GetConfig subroutine reads information stored in
     ' the configuration file, and adds them to the link
list.
     ***Private Sub GetConfig()
        Dim cfgpath As String
        Dim inputStr As String
        Dim keyStr As String
        Dim dirStr As String
        Dim virDirStr As String
        Dim intFile As Integer
        Dim tmpInfo As cfgInfo
        ' Initialize the size the gCfgArray
        ReDim gCfgArray(0)
        ' Get the path for the configuration file
        cfgpath = Environment("CB_HOME") & "<b>cbdata.cfg"</b>' Store the configured info to the array
        intFile = FreeFile()Open cfgpath For Input As #intFile
        Do While Not EOF (intFile)
           Line Input #intFile, inputStr
           Call lineInfo(inputStr, keyStr, dirStr,
virDirStr)
           With tmpInfo
```

```
.key = keyStr
               .path = dirStr
               .vir_path = virDirStr
               . stampdate = -1 ' initialize the date
to before Dec. 30, 1899
           End With
           ReDim Preserve gCfgArray(UBound(gCfgArray) +
1)
           gCfgArray(UBound(gCfgArray)) = tmplnfo
        Loop
        Close #intFile
    End Sub
  f) Monitor Connector
    VERSION 1.0 CLASS
    BEGIN
      MultiUse = -1 'True
      Persistable = 0 'NotPersistable
      DataBindingBehavior = 0 "vbNone
      DataSourceBehavior = 0 'vbNone
      MTSTransactionMode = 0 'NotAnMTSObject
    END
    Attribute VB_Name = "MonitorConnector"
    Attribute VB_GlobalNameSpace = False
    Attribute VB_Creatable = True
    Attribute VB_PredeclaredId = False
    Attribute VB_Exposed = True
###
     '# File: MonitorConnector.els
                         Author History
     '# 5/31/2000 Tarn Tran Created.
###
    Option Explicit
                        ********************************
***\mathbf{1}This property allows other components to get
reference
      to the Monitor object.
     '** *
    Public Property Get Monitor() As Monitor
        Set Monitor = gMonitor
    End Property<br>'*************
                 ***
       Initialize Monitor and reference count.
     '\star \star \starPrivate Sub Class_Initialize()
       If gMonitor Is Nothing Then
```

```
' Creates a new link list for holding the
configuration info.
        Set qMonitor = New Monitor
      End If
      gMonitorUseCount = gMonitorUseCount + 1
    End Sub
    ***' Terminate Monitor when reference count = 0
    ***Private Sub Class Terminate()
      gMonitorUseCount = gMonitorUseCount - 1If gMonitorUseCount = 0 Then
        Set gMonitor = NothingEnd If
    End Sub
 g) Glue
   VERSION 1.0 CLASS
   BEGIN
     MultiUse = -1 'True
     Persistable = 0 'NotPersistable
     DataBindingBehavior = 0 'vbNone
                       'vbNone
     DataSourceBehavior = 0 'vbNone<br>MTSTransactionMode = 0 'NotAnMTSObject
   END
   Attribute VB_Name = "Glue"
   Attribute VB_GlobalNameSpace = False
   Attribute VB_Creatable = True
   Attribute VB PredeclaredId = False
    Attribute VB Exposed = True
    ###'# File: Glue.cls
    '# Date
                                   History
                     Author
    ' # 5/31/2000
                                   Created.
                     Tam Tran
    ***Option Explicit
    ***' The Glue component uses this event to notify the
    ' Controller when done with its task.
    ' Event's parameter:
         DataType: the data (images) type.
    + + +Event GlueDone (DataType As String)
    ***
```
' Notify the Controller when done storing data. \* \* \* Public Sub StoreData(DataType As String) ' Start glue task ' <Insert glue task here>  $\frac{1}{2}$  1.1. RaiseEvent GlueDone(DataType) End Sub

 $\ddot{\cdot}$ 

## **INITIAL DISTRIBUTION LIST**

 $\frac{1}{2}$ 

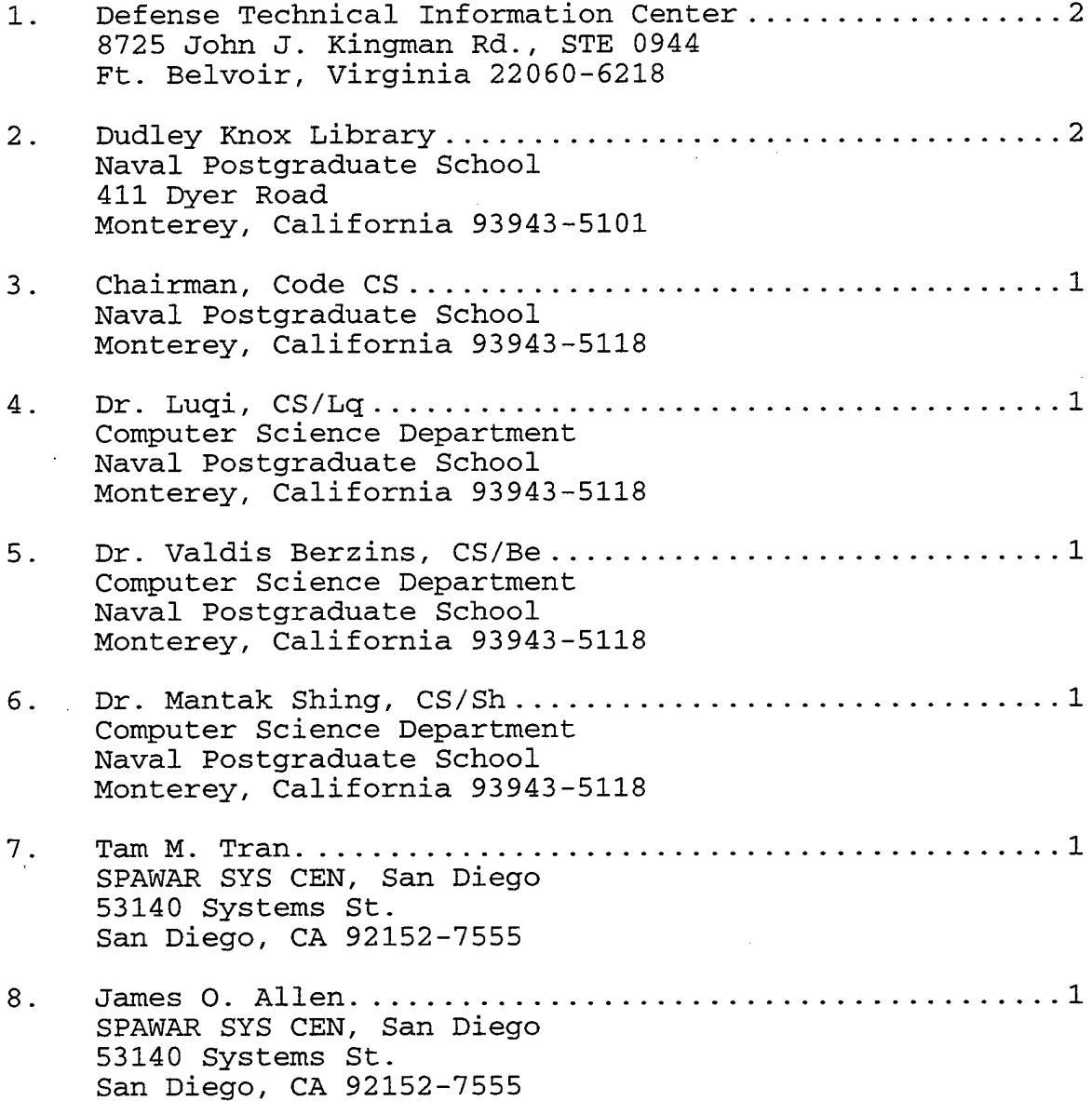